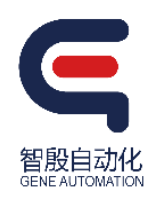

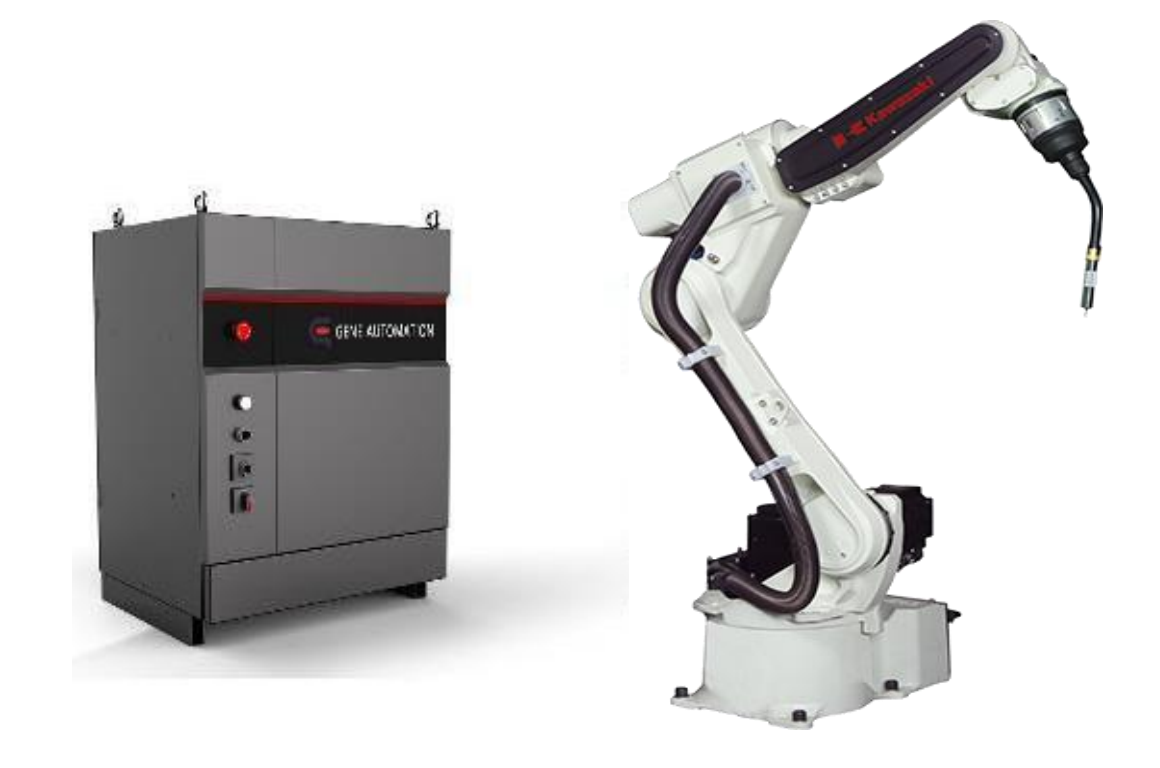

# 机器人编程指令参考手册

智殷工业机器人专用

文档编号:G-UM-SW00001-A5

版本:A

版次:5

 本手册是智殷机器人编程及指令系统的用户说明书。我们尽最大努力确保本手册的内容准确无误,但是后续的版本可 能包含有对规范和操作的更改,这些更改可能是细微变动或者重大变动,也可能会新增本手册中不包括的全新章节和模块。

 为了改进产品的可靠性、设计和功能,本手册中的信息如有更改,恕不另行通知,且本手册中的信息并不代表制造商 所作的承诺。在产品或文档的使用过程中,发生的直接、间接、特殊、意外或从属损坏(即使已告知可能造成这种损坏), 制造商将不承担任何责任。

本手册中提到的产品名称仅用于标识目的,可能是其各自所属公司的商标和/或注册商标。

 本手册中包含受版权保护的专有资料,上海智殷自动化科技有限公司保留所有权利。事先未经制造商的书面批准, 不得以任何机械、电子或其它方式复制本手册的任何部分。

版权所有 © 2017 智殷自动化科技有限公司

中国,上海

# 目录

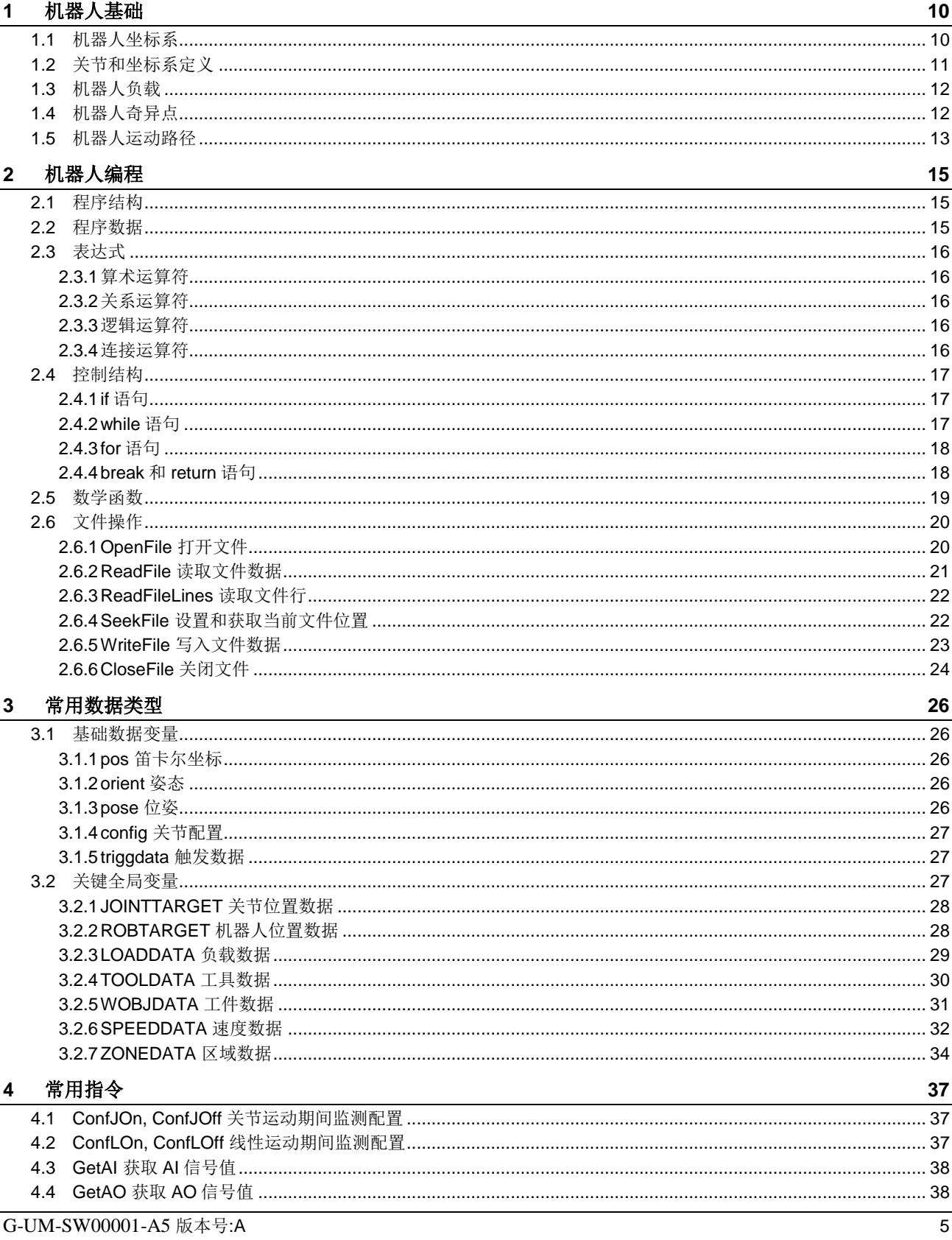

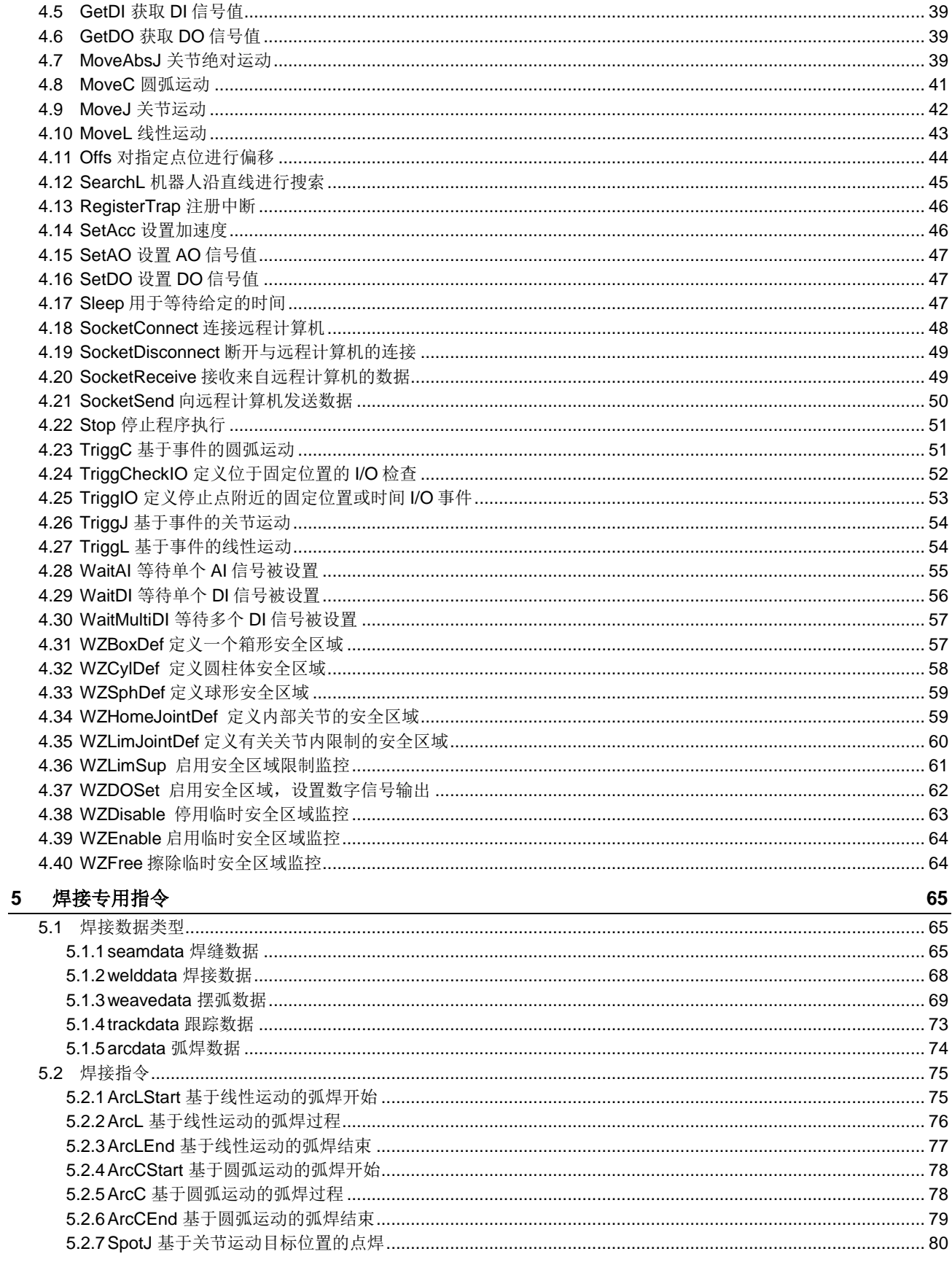

G-UM-SW00001-A5 版本号: A

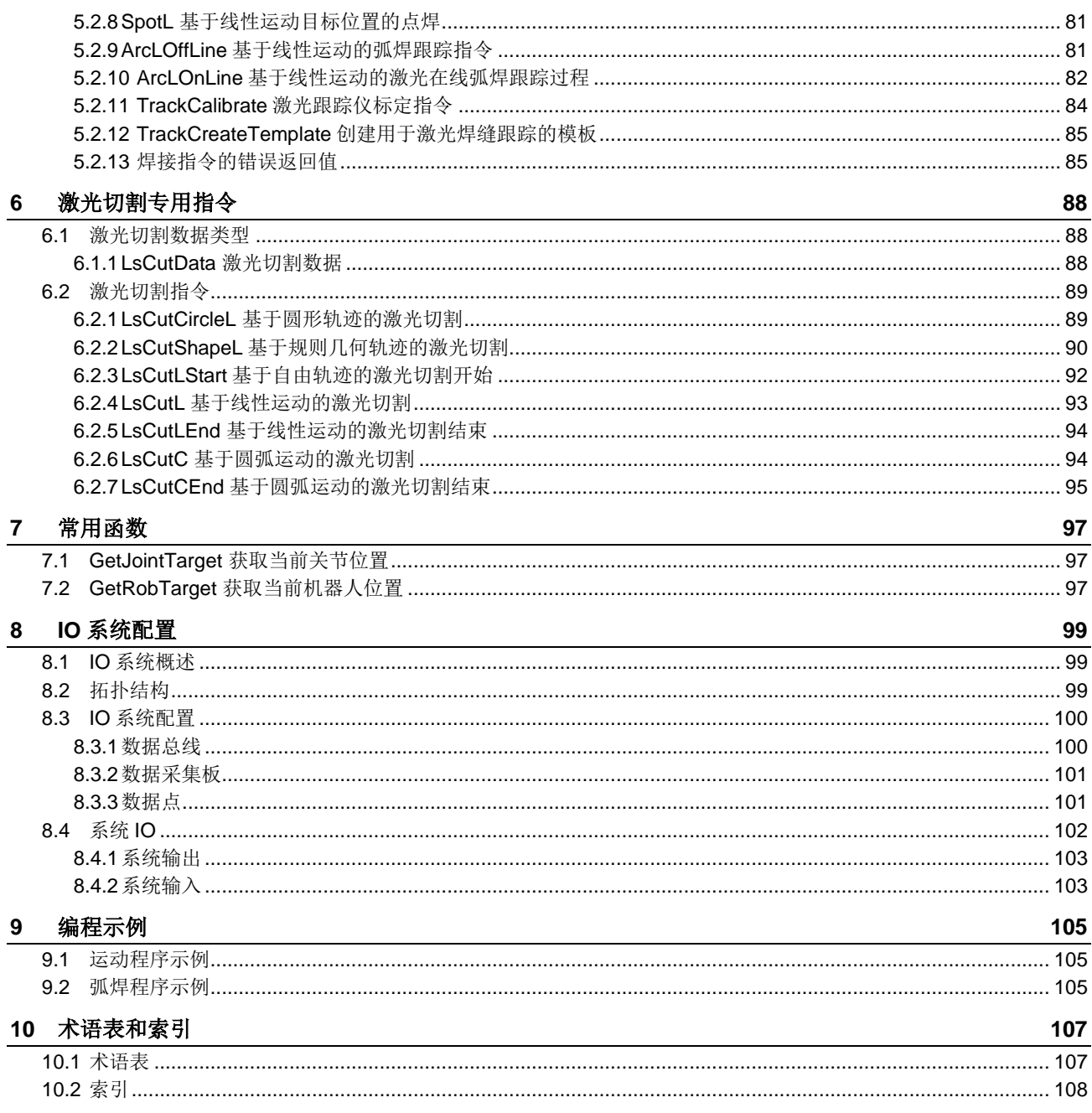

## 概览

## 关于此手册

此手册包含智殷机器人编程及指令系统的以下信息

- 机器人基础概念
- 机器人编程基础概念
- 常用数据类型
- 常用指令
- 焊接专用指令
- 常用函数
- I/O 系统配置
- 编程示例
- 术语表和索引

## 用途

此手册在执行以下操作时使用:

对机器人系统编程

## 使用对象

以下人员应当使用此文档:

- 操作人员
- 维护和维修人员

## 前提条件

阅读此文档的人应当:

- 熟悉工业机器人及相关术语
- 熟悉此类设备

### 参考文档

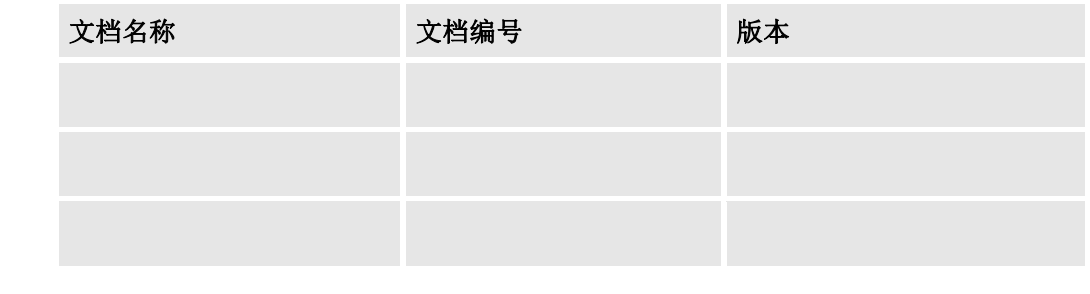

#### 版本

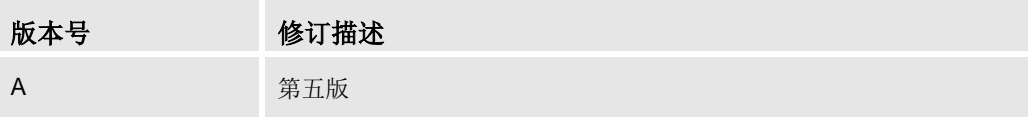

## <span id="page-9-0"></span>**1** 机器人基础

## <span id="page-9-1"></span>**1.1** 机器人坐标系

#### 坐标系类别

工业机器人通过编程可以让机器人末端沿着确定的路径运动,运动路径是由一系列目 标点构成,这些目标点都是基于特定的坐标系。为了方便灵活的控制机器人的运动,我们 提供了多种坐标系,各个坐标系之间满足一定的关联关系。智殷机器人提供了如下几种坐 标系:

- 世界坐标系: 世界坐标系是系统中所有坐标系的参照基准,其他坐标系都是直接 或者间接参考这个坐标系通过平移和旋转而得。
- 基坐标系: 基坐标系位于机器人底座,它描述了机器人的安装位置信息,即机器 人底座在世界坐标系中的位置。世界坐标系理论上和基坐标系可以不同,但是在单 个机器人的控制系统中,通常这两个坐标系是一致的。
- 工件坐标系: 工件坐标系用于描述待加工工件的安装位置和姿态。如果工件安装 在固定工作台或者地面上,则工件坐标系描述了工件相对于世界坐标系的位置信息; 如果工件是安装在机器人末端法兰盘上,则工件坐标系描述了工件相对于机器人末 端法兰盘的位置信息。
- 工具坐标系: 工具坐标系用于描述工具中心点 (TCP) 的安装位置和姿态。一般情 况下,将工具中心点定义在工具的加工点处,如弧焊焊枪的尖端、喷胶胶枪的枪口 或者机械手爪的中心等。如果工具是安装在机器人末端法兰盘上,则工具坐标系描 述了工具相对于机器人末端法兰盘的位置信息;如果工具安装在固定工作台或者地 面上,则工具坐标系描述了工具相对于世界坐标系的位置信息。

#### 位置信息和姿态信息

坐标系的表述包含位置信息和姿态信息。位置信息(x, y, z)描述该坐标系原点在父坐 标系下的位置;姿态信息(q1, q2, q3, q4)描述坐标系原点在父坐标系下的旋转或姿态信 息,姿态信息可以有多种表述如欧拉角,四元数等,在智殷机器人系统中,选用四元数来 表达空间点的姿态。

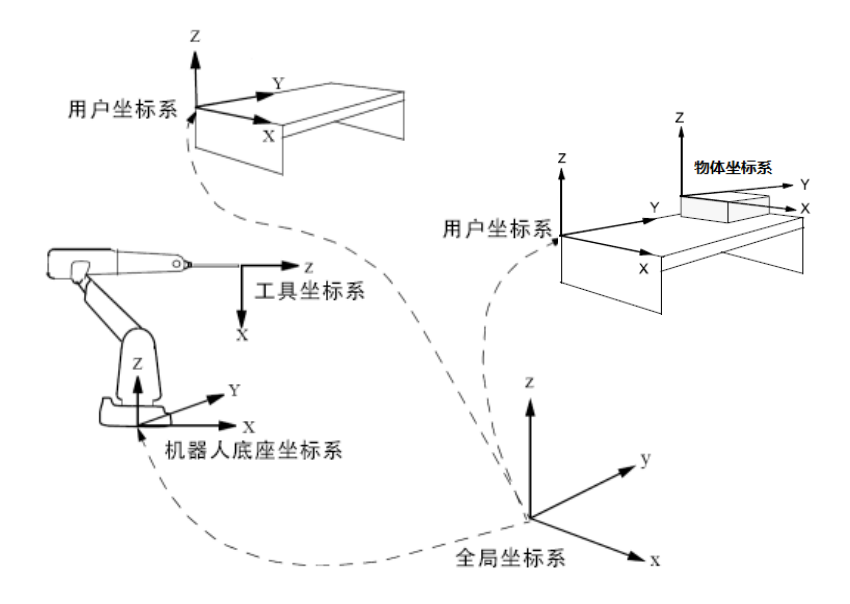

图 1 坐标系示意图

## <span id="page-10-0"></span>**1.2** 关节和坐标系定义

标准六关节机器人的关节转动方向的定义,如图 2 所示。

智殷机器人的各坐标系都遵从三[维笛卡尔坐标系的](http://baike.baidu.com/view/968758.htm)右手定则。伸出右手的拇指、食指 和中指,并使三指成两两垂直状,右手定则满足以下两条:

- 1 如果将食指指向 X 轴的正方向,将中指指向 Y 轴的正方向,那么拇指的指向就是 Z 轴的正方向;
- 2 如果将右手拇指指向某轴(X/Y/Z 轴)的正方向, 那么四指弯曲的方向就是绕该轴旋 转(Rx/Ry/Rz)的正方向。

图 2 同时也标出了机器人基坐标系 wobj0 和法兰盘腕坐标系 tool0 的定义。机器人基坐 标系 wobj0 的坐标原点位于机器人安装基座的中心点, X 轴指向正前方, Y 轴从机器人的 右侧指向左侧,Z 轴垂直于安装基座向上。

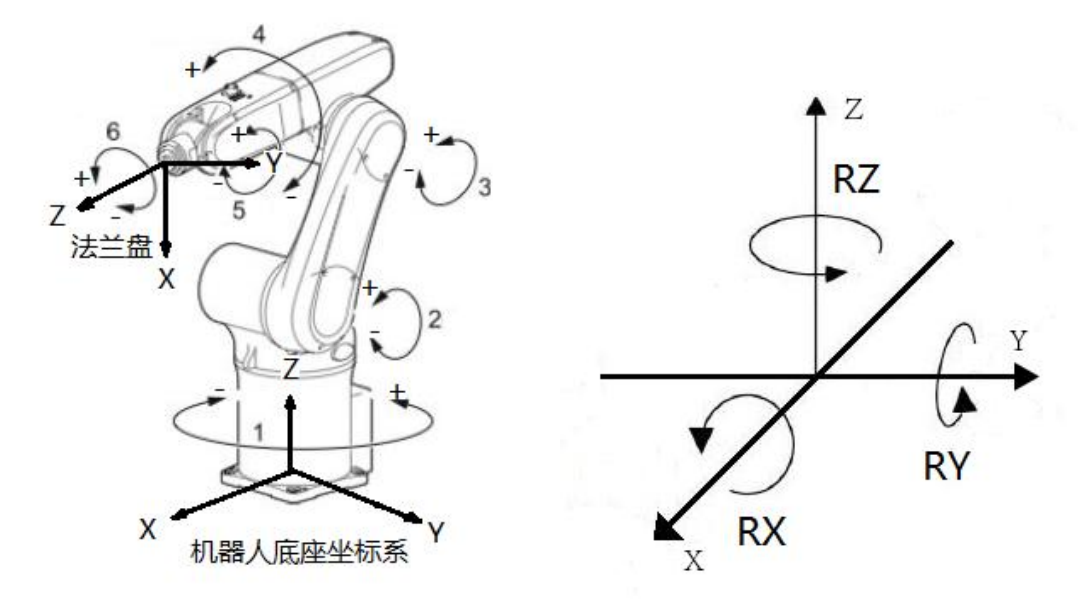

图 2 标准 6 轴机器人的关节和坐标系

## <span id="page-11-0"></span>**1.3** 机器人负载

机器人负载,通常指机器人在移动过程中使用的总负载,即末端法兰盘上安装的工具 负载加上该工具正在处理的工件的有效负载,包含质量,重心和惯性张量信息。其中,重 心位置相对于机器人法兰盘的 tool0 坐标系;惯性张量相对于以重心点为坐标系原点、姿态 和 tool0 一致的参考坐标系计算得到。为了简化计算,通常只需要提取惯性张量的主惯量信 息 Ixx, Iyy, Izz。

## <span id="page-11-1"></span>**1.4** 机器人奇异点

机器人在运动过程中可能会遇到奇异点。奇异点会导致机器人直线和圆弧运动控制计 算失效,但是不影响机器人关节运动。

当用户通过示教器手动示教机器人直线或者圆弧运动时,如果接近奇异点位置,机器 人会停止运动。

奇异点包括两种类型,一种是机器人在三维空间中到达了极限位置,无法再向更远的 地方运动;另一种是和机器人机械结构有关,对于三维空间某些位置,机器人各个关节可 能有无穷多种方式到达。

针对标准 6 轴机器人,4,5,6 三轴的轴线交汇于空间的一个点称为腕点。当机器人 伸直时候, 2 轴轴心,3 轴轴心和腕点处在同一直线上, 此时 3 轴为某一特定角度, 机器人 处于极限位置(机器人手臂已经伸直达到极限位置)。所以当机器人 3 轴接近这一特定角 度时,机器人处于奇异点位置,此时直线和圆弧运动由于计算失效而无法正常工作。

当 5 轴为 0 度时,4 轴与 6 轴的轴线方向在三维空间共线,4,6 轴可以有无穷多种组 合使机器人末端点的位置和姿态保持不变。所以当机器人 5 轴接近 0 度时,机器人处于奇 异点位置,此时直线和圆弧运动由于计算失效而无法正常工作,如图 3 所示。

针对标准 6 轴机器人,还有一种奇异点位置,当腕点经过 1 轴的轴线时 1, 2, 3 轴可 以有无穷多种组合使机器人腕点的位置保持不变,此时直线和圆弧运动由于计算失效而无 法正常工作。

操作人员在操作机器人的过程中,或者机器人程序执行过程中,应该尽量避免经过或 者靠近机器人的奇异点位置。当机器人经过或者靠近奇异点位置时,某些关节的角度可能 发生快速变化,请注意安全;也有可能发生机器人运动失败的情况,此时需要通过关节运 动方式使机器人离开奇异点位置。

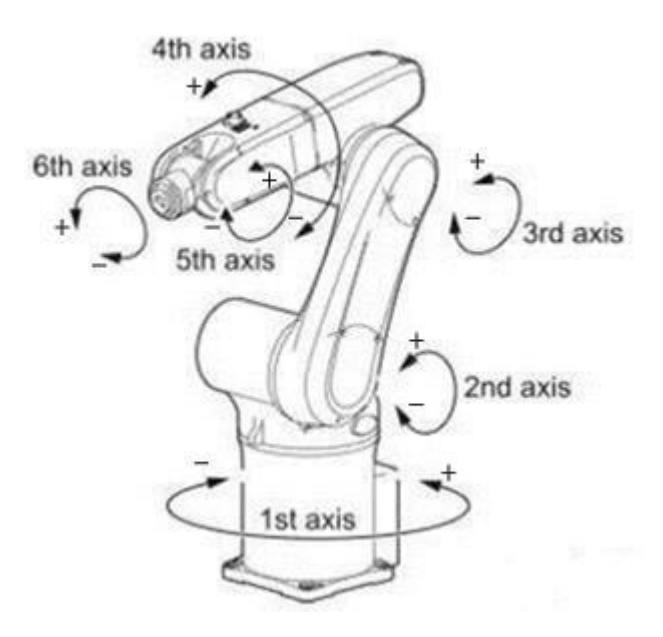

图 3 关节方向和奇异点位置

## <span id="page-12-0"></span>**1.5** 机器人运动路径

机器人运动方式通常包含以下方式:线性运动、关节运动、圆弧运动。线性运动是指 机器人从当前点以直线方式运动到目标点,机器人末端或者工具中心点在运动过程中始终 处于一条直线上;关节运动指的是机器人从当前点通过转动关节位置来最终到达目标点, 在运动过程中机器人末端或者工具中心点不会像线性运动一样始终处于一条直线上;圆弧 运动指的是机器人在运动过程中,机器人末端或者工具中心点处于一条圆弧上。

机器人运动点位有 robtarget 和 jointtarget 两种格式表示。robtarget 记录的是目标点的 笛卡尔坐标值,由位置和姿态组成; jointtarget 记录的是机器人在目标点时的各关节位置。

对于如何到达目标点,这里提供了两种模式:停止点和经过点。用户可以通过设定运 动指令中的转弯路径数据(zonedata)来选择不同模式。当选择停止点的时候机器人会精 确的到达目标点并停止在目标点;当选择经过点时,机器人会以一定的速度经过以目标点 为球心,以指定转弯路径为半径的一个球形区域,不会停止在目标点,除非该点位路径上 的最后一个点。

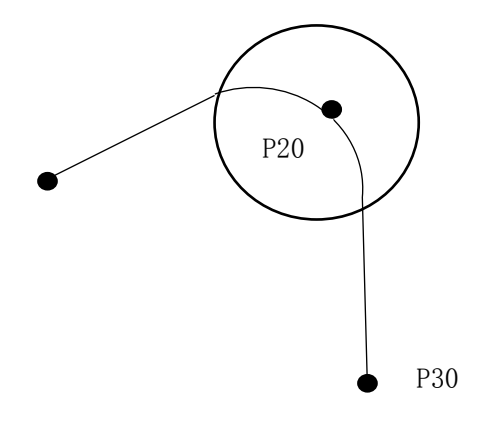

图 4 转弯路径示意图

## <span id="page-14-0"></span>**2** 机器人编程

## <span id="page-14-1"></span>**2.1** 程序结构

#### 定义及框架

智殷机器人提供了一种脚本编程语言 GScript, 它基于主流的脚本语言 LUA 的语法和 特性,可以在一定的范围内兼容 LUA 代码的类型和函数。该语言提供了机器人的运动控制、 IO 控制及基本的逻辑处理能力。

基本的程序框架包括:模块、程序数据、指令和函数。模块指的是一个程序文件, 它 包含程序数据、指令及函数。对于一个简单的机器人应用一个模块就能涵盖所有的数据和 逻辑;但是对于复杂的应用,可以创建多个模块文件,模块文件通过特定的预处理 (require) 来连接其它模块,在加载程序的时候,只需要加载主模块即可,所有其它模块必 须放在主模块的同一路径下。

### <span id="page-14-2"></span>**2.2** 程序数据

## 定义

程序数据,指程序运行过程中所需要的数据,包含全局变量和局部变量。全局变量不 需要声明,给一个变量赋值后即创建了这个全局变量,如 a = 10.

需要特别说明的是,智殷机器人指令系统中存在一些关键的全局数据变量,它们的数 据需要在系统内部保持同步,必须使用专门提供的关键全局变量的定义函数来初始化。常 用的关键全局变量包括 jointtarget, robtarget, loaddata, tooldata, wobjdata, speeddata, zonedata, num 等,它们分别用 JOINTTARGET( )、ROBTARGET( )、LOADDATA( )、 TOOLDATA( )、WOBJDATA( )、SPEEDDATA( )、ZONEDATA( )、NUMDATA( )在主模 块的开始进行定义和初始化,其定义方法将在 **第3.2** *节关键全局变量***中详细介绍。** 

#### 关键全局变量定义示例:

ROBTARGET("P10",{-19.090000,31.870001,-135.070007},{0.348341,- 0.322035,0.590760,0.652651},{-1,1,-1,0},{0,0,0,0,0,0,0},131.214996)

JOINTTARGET("J\_Home",{-152.747,59.202,-62.744,-108.506,20.267,- 34.303,12.879},{0,0,0,0,0,0,0})

WOBJDATA("wobjC",false,true,"" ,{{434.516,4.953,0},{1,0,0,-0.014}},{{0,0,0},{1,0,0,0}})

TOOLDATA("tool1",true,{{0,0,0},{1,0,0,0}},{0,{0,0,0},{1,0,0,0},0,0,0,0,0,0})

SPEEDDATA("v500",500,500,5000,1000)

ZONEDATA("zone5",0,5,8,8,0.8,8,0.8)

#### ZONEDATA("fine",1,0,0,0,0,0,0)

局部变量需要使用 local 创建, 如 local b = 20。与全局变量不同, 局部变量的数据作 用域只限制在被声明的那个代码块内部。代码块,指的是一个控制结构、一个函数体或者 变量被声明的那个文件。除了在主模块开始处定义的全局变量,应该尽可能的使用局部变 量,以避免命名冲突。

#### <span id="page-15-0"></span>**2.3** 表达式

#### <span id="page-15-1"></span>**2.3.1** 算术运算符

## **+**,**-**,**\***,**/**,**^**和 **-**

 二元运算符: +(加法) -(减法) \*(乘法) /(除法)、^(幂运算) 一元运算符: -(负值)

这些运算符的操作数都是实数。

### <span id="page-15-2"></span>**2.3.2** 关系运算符

#### **<**,**>**,**<=**,**>=**,**==**和**~=**

<(小于), >(大于), <=(小于等于) ,>=(大于等于) ,==(等于)以及 ~= (不等于)的返回结果为 false 或者 true。

==和~=用于比较两个值,如果两个值类型不同,则两者不同;nil 只和自己相等。

比较数字时按数字大小进行,比较字符串按字母的顺序进行。比如,2<15 返回值为 true,但是"2"<"15"则返回值为 false。

当比较不同类型的值时需要特别注意,比如,"0" == 0 返回值为 false。

#### <span id="page-15-3"></span>**2.3.3** 逻辑运算符

## **and**(与) **or**(或) **not**(非) 逻辑运算符认为 false 和 nil 都是假(false), 而其他值为真(true), 注意 0 也是真 值。 and 和 or 的运算结果不是 true 和 false, 而是和它的两个操作数相关。 a and b -- 如果 a 为 false, 则返回 a, 否则返回 b a or b -- 如果 a 为 true, 则返回 a, 否则返回 b 例如: 4 and 5 返回值为 5; nil and 13 返回值为 nil; 4 or 5 返回值为 4; false or 5 则返回值 为 5。 一个很实用的语句: 如果 x 为 false 或者 nil, 则给 x 赋初始值 v。可以表示为: x = x or v,等价于

if not x then

 $x = v$ 

end

#### <span id="page-15-4"></span>**2.3.4** 连接运算符

## **..**(连接)

字符串连接, "Hello" .. "World"返回值为 Hello World。

G-UM-SW00001-A5 版本号:A

如果操作数为数字,则将数字也转成字符串处理。例如:

local  $X = 1.8$ local  $Y = -2.3$ local  $Z = 30$ print ("X = " .. X .. ", Y = " .. Y .. ", Z = " .. Z) 打印出的结果是:X = 1.8,Y = -2.3,Z = 30。

### <span id="page-16-0"></span>**2.4** 控制结构

控制结构的条件表达式结果,理论上可以是任何值。注意,仅有 false 和 nil 为假,其 他值都为真。

### <span id="page-16-1"></span>**2.4.1 if** 语句

## **if** 语句

 用于判断条件里面的内容是否满足。若条件满足,则执行下面的程序;若条件不满足, 则程序不执行 if---end 所包含的内容。若有多个条件进行判断, 还可以采用 if…elseif…else…end。

#### 例如:

假如满足条件 LVAR1=0, 就执行 LVAR2 加 1, 若满足条件 LVAR1=1, 就执行 LVAR2 减 1, 若两个条件都不满足, 则将 LVAR2 设置为 0。

```
程序如下:
local LVAR1 = 0local LVAR2 = 0if (LVAR1 == 0) then
    LVAR2 = LVAR2 + 1elseif (LVAR1 == 1) then
    LVAR2 = LVAR2 - 1else
    LVAR2 = 0
```
end

## <span id="page-16-2"></span>**2.4.2 while** 语句

#### **while** 语句

用于判断条件里面的内容是否满足。当 while 条件满足要求时,执行 do---end 里面的 程序, 直到 while 条件不满足要求, 退出该循环。

#### 例如:

**G-UM-SW00001-A5 版本号:A** 17

```
当 LVAR1< 10 时, 执行 do---end 里面的程序。(LVAR1 的初始值为 0, 循环体里面的
程序一共执行了 10 次)
程序如下:
local LVAR1 = 0while (LVAR1 < 10) do
   LVAR1 = LVAR1 + 1end
在循环体中,一定要对 LVAR1 进行加一操作,否则该程序将无法离开此循环。
```
## <span id="page-17-0"></span>**2.4.3 for** 语句

#### **for** 语句

用于判断条件里面的内容是否满足。当 for 条件满足要求时, 执行 do---end 里面的程 序,直到 for 条件不满足要求, 退出该循环。

#### 例 **1**:

LVAR1 的值从 1 增加到 10, 每次递增 1, do---end 里面的程序一共被执行 10 次。 程序如下: local  $LVAR1 = 0$ local  $LVAR2 = 0$ for LVAR2 = 1,10,1 do  $LVAR1 = LVAR1 + 1$ 

#### end

当循环结束后,LVAR1 的值是 10。

## 例 **2**:

LVAR1 的值从 1 增加到 10, 每次递增 2, do---end 里面的程序一共被执行 5 次。

```
程序如下:
local LVAR1 = 0local LVAR2 = 0for LVAR2 = 1,10,2 do
    LVAR1 = LVAR1 + 1end
    当循环结束后,LVAR1 的值是 5。
```
## <span id="page-17-1"></span>**2.4.4 break** 和 **return** 语句

**break** 语句

```
 用于跳出当前的while或者for循环。在循环外部不可以使用。
例如:
local i = 1while a[i] do
    if a[i] == v then
break 
end
i = i + 1end
```
#### **return** 语句

用于从函数返回结果,当一个函数自然结束,结尾会有一个默认的return。

#### 注意!

…

break和return只能出现在代码块的结尾一句,或者在end之前,或者else之前。有时候为了调 试或者其他目的需要在代码块的中间使用break和return,可以显示的用do…end来实现: function PickPart ( )

```
\phi do return end \phi -- OK
  …
end
```
## <span id="page-18-0"></span>**2.5** 数学函数

智殷机器人编程语言,可以兼容 LUA 的 math 库里的一些特殊变量(比如 pi 等) 和数 学函数(比如三角函数、指数和对数函数、取整函数、max 和 min、随机数函数等)。

下面列出了这些常用的数学函数。

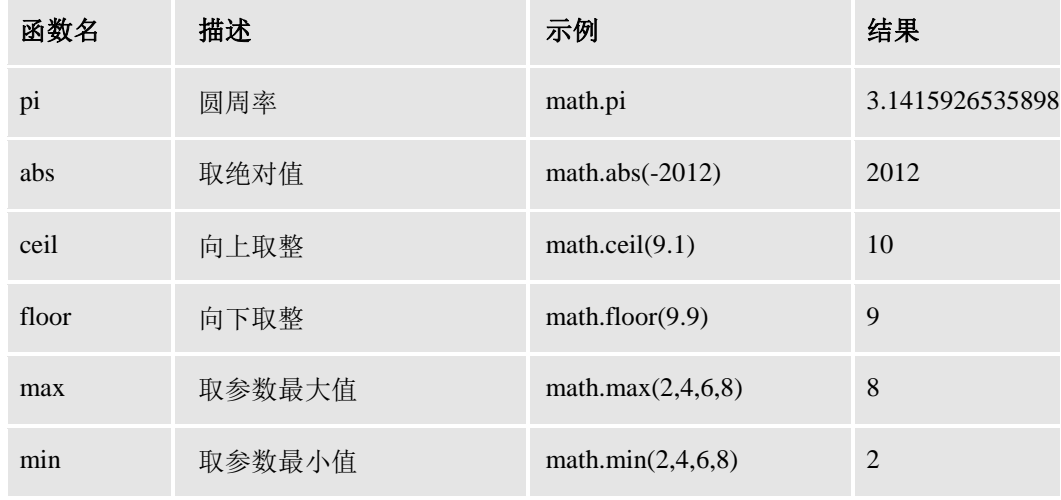

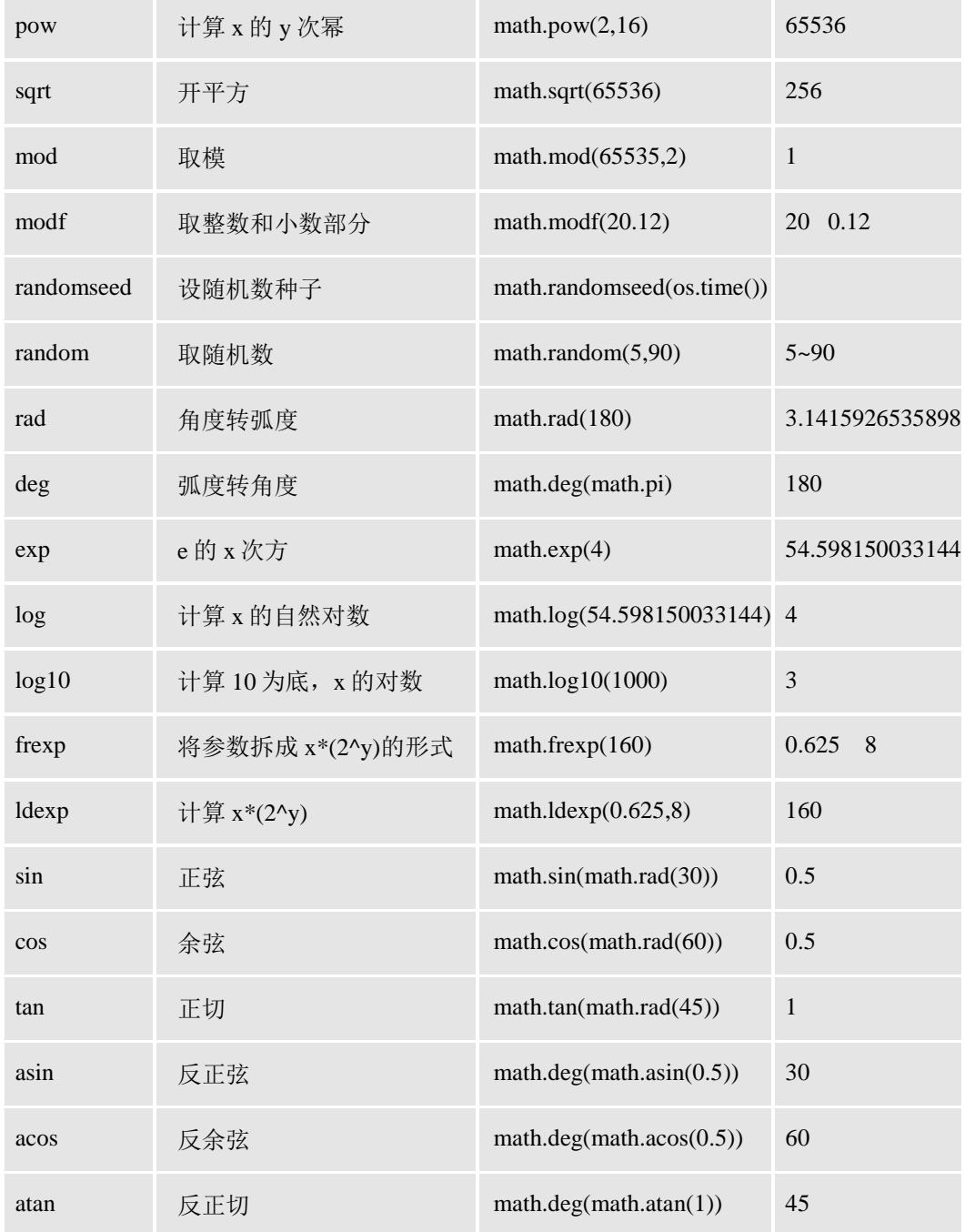

## <span id="page-19-0"></span>**2.6** 文件操作

通过使用外部的文件句柄,可以很方便的实现一些文件的常用操作。

## <span id="page-19-1"></span>**2.6.1 OpenFile** 打开文件

## 函数功能

按指定的模式打开一个文件。如果打开文件成功,则返回文件句柄;如果打开文件 失败, 则返回 nil 和一个错误代码。

## 函数结构

OpenFile (fileName [, mode])

#### 函数参数

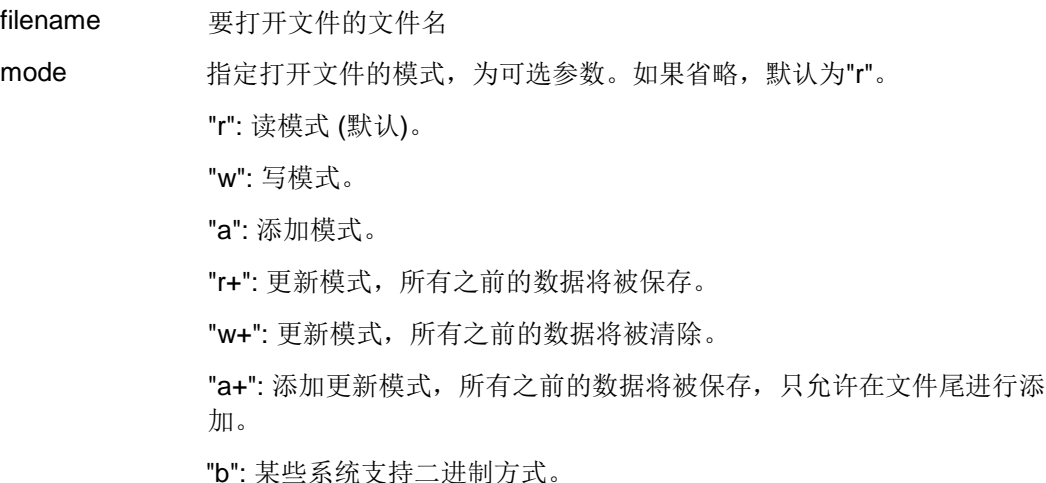

## 调用示例

local fd, err = OpenFile (fileName, 'a+')

## <span id="page-20-0"></span>**2.6.2 ReadFile** 读取文件数据

#### 函数功能

 根据所给的格式来读取文件内容,相当于对标准输入文件的操作。如果读取文件成功, 则返回所指定格式的读取内容;如果读取文件失败,则会返回 nil。

#### 函数结构

ReadFile (handle[, format])

#### 函数参数

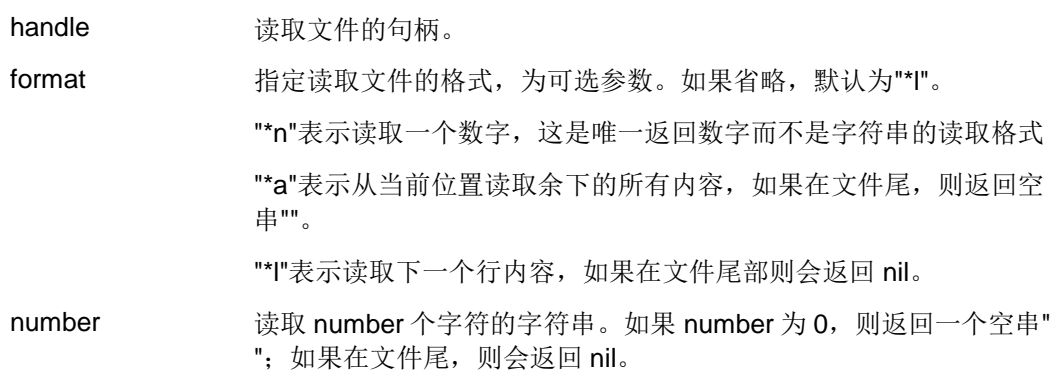

## 调用示例

打开文件

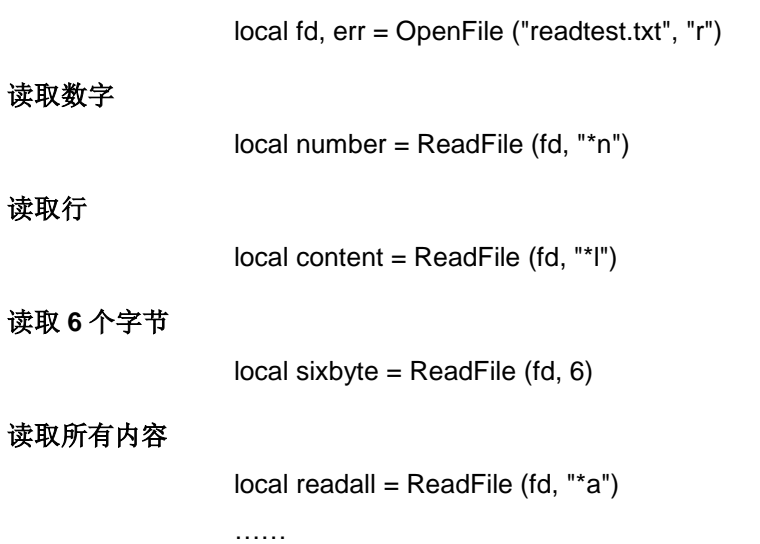

## <span id="page-21-0"></span>**2.6.3 ReadFileLines** 读取文件行

## 函数功能

 以"r"读模式打开指定的文件,会返回一个迭代函数。每次调用 ReadFileLines 将获得 该文件中的一行内容; 当到文件尾时, 将返回 nil, 但结束时不关闭文件。

#### 函数结构

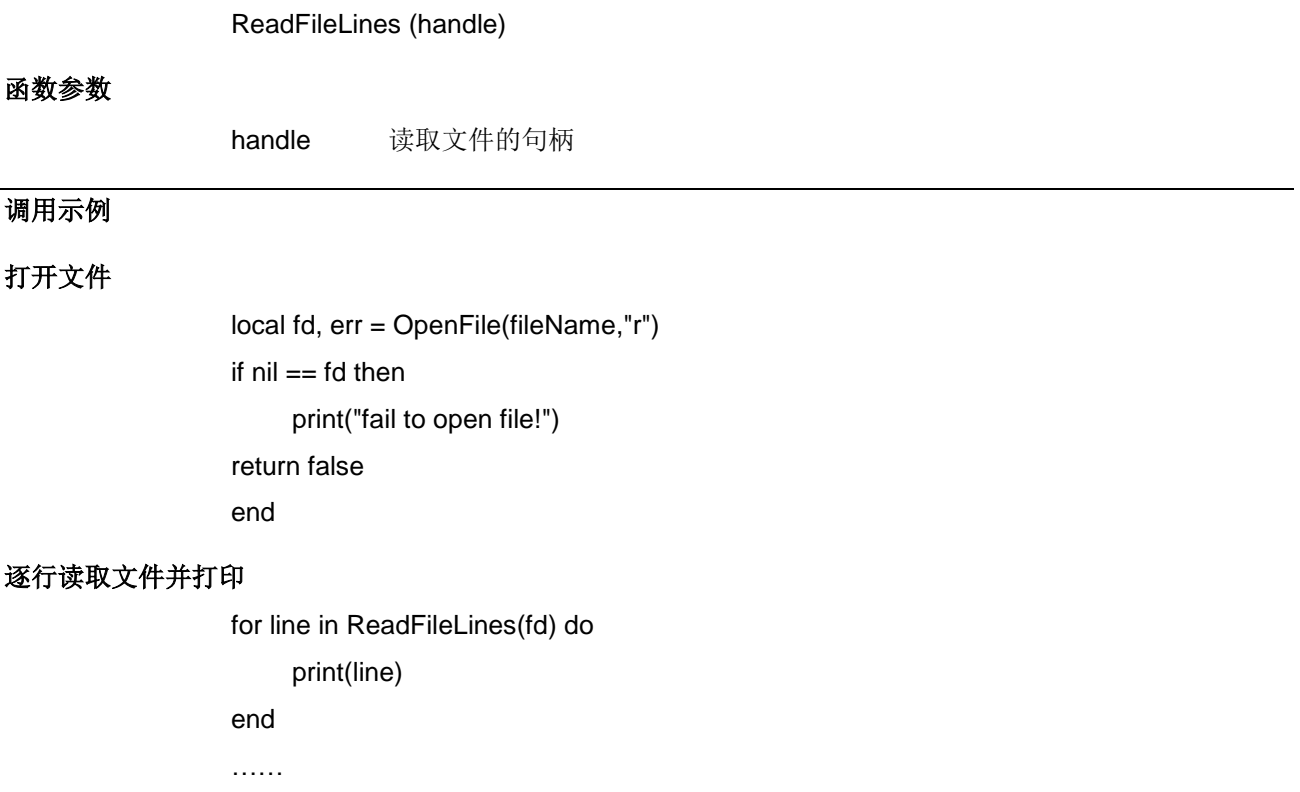

## <span id="page-21-1"></span>**2.6.4 SeekFile** 设置和获取当前文件位置

## 函数功能

 获取或者设置一个文件的当前位置。如果获取或者设置成功,则返回文件的当前位置, 即相对于描述位置处的偏移字节数;如果失败,则返回 nil 和一个错误信息。

#### 函数结构

SeekFile (handle[, whence, offset])

#### 函数参数

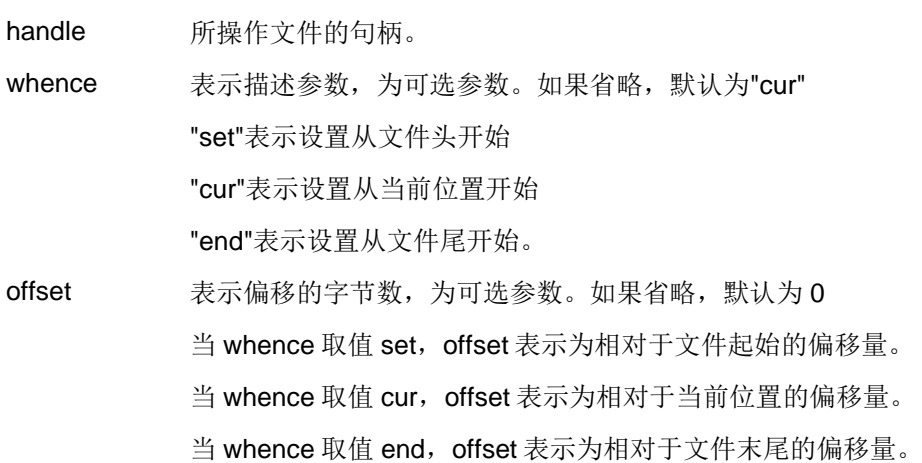

### 调用示例

#### 打开文件

local fd, err = OpenFile("log.txt","r")

## 获取文件的当前位置

local current = SeekFile(fd)

#### 获取文件的大小

local size = SeekFile(fd, "end")

#### 恢复文件的位置

SeekFile(fd, "set", current)

#### <span id="page-22-0"></span>**2.6.5 WriteFile** 写入文件数据

……

#### 函数功能

将一个或者多个数据写入到文件中,可以有多个参数。如果写入文件成功,则返回 true; 如果写入文件失败, 则返回 nil。

#### 函数结构

WriteFile (handle, param1[, param2, …])

**G-UM-SW00001-A5 版本号:A** 23

## 函数参数

<span id="page-23-0"></span>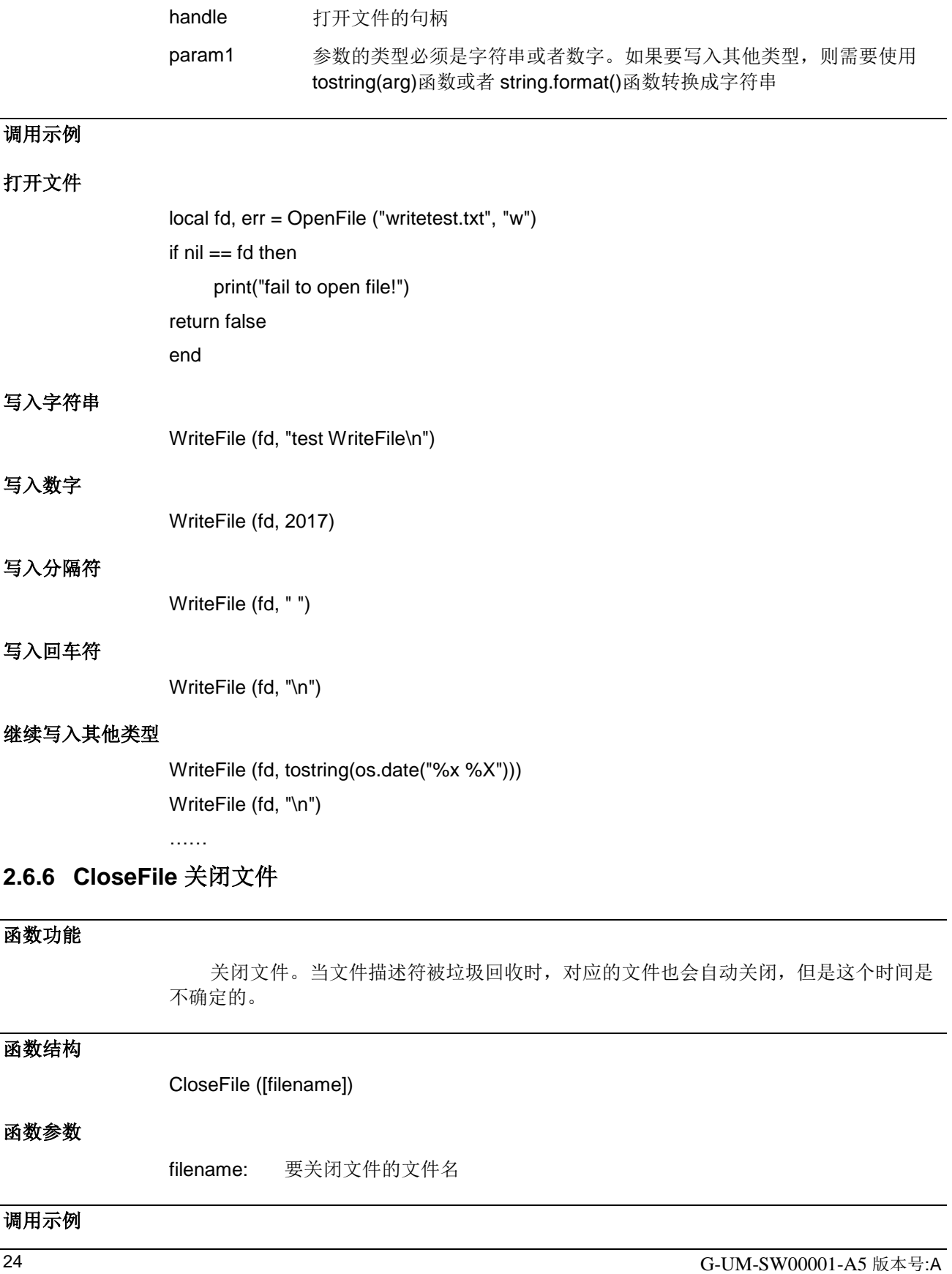

## 打开文件

local fd, err = = OpenFile (fileName, 'a+') if  $nil == fd$  then print("fail to open file!") return false end

## 写入系统日期

local date =  $os.data("%x %X")$ WriteFile (fd, date)

## 写入回车符

WriteFile (fd, "\n")

## 关闭文件

CloseFile (fd)

## <span id="page-25-0"></span>**3** 常用数据类型

#### <span id="page-25-1"></span>**3.1** 基础数据变量

<span id="page-25-2"></span>**3.1.1 pos** 笛卡尔坐标

#### **pos** 数据结构定义

pos 数据结构定义为:

{ x, y, z}

笛卡尔坐标下的位置定义为{x, y, z}。 x, y, z 数据类型为: float, 单位: mm。用于表 示机器人的位置,包括工具和轴的坐标配置。标记坐标系的位移。

#### 定义示例

 $pos1 = \{100, 0, 0\}$ 

## <span id="page-25-3"></span>**3.1.2 orient** 姿态

## **orient** 数据结构定义

orient 数据结构定义为:  ${q1, q2, q3, q4}$ Orient 数据表示机器人的姿态, 由四元数的形式描述: {q1, q2, q3, q4}。 q1,q2,q3,q4 数据类型为 float。

## 定义示例

orient1={1, 0, 0, 0};

## <span id="page-25-4"></span>**3.1.3 pose** 位姿

#### **pose** 数据结构定义

pose 数据结构定义为:

{ pos, orient}

它包含两个子数据结构:一个笛卡尔坐标和一个姿态数据。

pose 坐标数据可以描述在坐标系下的一个点的位置和姿态,也可以用来描述从一个坐 标系到另一个坐标系的变换。

#### **trans** 笛卡尔坐标

trans 笛卡尔坐标下的位置,单位是 mm。 数据类型: pos 坐标系中的位置{x, y, z}。

#### **rot** 姿态变化

数据类型: orient 坐标系姿态,数据结构使用四元数{q1,q2,q3,q4}。

#### 定义示例

Pose =  $\{\{100, 0, 0\}, \{1, 0, 0, 0\}\}\$ 

## <span id="page-26-0"></span>**3.1.4 config** 关节配置

#### **config** 数据结构定义

config 数据结构定义为:

 $\{j1, j4, j6, jx\}$ 

Config 是指机器人关节位置的配置信息,用于定义机器人的第一、四、六轴及外部轴的所 在象限。

- 0:第一象限
- 1: 第二象限
- 2: 第三象限
- -1:第四象限

#### 定义示例

conf1 =  $\{1, -1, 0, 0\}$ .

## <span id="page-26-1"></span>**3.1.5 triggdata** 触发数据

triggdata 是一种非数值的数据类型,用于储存有关机器人运动期间定位事件的数据。 一起定位事件的具体形式,既可以是设置一个输出信号,也可以是在机器人移动路径上的 某特定位置处运行一则中断例程。

#### 使用示例

 $BVoltage = \{\}$ BVoltage = TriggCheckIO(4, 0, 0, AIBWeldingVoltage, "GT", AIMaxVoltage, 1, trap\_int\_er rprocess)

#### <span id="page-26-2"></span>**3.2** 关键全局变量

在智殷机器人指令系统中存在一些关键的全局数据变量,比如 jointtarget, robtarget, loaddata, tooldata, wobjdata, speeddata, zonedata, num 等, 它们需要在系统内部进行实 时同步,为此专门提供了一种全局变量的定义格式。用全部大写字母命名的函数 JOINTTARGET( )、ROBTARGET( )、LOADDATA( )、TOOLDATA( )、WOBJDATA( )、 SPEEDDATA()、ZONEDATA()、NUMDATA()来定义它们,并且必须定义在主模块的开 始。

## <span id="page-27-0"></span>**3.2.1 JOINTTARGET** 关节位置数据

#### 数据结构

 关节位置数据,用于定义机器人的轴和外轴所在的关节空间位置,单位是角度。其数 据结构定义为:

{

{rax1, rax2, rax3, rax4, rax5, rax6, rax7},

{eax1, eax2, eax3, eax4, eax5, eax6, eax7}

}

参数包含两个 float (Num)型数组,一组数据为机器人各轴的位置数据,另一组数据 为外部轴的各轴位置数据。可以支持 6 关节和 7 关节机器人, 当为 6 关节机器人时, 最后 一个参数无效。

#### 使用示例

 作为关键全局变量,关节位置数据用 JOINTTARGET( ) 在主模块的开始进行定义和初 始化,示例如下:

JOINTTARGET("JHome",{0,0,0,-0,49.445,-0.001,-0},{0,0,0,0,0,0,0});

## <span id="page-27-1"></span>**3.2.2 ROBTARGET** 机器人位置数据

## 数据结构

机器人位置数据,表示机器人的运动目标点,其数据结构定义为:

```
{
pos trans, 
orient rot,
config cfg,
{eax1, eax2, eax3, eax4, eax5, eax6, eax7},
arm_angle 
}
```
## 机器人位置数据参数

机器人位置数据包含五个参数:

#### **trans** 笛卡尔位置

数据类型: pos; tool 中心点的位置{x, y 和 z}, 单位是 mm。

#### **rot** 姿态

数据类型: orient:

tool 转动方向,数据结构使用 4 个参数 q1,q2,q3 和 q4。

#### **cfg** 关节配置

数据类型: config

机器人的某些轴所在的象限,这些轴通常为1轴、4轴、6轴和一个其他轴,其他轴取决于 特定型号的机器人。(cf1, cf4, cf6, and cfx)。

#### **extax** 外部轴位置

数据结构: joints

外部的轴的位置。轴的位置定义为 float 类型数组(eax1,eax2...eax7)。

#### **arm\_angle** 臂型角

机器人的臂型角。浮点型数据,单位是角度。

#### 使用示例

作为关键全局变量,机器人位置数据用 ROBTARGET( ) 在主模块的开始进行定义和初 始化,示例如下:

ROBTARGET("P10",{900,0,485},{0,0,1,0},{0,0,0,0},{-0,-0,-0,-0,-0,-0,-0},-0)

## <span id="page-28-0"></span>**3.2.3 LOADDATA** 负载数据

#### 数据结构

负载数据,用于描述附加到机械臂的安装法兰的负载。负载数据常常定义机械臂的有 效负载或者支配负载,即机械臂夹具所施加的负载。同时将 loaddata 作为 tooldata 的组成 部分,以描述工具负载。其数据结构定义如下:

{

mass,

pose pose,

centralinertia central\_inertia

}

#### 负载数据参数

负载数据包含三个参数:

#### **mass** 负载质量

数据类型: float 重量单位为 kg。

#### **pose** 质心坐标系

数据类型: pose

#### **centralinertia** 惯量坐标

数据类型: float

数据结构: {Ixx, Iyy, Izz, Ixy, Iyz, Izx}

#### 使用示例

作为关键全局变量,负载数据用 LOADDATA() 在主模块的开始进行定义和初始化,示 例如下:

LOADDATA("Load\_6kg",0,{74.3,0,0},{1,0,0,0},0.0418,0.0418,0.0102,0,0,0)

## <span id="page-29-0"></span>**3.2.4 TOOLDATA** 工具数据

#### 数据结构

工具数据,是描述工具特征的数据结构,它包含工具工作点的位置和姿态、工具的质 量、质心位置等物理特征,以及工具是被机器人抓着还是固定在工作空间里。其数据结构 定义如下:

#### {

 bool robhold, pose tool\_frame, loaddata load }

## 工具数据参数

工具数据包含三个参数:

#### **robhold**

数据类型:bool 定义工具是否被机器人抓着。 true: 拿着 tool。 false: 机器人不拿着工具,也就是一个固定的工具。

#### **tool\_frame**

数据类型: pose 该工具安装坐标系,即: 在安装坐标系中,工具中心点的位置{x, y, z}单位 mm; 在安装坐标系中,工具的姿态{u0,u1,u2,u3}。 pose 数据结构: {{x,y,z}, {u0,u1,u2,u3}}

#### **load**

数据类型: loaddata 描述机器人工具或夹具的负载参数。 工具的重量,单位 kg。 在安装坐标系中负载的重心(x,y,z),单位 mm。 在安装坐标系中表示的工具的主轴的姿态(u0,u1,u2,u3)。

惯性主轴的惯量(x,y,z),单位 kgm2。如果所有轴惯量定义为 0,该工具是作为质点处理。

#### 使用示例

作为关键全局变量,工具数据用 TOOLDATA() 在主模块的开始进行定义和初始化,示 例如下:

TOOLDATA("tool1",true,{{0,0,0},{1,0,0,0}},{0,{0,0,0},{1,0,0,0},0,0,0,0,0,0})

## <span id="page-30-0"></span>**3.2.5 WOBJDATA** 工件数据

{

}

## 数据结构

工件数据,用于描述工件坐标系,它的内部数据包含两个空间坐标系,即用户坐标系 和物体坐标系。其数据结构定义如下:

## bool robhold, int ufprog, string ufmec\_name, pose uframe; pose oframe;

#### 数据参数

工件数据包含五个参数:

#### **robhold**

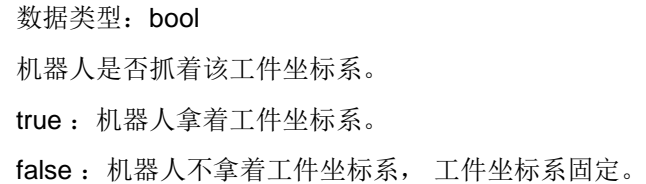

#### **ufprog**

用户坐标(user frame)是固定的还是程序控制的。

数据类型:boolean

定义是否使用固定的用户坐标系统。

true : 固定的用户坐标系。

false : 用户坐标系可编程。

#### **ufmec**

user frame mechanical unit 数据类型: string

机器人运动协调的机械装置。只有在可移动用户坐标系统的情况下指定(ufprog 为 false)。

#### **uframe**

## user frame

数据类型: pose 用户坐标系,即当前工作面或夹具的位置 坐标系原点的位置(x, x, x)单位 mm。 坐标系的姿态,表示为{q1, q2, q3, q4}。

#### **oframe**

object frame 数据结构: pose 物体坐标系,即当前工作对象的位置: 坐标系原点的位置(x, y, z)。 坐标系的姿态,表示为一个四元数(q1,q2,q3,q4)。

## 使用示例

作为关键全局变量,工件数据用 WOBJDATA( ) 在主模块的开始进行定义和初始化, 示例如下:

WOBJDATA("wobj1",false,true,"",{{-0,-0,-0},{1,-0,-0,-0}},{{-0,-0,-0},{1,-0,-0,-0}})

## <span id="page-31-0"></span>**3.2.6 SPEEDDATA** 速度数据

{

}

## 数据结构

速度数据,用于设置机器人的移动速度。其数据结构定义如下:

 float v\_tcp, float v\_ori, float v\_leax, float v\_reax

#### 数据参数

速度数据包含四个参数:

#### **v\_tcp**

tcp 在指定坐标系下的运动速度 数据类型: float 单位: mm/s。

#### **v\_ori**

姿态改变的速度 数据类型: float 单位: degrees/s。

#### **v\_leax**

外部轴线性移动速度 数据类型: float 单位:mm/s。

#### **v\_reax**

外部轴旋转速度

数据类型: float

单位: degrees/s。

速度数据也是关键全局变量,但是用户不需要在应用程序里自行定义,可以直接使用 系统中预定义的各种常用的速度数据,如下表所示:

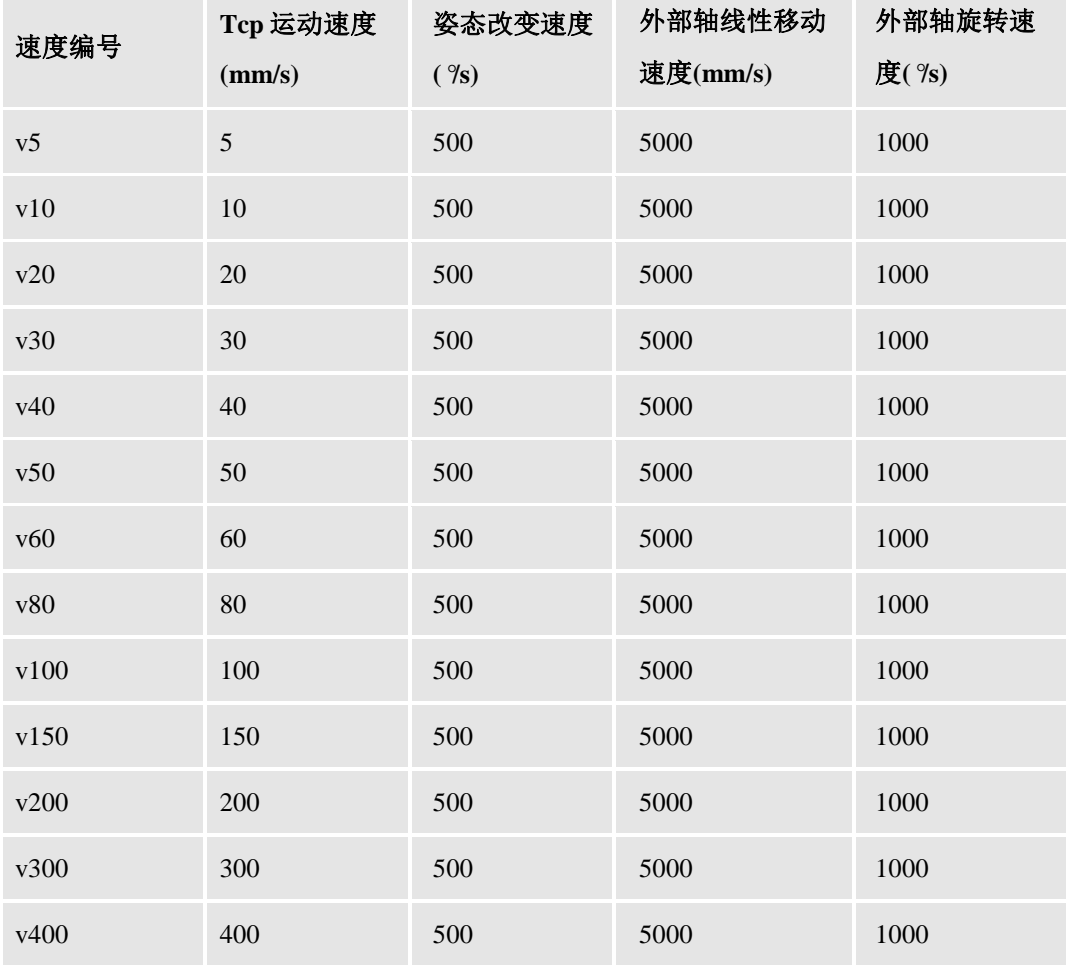

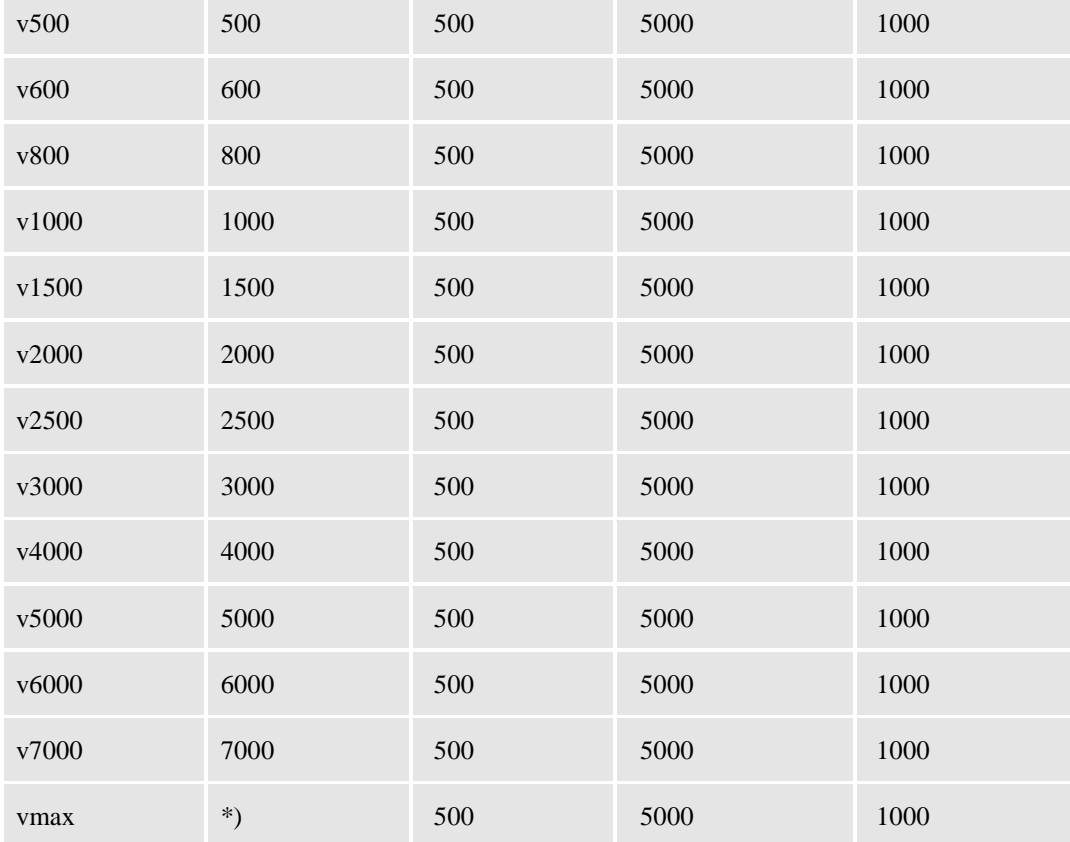

## <span id="page-33-0"></span>**3.2.7 ZONEDATA** 区域数据

```
数据结构
```

```
区域数据,用于指定转弯半径。其数据结构定义如下:
```
{

}

```
 int finep; 
 float tcp_m; 
 float ori_tcp_m; 
 float ext_tcp_m;
 float ori_rad;
 float ext_m;
 float ext_rad;
```
## 数据参数

区域数据包含 7 个参数:

#### **finep** 是否精确到达目标点

数据类型:bool

若 finep 值为 true, 机器人会精确走到目标点并停止, 如果为 false, 机器人会走到一 目标点位球心,以指定转弯半径的球型区域,并且保持一定的速度向下一个目标点移动。

#### **pzone\_tcp** 路径精度半径

数据类型: float

TCP 转弯半径大小,单位:mm。

#### **pzone\_ori** 路径姿态半径

数据类型: float

工具姿态调整的半径大小,从指定点到 TCP 的距离,单位:mm。此值必须大于 pzone\_tcp 值。

#### **pzone\_eax** 外部轴路径半径

数据类型: float

外轴的区域大小(半径)。大小定义为 TCP 到指定点的距离,单位:mm。此值必须 大于 pzone\_tcp 值。

#### **zone\_ori** 工具姿态精度半径

数据类型: float

tool 区域定位大小,单位:degrees。

#### **zone\_leax** 外部轴线性移动精度半径

数据类型: float

线性外部轴的区域大小,单位:mm。

区域数据也是关键全局变量,但是用户不需要在应用程序里自行定义,可以直接使用 系统中预定义的各种常用的区域数据,如下表所示:

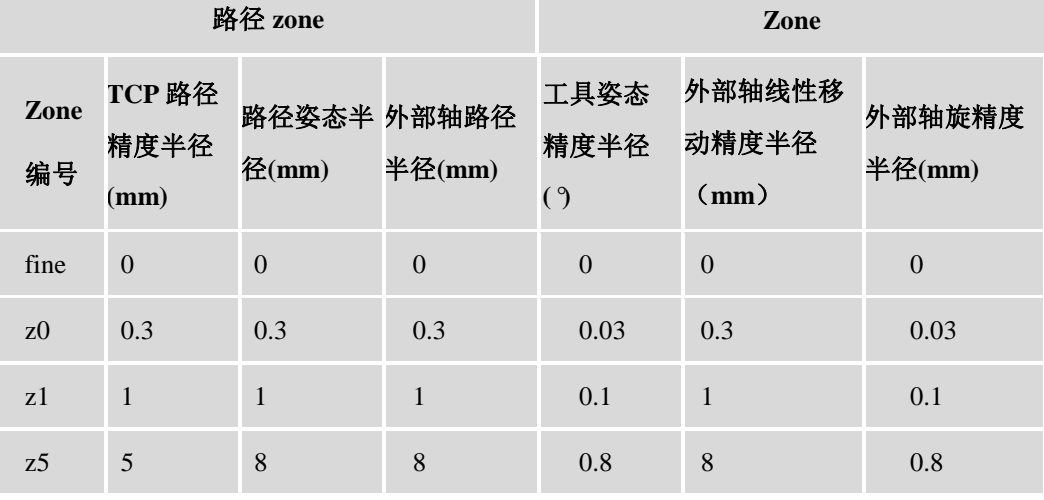

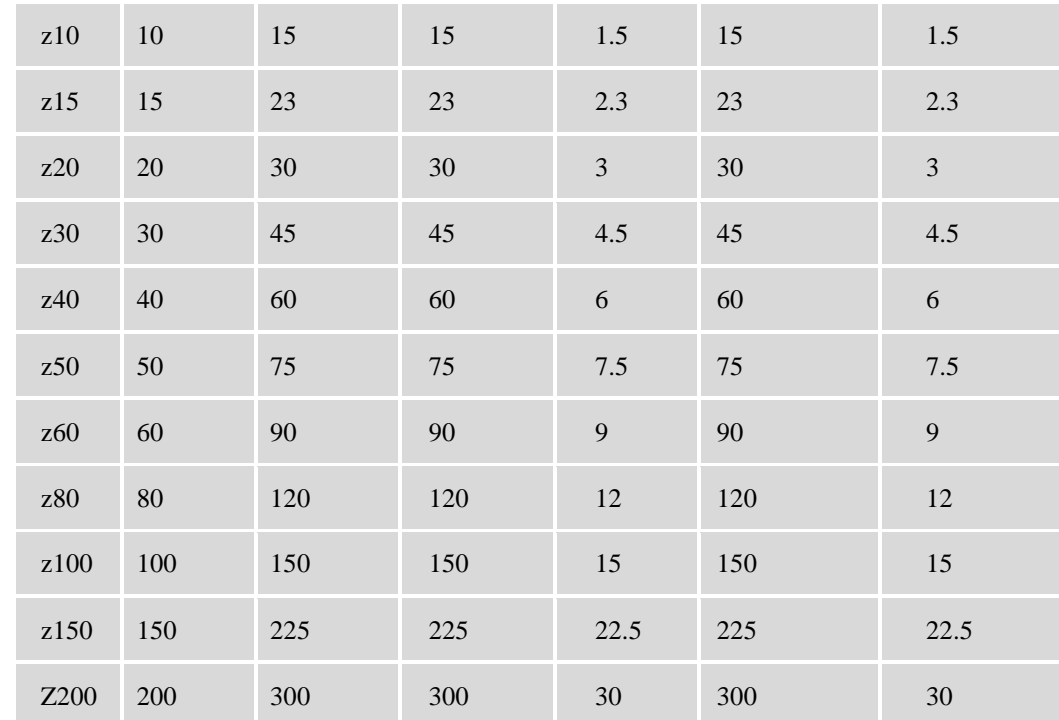

## **zone\_reax** 外部轴旋转精度半径

数据类型: float

外部轴旋转区域大小单位:degrees。
# **4** 常用指令

指令,指一个具体的操作,如一条运动指令、IO 指令。本章将按照字母序,对智殷机 器人编程语言的常用指令进行详细说明。

### **4.1 ConfJOn, ConfJOff** 关节运动期间监测配置

### 指令功能

用于确定在关节运动期间是否控制机器人的主轴配置参数,不设置时默认为开启监测。

ConfJOff 指令被调用后,在后续的关节运动期间将不再监测机器人运动指令编程的主 轴参数。如果可以以若干种不同的方式到达该位置,它会寻找一种同机器人当前配置相同 的主轴配置方案,并选择最接近第 4 轴和第 6 轴的配置参数。

ConfJOn 指令被调用后,后续的关节运动将再次开启对机器人主轴配置参数的监测。

#### 指令结构

ConfJOn( ) ConfJOff( )

#### 指令参数

无参数。

#### 指令示例

ConfJOff( )

MoveJ (0, P10, v50, fine, tool0, wobj0)

机器人关节运动至编程的位置、方位参数,与机器人先前的主轴配置参数最为接近, 但是可能与编程的主轴配置参数有所不同。

ConfJOn( )

MoveJ (0, P20, v50, fine, tool0, wobj0) 机器人关节运动至编程的位置、方位和主轴配置参数。如果不可能,则停止程序执行。

### **4.2 ConfLOn, ConfLOff** 线性运动期间监测配置

### 指令功能

用于确定在线性运动期间是否控制机器人的主轴配置参数,不设置时默认为开启监测。

ConfLOff 指令被调用后, 在后续的线性运动期间将不再监测机器人运动指令编程的主 轴参数。如果可以以若干种不同的方式到达该位置,它会寻找一种同机器人当前配置相同 的主轴配置方案,并选择最接近第 4 轴和第 6 轴的配置参数。

ConfLOn 指令被调用后,后续的线性运动将再次开启对机器人主轴配置参数的监测。

#### 指令结构

ConfLOn( ) ConfLOff( )

#### 指令参数

无参数。

#### 指令示例

#### ConfLOff( )

#### MoveL (0, P10, v50, fine, tool0, wobj0)

机器人线性运动至编程的位置、方位参数,与机器人先前的主轴配置参数最为接近, 但是可能与编程的主轴配置参数有所不同。

#### ConfLOn( )

#### MoveL (0, P20, v50, fine, tool0, wobj0)

机器人线性运动至编程的位置、方位和主轴配置参数。如果不可能,则停止程序执行。

## **4.3 GetAI** 获取 **AI** 信号值

#### 指令功能

GetAI 用于获取模拟输入信号的值。输入范围跟 AD 位数有关。

#### 指令结构

GetAI (name)

#### 指令参数

```
name          模拟输入信号的名称
```
#### 指令示例

Value = GetAI("AO10\_0") 获取 AO10 0信号的数字值。

## **4.4 GetAO** 获取 AO 信号值

### 指令功能

GetAO 用于获取模拟输出信号的值。输出范围跟 DA 位数有关。

#### 指令结构

38

GetAO (name)

### 指令参数

name 模拟输出信号的名称

#### 指令示例

Value = GetAO("AO10\_0") 获取 AO10\_0 信号的数字值。

## **4.5 GetDI** 获取 **DI** 信号值

#### 指令功能

GetDI 用于获取数字输入信号的值。电平值:1 为高电平,0 为低电平。

### 指令结构

GetDI (name)

### 指令参数

name **数字输入信号的名称** 

#### 指令示例

 $Level = GetDI("DO10_6")$ 获得 DO10 6 电平值, 保存在 level。

### **4.6 GetDO** 获取 **DO** 信号值

## 指令功能

GetDO 用于获取数字输出信号的值。电平值:1 为高电平,0 为低电平。

#### 指令结构

GetDO (name)

#### 指令参数

name **数字输出信号名称** 

## 指令示例

level = GetDO("DO10\_6") 获得 DO10\_6 电平值, 保存在 level。

## **4.7 MoveAbsJ** 关节绝对运动

## 指令功能

用于将机器人和外轴移动至轴位置中指定的绝对位置。使用 MoveAbsJ 运动期间, 机 器人的位置不会受到给定工具和工件以及有效程序位移的影响。机器人运用该数据,以计 算负载、TCP 速度和拐角路径。可在邻近运动指令中使用相同的工具。机器人和外轴沿非 线性路径运动至目标位置。所有轴均同时达到目标位置。

#### 指令结构

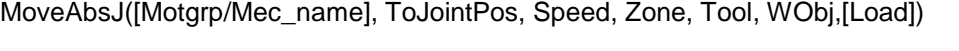

### 指令参数

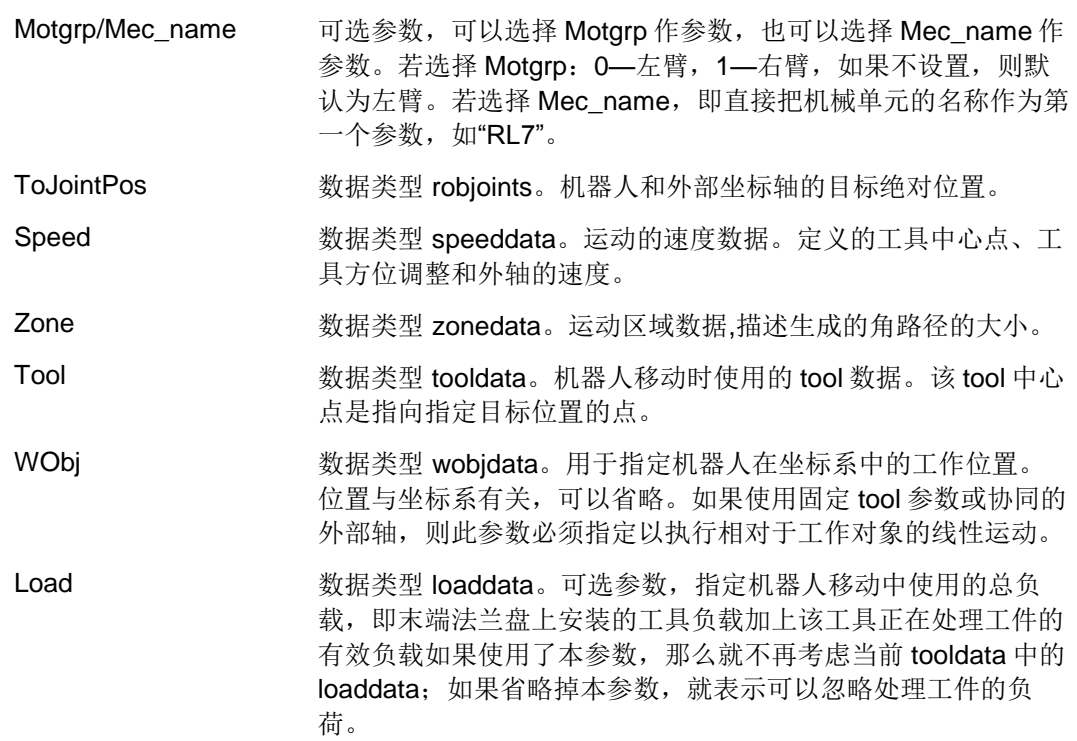

### 指令示例

以下两个示例介绍了指令 MoveAbsJ 的基本用法:

#### 例 **1**:

工具 tool1 将做关节绝对运动至位置 J10, 其速度数据为 v200, 且经过 fine 点。 JOINTTARGET("J10",{-0,19.592,25.504,-0,49.445,-0.001,-0},{0,0,0,0,0,0,0}) LOADDATA("Load\_6kg",0,{74.3,0,0},{1,0,0,0},0.0418,0.0418,0.0102,0,0,0) TOOLDATA("tool1",true,{{0,0,0},{1,-0,-0,-0}},{-0,{-0,-0,-0},{1,-0,-0,-0},-0,-0,-0,-0,-0,-0}) WOBJDATA("wobj1",false,true,"",{{-0,-0,-0},{1,-0,-0,-0}},{{-0,-0,-0},{1,-0,-0,-0}}) MoveAbsJ(0,J10,v200,fine,tool1,wobj1,Load\_6kg)

#### 例 **2**:

工具 tool2 做关节绝对运动至位置 J20, 其速度数据为 v500, 且区域数据为 z50。

JOINTTARGET("J20",{-0,19.592,25.504,-0,49.445,-0.001,-0},{0,0,0,0,0,0,0}) LOADDATA("Load\_6kg",0,{74.3,0,0},{1,0,0,0},0.0418,0.0418,0.0102,0,0,0) TOOLDATA("tool1",true,{{0,0,0},{1,-0,-0,-0}},{-0,{-0,-0,-0},{1,-0,-0,-0},-0,-0,-0,-0,-0,-0}) WOBJDATA("wobj1",false,true,"",{{-0,-0,-0},{1,-0,-0,-0}},{{-0,-0,-0},{1,-0,-0,-0}}) MoveAbsJ(0,J20,v500, z50,tool1,wobj1,Load\_6kg)

### **4.8 MoveC** 圆弧运动

### 指令功能

MoveC 用于将工具中心点(TCP)沿圆弧运动至给定目的地。移动期间,该周期的方 位通常相对保持不变。

#### 指令结构

MoveC(Motgrp, CirPoint, ToPoint, Speed, Zone, Tool, WObj)

### 指令参数

Support arrary format or structure format

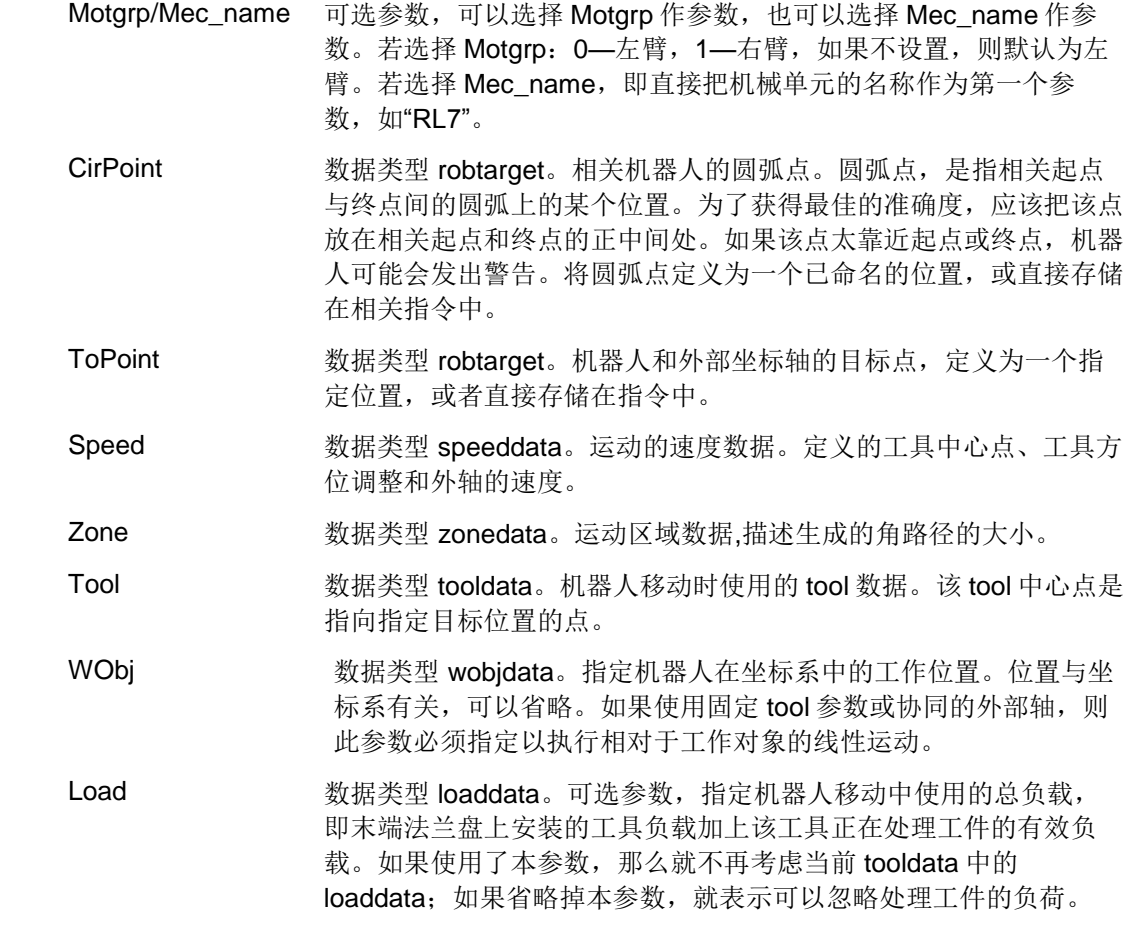

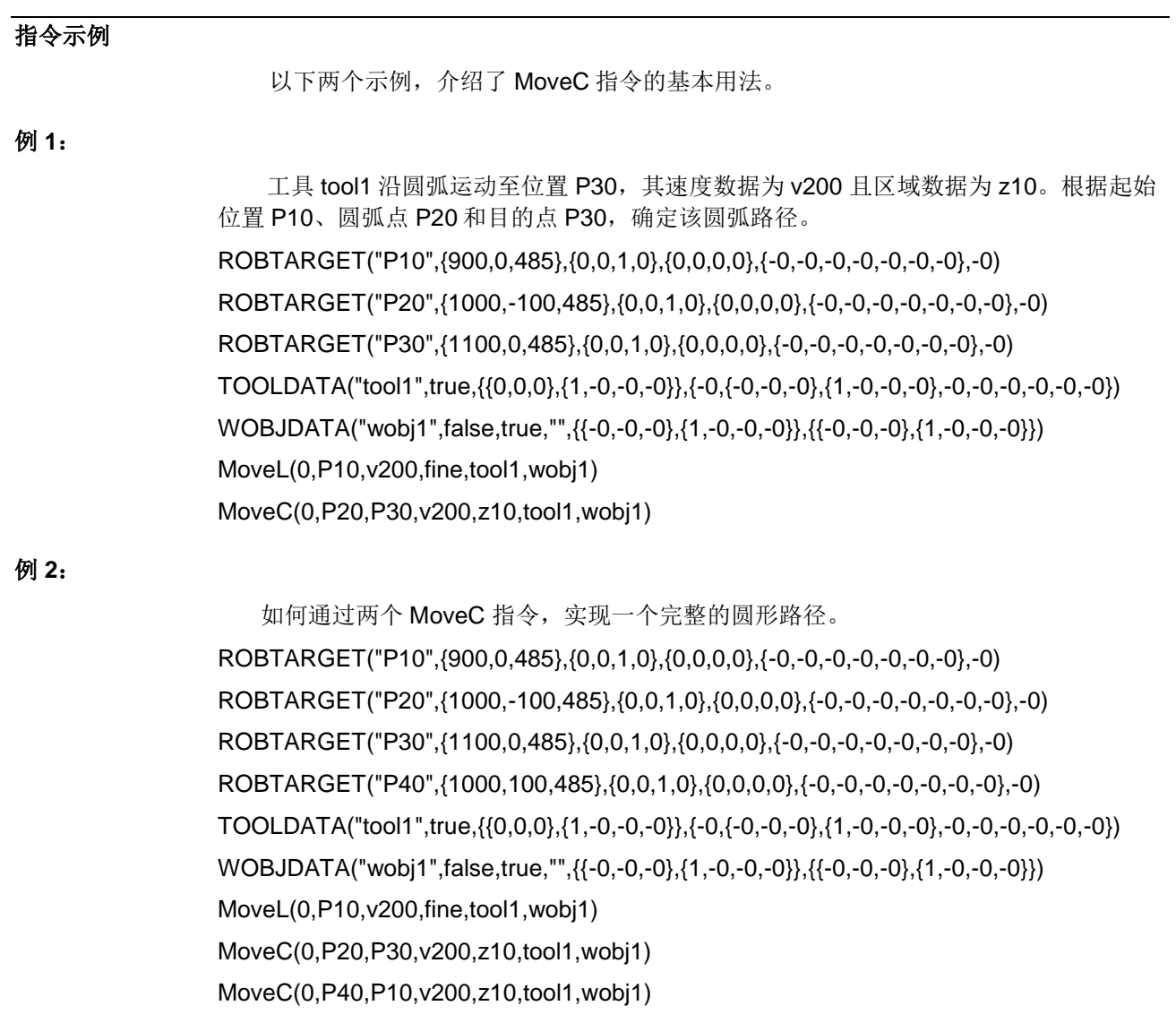

## **4.9 MoveJ** 关节运动

### 指令功能

本指令用于将机器人以关节插补迅速地从一点移动至另一点。机器人和外轴沿非线性路径 运动至目标位置。所有轴均同时达到目标位置。

## 指令结构

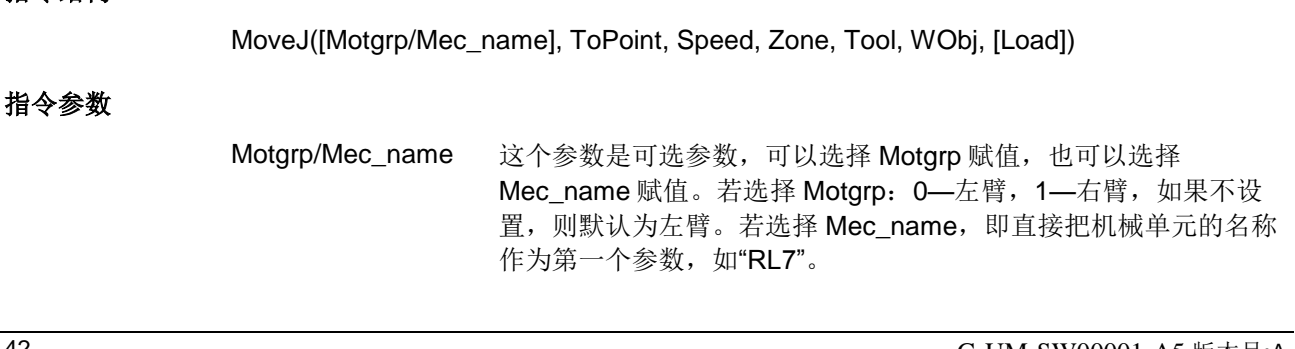

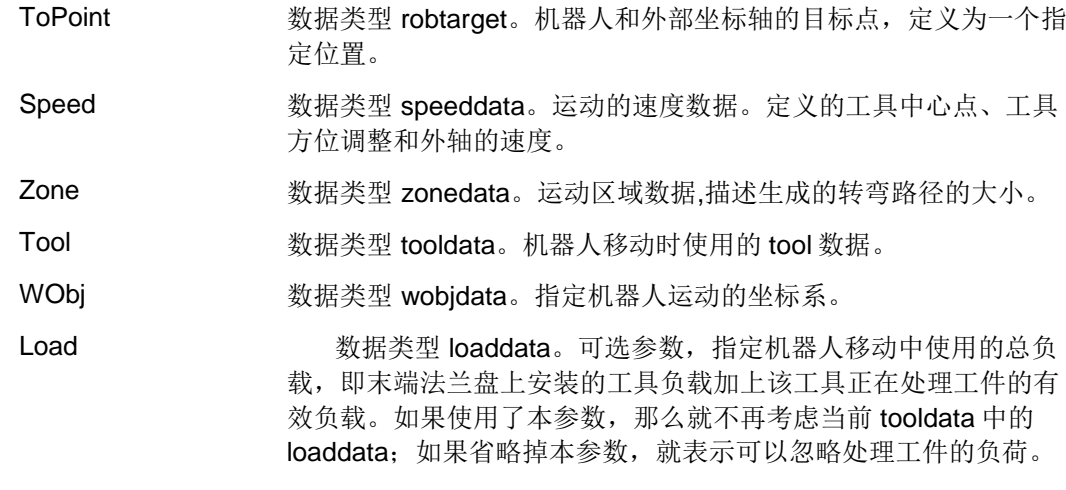

以下示例介绍了指令 MoveJ 指令的基本使用:

#### 例 **1** :

工具 tool1 将关节运动至位置 P10, 其速度数据为 v200, 且经过 fine 点。 ROBTARGET("P10",{900,0,485},{0,0,1,0},{0,0,0,0},{-0,-0,-0,-0,-0,-0,-0},-0) TOOLDATA("tool1",true,{{0,0,0},{1,-0,-0,-0}},{-0,{-0,-0,-0},{1,-0,-0,-0},-0,-0,-0,-0,-0,-0}) WOBJDATA("wobj1",false,true,"",{{-0,-0,-0},{1,-0,-0,-0}},{{-0,-0,-0},{1,-0,-0,-0}}) MoveJ(0,P10,v200, fine,tool1,wobj1)

#### 例 **2**:

工具 tool2 将关节运动至位置 P20, 其速度数据为 v500, 且区域数据为 z10。 ROBTARGET("P20",{900,0,485},{0,0,1,0},{0,0,0,0},{-0,-0,-0,-0,-0,-0,-0},-0) TOOLDATA("tool1",true,{{0,0,0},{1,-0,-0,-0}},{-0,{-0,-0,-0},{1,-0,-0,-0},-0,-0,-0,-0,-0,-0}) WOBJDATA("wobj1",false,true,"",{{-0,-0,-0},{1,-0,-0,-0}},{{-0,-0,-0},{1,-0,-0,-0}}) MoveJ(0,P20,v500,z10,tool2,wobj1)

### **4.10 MoveL** 线性运动

#### 指令功能

MoveL 用于将工具中心点(TCP)以直线插补移动至给定目标位置。当 TCP 保持固 定时,则该指令亦可用于调整工具方位。

### 指令结构

MoveL([Motgrp/Mec\_name], ToPoint, Speed, Zone, Tool, WObj, [Load])

### 指令参数

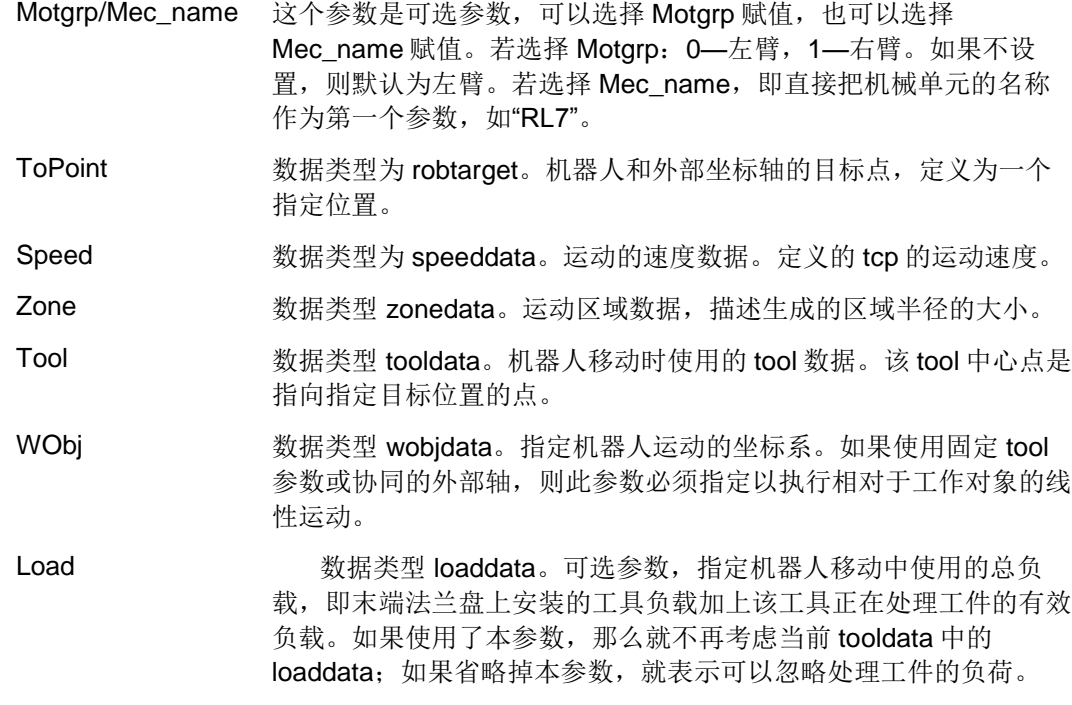

以下两个示例介绍了指令 MoveL 的基本用法:

#### 例 **1**:

工具 tool1 将线性运动至位置 P10, 其速度数据为 v200, 且经过 fine 点。 ROBTARGET("P10",{900,0,485},{0,0,1,0},{0,0,0,0},{-0,-0,-0,-0,-0,-0,-0},-0) TOOLDATA("tool1",true,{{0,0,0},{1,-0,-0,-0}},{-0,{-0,-0,-0},{1,-0,-0,-0},-0,-0,-0,-0,-0,-0}) WOBJDATA("wobj1",false,true,"",{{-0,-0,-0},{1,-0,-0,-0}},{{-0,-0,-0},{1,-0,-0,-0}}) MoveL(0,P10,v200, fine,tool1,wobj1)

#### 例 **2**:

工具 tool2 将线性运动至位置 P20, 其速度数据为 v500, 且区域数据为 z10。 ROBTARGET("P20",{900,0,485},{0,0,1,0},{0,0,0,0},{-0,-0,-0,-0,-0,-0,-0},-0) TOOLDATA("tool2",true,{{0,0,0},{1,-0,-0,-0}},{-0,{-0,-0,-0},{1,-0,-0,-0},-0,-0,-0,-0,-0,-0}) WOBJDATA("wobj1",false,true,"",{{-0,-0,-0},{1,-0,-0,-0}},{{-0,-0,-0},{1,-0,-0,-0}}) MoveL(0,P20,v500, z10,tool2,wobj1)

## **4.11 Offs** 对指定点位进行偏移

#### 指令功能

在指定的工件坐标系中对指定点位添加一个偏移量。

### 指令结构

#### Offs(point, XOffset, YOffset, ZOffset)

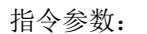

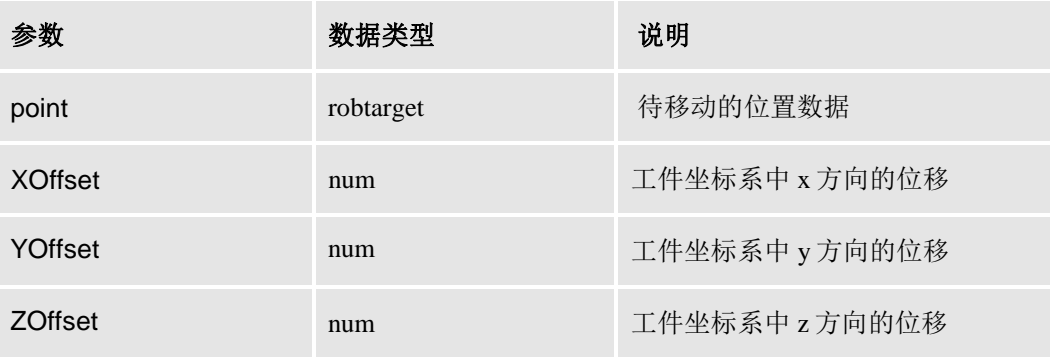

### 指令示例

MoveL(Offs(P20, 0, 0, 10), v500, z10, tool2, wobj1)

## **4.12 SearchL** 机器人沿直线进行搜索

## 指令功能

当机器人以直线插补移动时, SearchL (SearchLinear) 用于搜寻监测信号并在搜到 信号后机器人立即读取当前位置并执行下一条指令。SearchL 和其上一条运动指令执行的 都是 fine 点。

#### 指令结构

SearchL([MecName], DI, Flag, SearchPoint, ToPoint, Speed, Tool, WObj, [Load]) 指令参数:

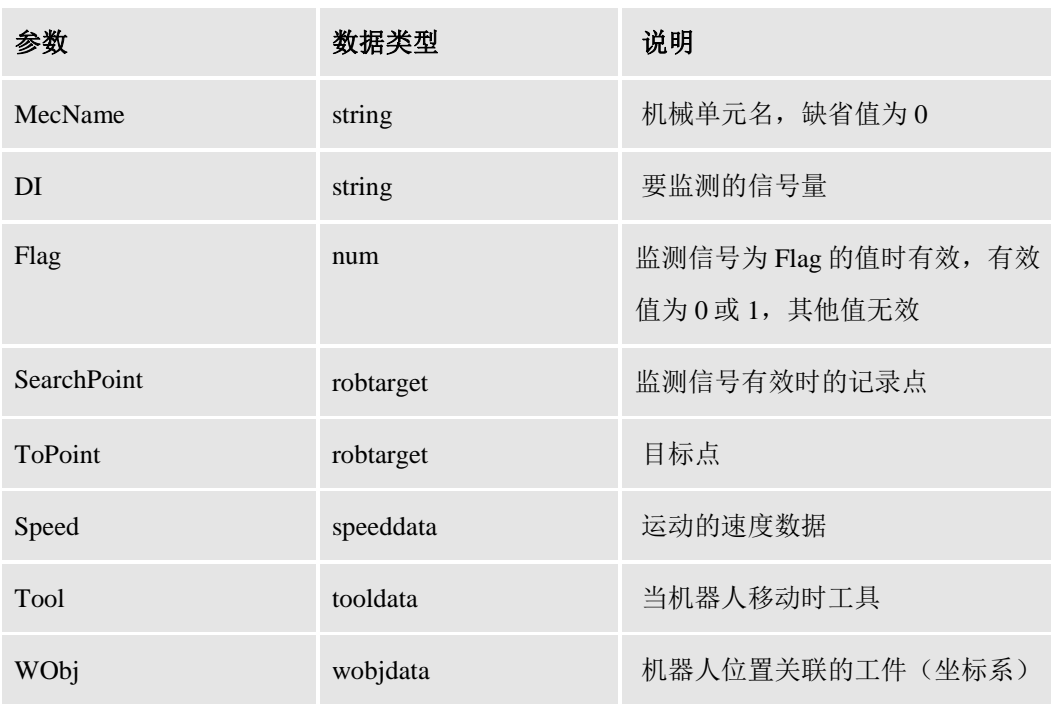

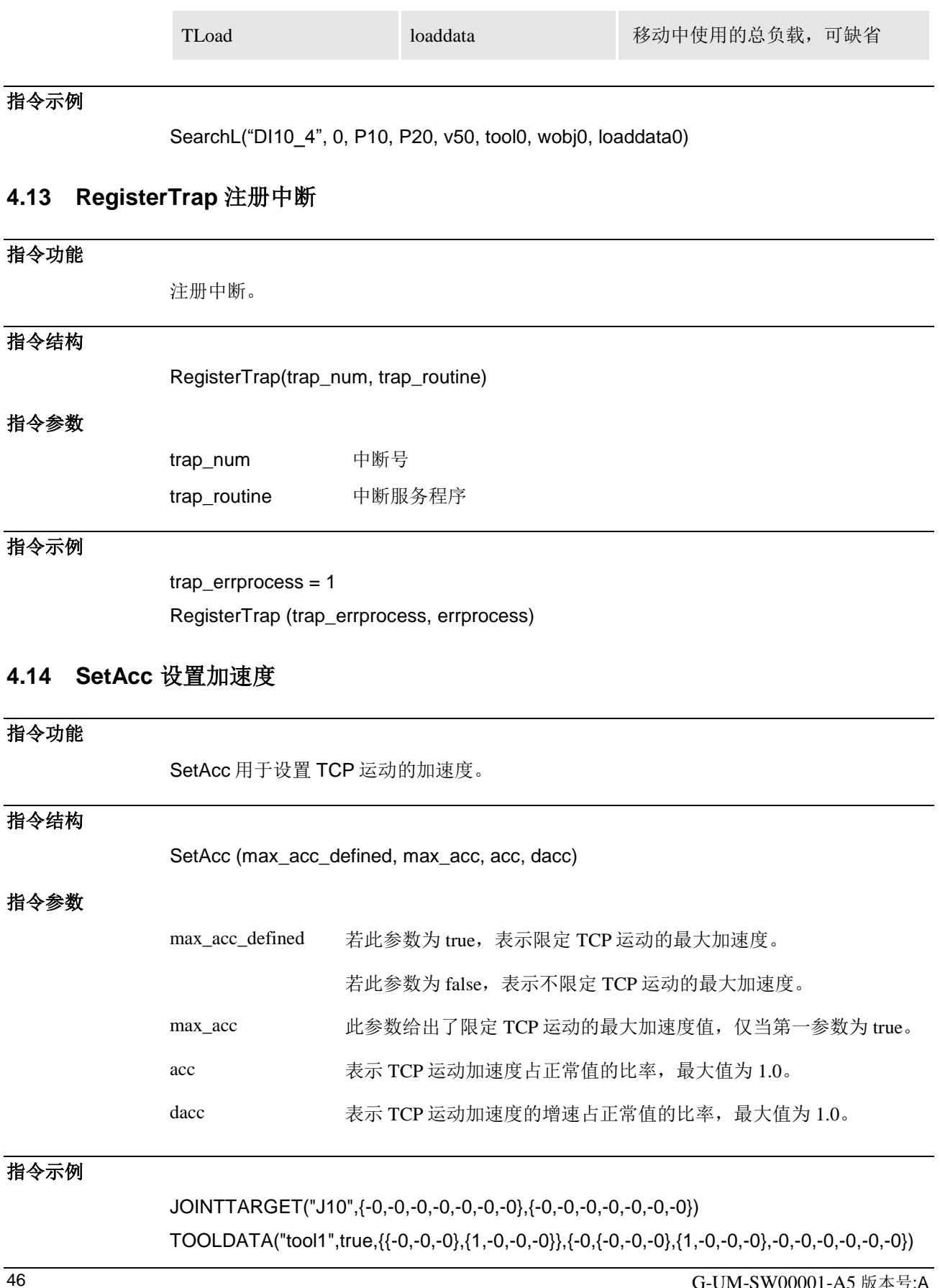

WOBJDATA("wobj1",false,true,"",{{-0,-0,-0},{1,-0,-0,-0}},{{-0,-0,-0},{1,-0,-0,-0}}) LOADDATA("Load\_6kg",6,{74.3,0,0},{1,0,0,0},0.0418,0.0418,0.0102,0,0,0) SetAcc(false, 1, 1, 1) MoveAbsJ(0, J10,v500,z50,tool1,wobj1,Load\_6kg)

## **4.15 SetAO** 设置 AO 信号值

## 指令功能

SetAO 用于设置模拟输出信号的值。输出范围跟 DA 位数有关。

### 指令结构

SetAO (name, value)

#### 指令参数

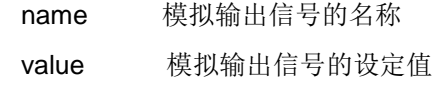

### 指令示例

SetAO("AO10\_0", 1000) 设置模拟信号 AO10\_0 数字值为 1000。

### **4.16 SetDO** 设置 DO 信号值

#### 指令功能

SetDO 用于设置数字输出信号的值。电平值:1 为高电平,0 为低电平。

### 指令结构

SetDO (name, level)

#### 指令参数

name 数字输出信号名称 level 电平值

### 指令示例

SetDO("DO10\_6",1) 设置 DO10\_6 为高电平。

## **4.17 Sleep** 用于等待给定的时间

#### 指令功能

用于等待给定的时间。将进程挂起一段时间。

### 指令结构

Sleep (time\_ms)

### 函数参数

time\_ms 休眠或者挂起的时间,单位: ms。

### 指令示例

Sleep(500) 休眠 500ms

### **4.18 SocketConnect** 连接远程计算机

### 指令功能

SocketConnect 用于将套接字与客户端应用中的远程计算机相连。创建连接。建立一个 TCP 连接, 如果连接成功, 返回 1; 如果连接不成功, 返回-1。

### 指令结构

ret = SocketConnect (socketName, host, port, [timeout])

#### 指令参数

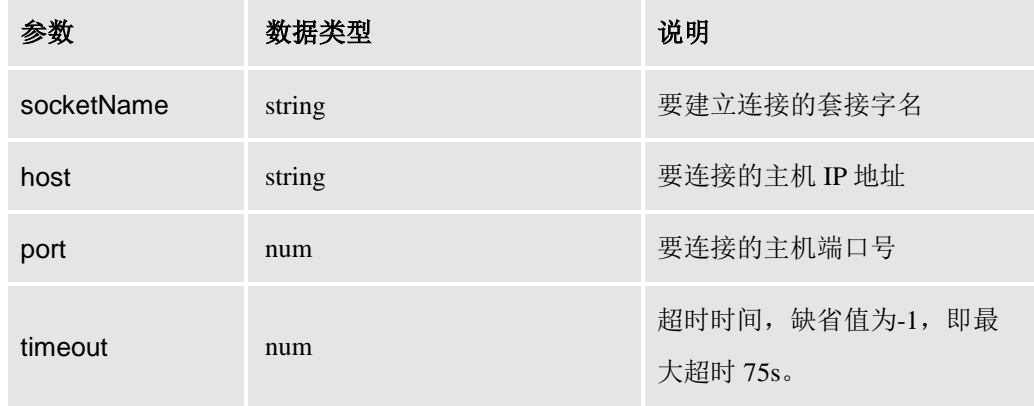

### 指令示例

local socketName = "mSocket" local host = "127.0.0.1"  $local port = 6000$  $local$  timeout = 1000 --建立连接 local err = SocketConnect (socketName, host, port, timeout) --连接失败,处理 if  $-1 == err$  then print("connection failed !") return false

end

## **4.19 SocketDisconnect** 断开与远程计算机的连接

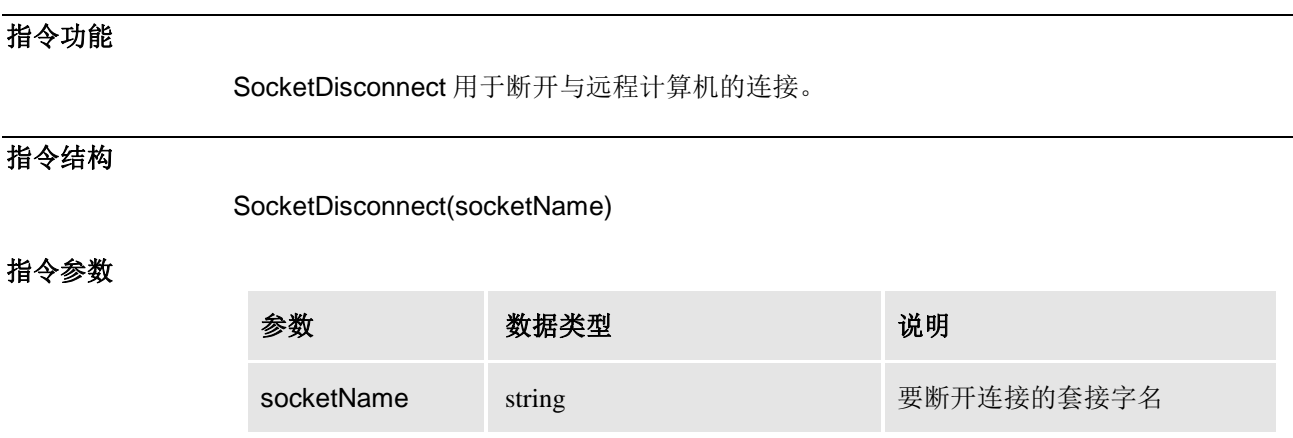

#### 指令示例

SocketDisconnect(socketName)

## **4.20 SocketReceive** 接收来自远程计算机的数据

### 指令功能

SocketReceive 用于从远程计算机接收数据。如果接收成功, 返回 1, 接收数据和接受字 节数;如果接收不成功,返回-1。

### 指令结构

ret, recvData, recvLength = SocketReceive (socketName, [type],[timeout])

## 指令参数

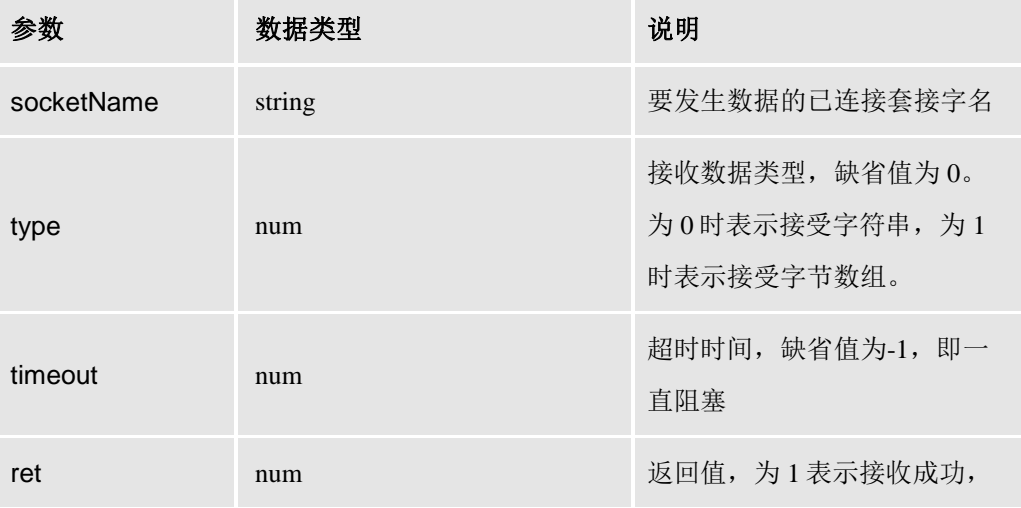

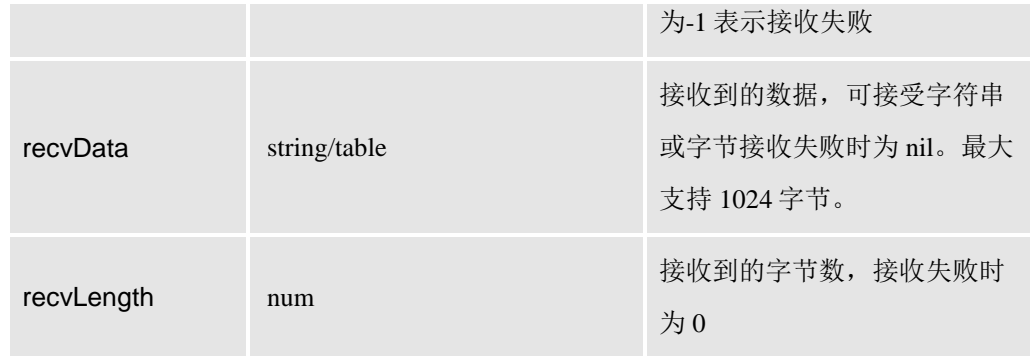

ret, recvMsg, recvLength = SocketReceive(socketName,1)

## **4.21 SocketSend** 向远程计算机发送数据

## 指令功能

SocketSend 用于向远程计算机发送数据。如果发送成功,返回 1;如果发送不成功,返回 -1。

## 指令结构

ret = SocketSend (socketName, sendData, [type],[timeout])

### 指令参数

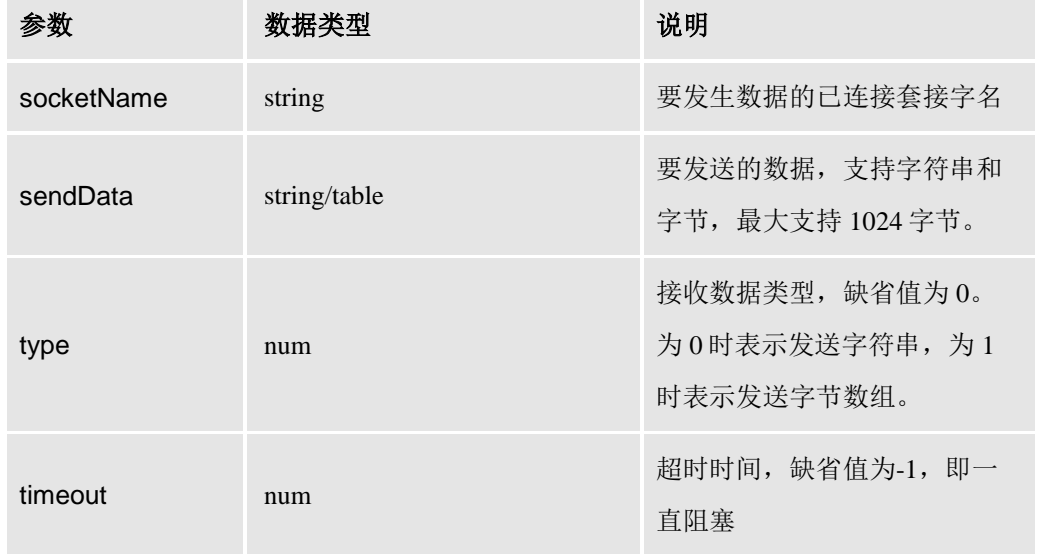

### 指令示例

(1)发送字符串

local sendMsg = "hello"

ret = SocketSend(socketName, sendMsg) (2)发送字节数组  $local sendMsg = \{20, 154, 1, 13, 90, 84\}$ ret = SocketSend(socketName, sendMsg)

### **4.22 Stop** 停止程序执行

## 指令功能

Stop 用于停止程序执行。在 Stop 指令就绪之前, 将完成当前执行的所有移动。

### 指令结构

Stop ( )

### 指令示例

MoveL (0, P10, v50, fine, tool0, wobj0) Stop ( )

## **4.23 TriggC** 基于事件的圆弧运动

### 指令功能

当机器人正在圆弧路径上移动时, TriggC (Trigg Circular) 用于设置输出信号和/或在 固定位置运行中断程序

### 指令结构

TriggC(MecName,CirPoint,ToPoint,Speed,Trigg\_1/TriggArray,Zone, Tool,Wobj,TLoad)

#### 指令参数

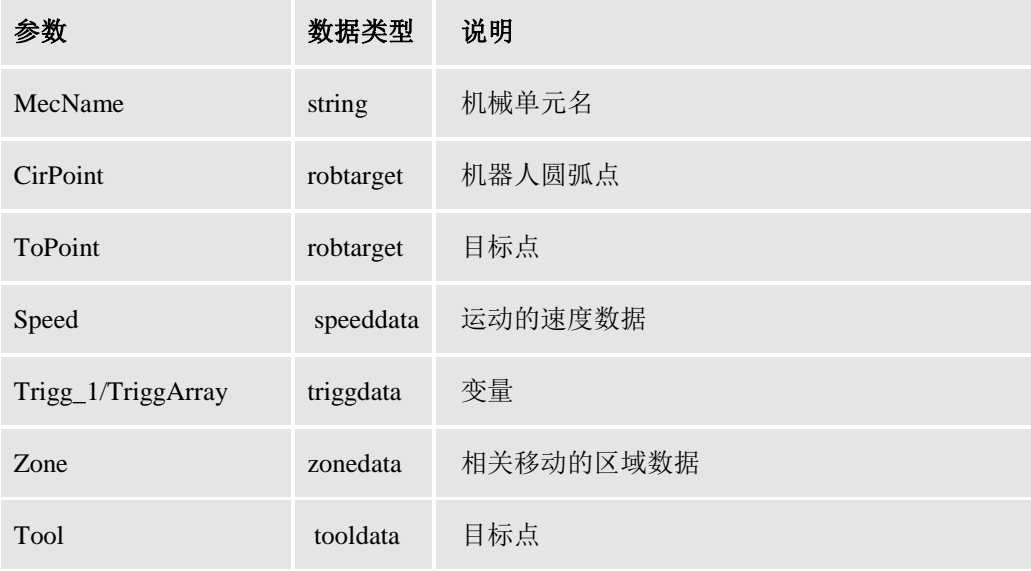

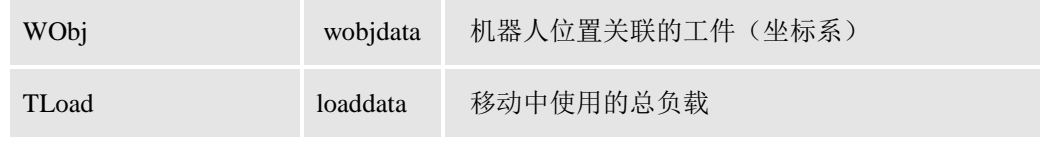

TriggC(P10,P20,v200,event11,fine,tool0,wobj0,loaddata0)

## **4.24 TriggCheckIO** 定义位于固定位置的 **I/O** 检查

### 指令功能

TriggCheckIO 用于定义有关测试机器人运动路径沿线固定位置处的数字或模拟的输入 或输出信号的条件。如果本条件得以满足,则将不会存在特定行动。否则,在机器人已尽 快在路径上随意停止后,将运行中断程序。

## 指令结构

TriggCheckIO (Distance, Start, Time,Signal, Relation, CheckValue /

CheckDvalue, StopMove, Interrupt)

### 指令参数

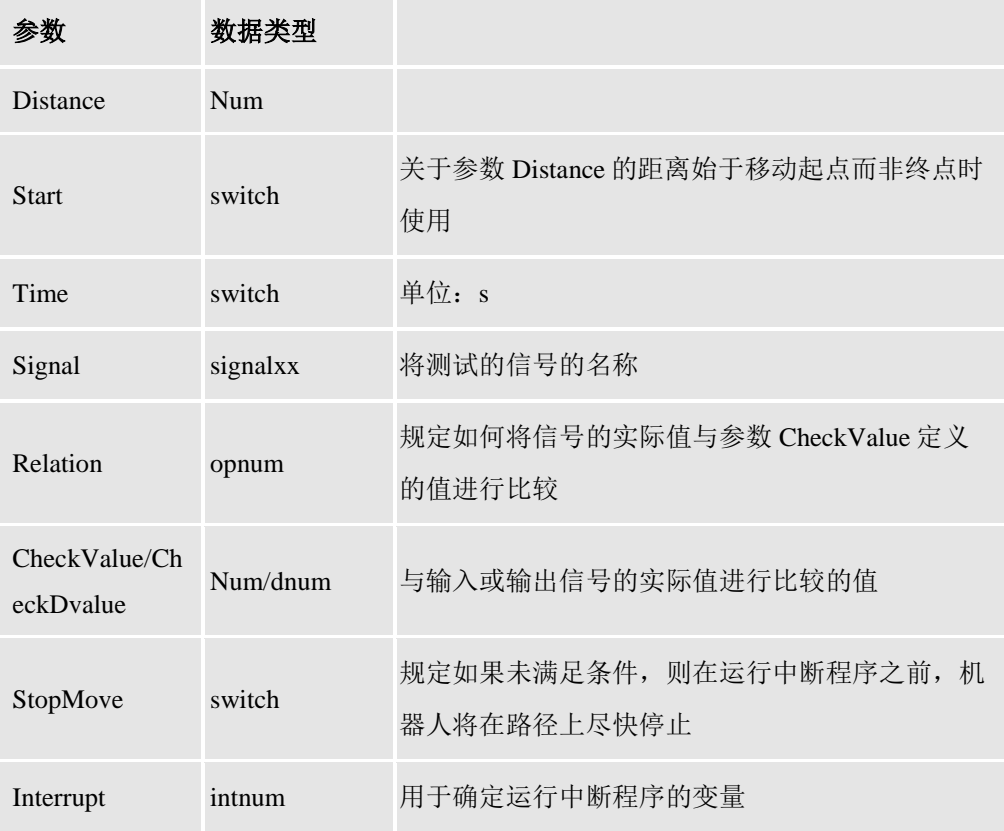

### 返回值

#### **TriggData**

### 类型

#### triggdata

用于储存 triggdata 的变量,随后将此类 triggdata 用于 TriggL、TriggC 或 TriggJ 指令。

#### 指令示例

event11[3]=TriggCheckIO(6,0,0,"DORedLight","LT",1,0,1)

BVoltage  $= \{\}$ 

BVoltage=TriggCheckIO(50,0, 0, AIBWeldingVoltage, "GT", AIMaxVoltage, 1, trap\_int\_errprocess)

### **4.25 TriggIO** 定义停止点附近的固定位置或时间 **I/O** 事件

### 指令功能

TriggIO 用于定义有关设置机器人运动路径沿线固定位置处的数字或模拟信号输出信号 的条件和行动。如果停止点附近的 I/O 设置需要较高精度, 则应始终使用 TriggIO。

### 指令结构

TriggIO (Distance,Start,Time,Dop/AOp,setValue,DODelay)

#### 指令参数

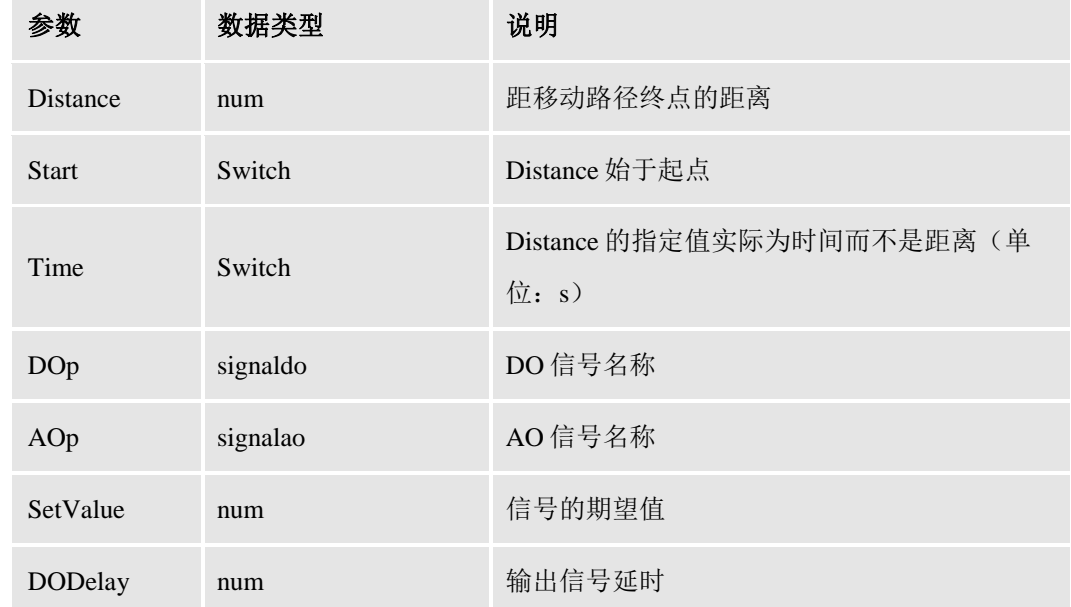

#### 返回值

**TriggData** 

#### 类型

triggdata

用于储存 triggdata 的变量,随后将此类 triggdata 用于 TriggL、TriggC 或 TriggJ 指令。

### 指令示例

Event1 = TriggIO(5, 0, 0, "DORedLight", 1, 0.3) Event2 = TriggIO(20, 0, 0, "DOGreenLigh", 1, 0.3)

## **4.26 TriggJ** 基于事件的关节运动

#### 指令功能

当无须以线性移动时,机器人以关节插补迅速从一点移动至另一点;同时,在大致固 定位置设置输出信号和/或运行中断程序。

### 指令结构

TriggJ(MecName, ToPoint, Speed, Trigg\_1/TriggArray,Zone, Tool, Wobj, TLoad) 指令参数:

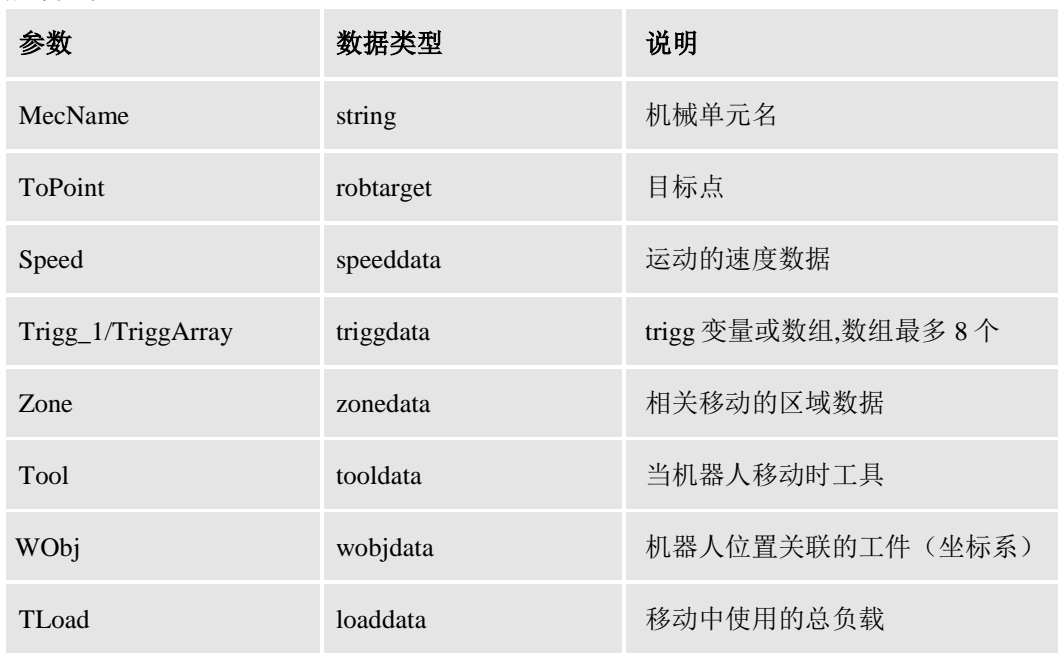

#### 指令示例

TriggJ(0, P10, v200, event11, z10, tool0, wobj0, loaddata0)

### **4.27 TriggL** 基于事件的线性运动

### 指令功能

当机器人以直线插补移动时, TriggL(TriggLinear) 用于设置输出信号和/或在固定位 置运行中断程序。

### 指令结构

TriggL(MecName,ToPoint,Speed,Trigg\_1/TriggArray,Zone, Tool,Wobj,TLoad)

### 指令参数

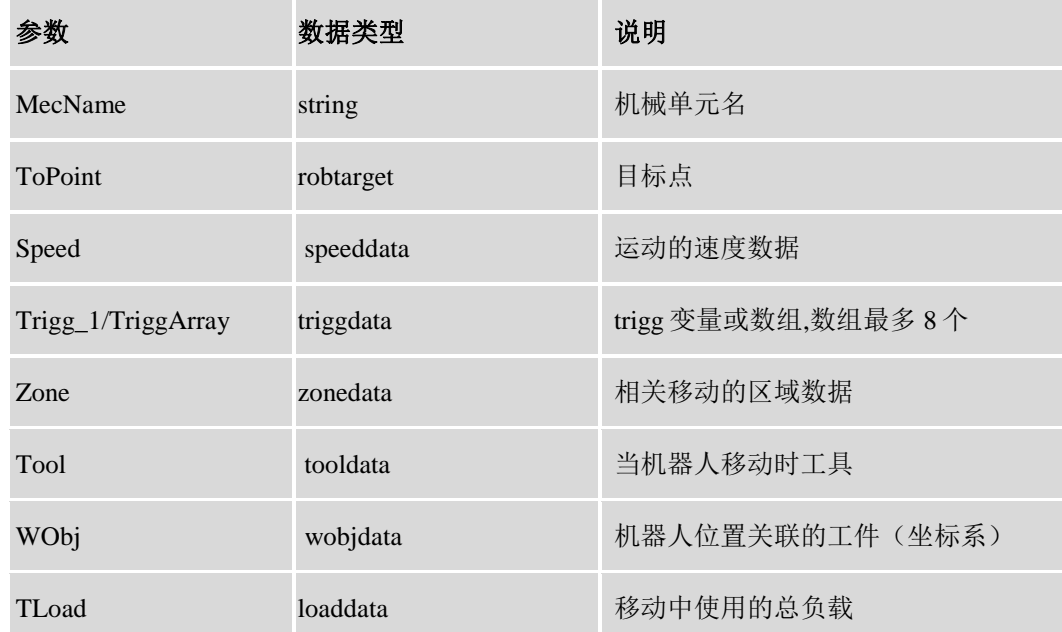

### 指令示例

TriggL(0, P10, v200, event11, z10, tool0, wobj0, loaddata0)

## **4.28 WaitAI** 等待单个 **A**I 信号被设置

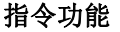

等待模拟输入信号被设置。当执行本指令时,如果信号值正确,则本程序仅仅继续以 下指令。如果信号值不正确,则机器人进入等待状态,且当信号改变为正确值时,程序继 续。

### 指令结构

ValueAtTimeout = WaitAI(name, relation,value,MaxTime)

#### 指令参数

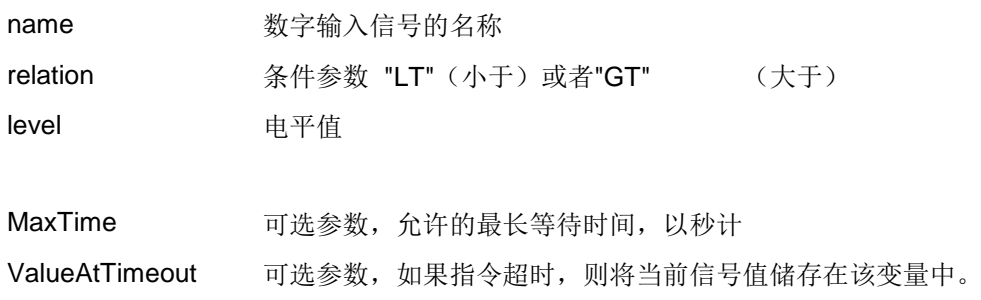

#### timeoutvalue = WaitAI("AI10\_1", "LT", 400, 0.5)

等待 AI10\_1 数字值为小于 400,等待最大时间 0.5 秒, 如果超时, 则将当前的 AI 值存入 timeoutvalue。

### **4.29 WaitDI** 等待单个 DI 信号被设置

### 指令功能

等待数字输入信号被设置。当执行本指令时,如果信号值正确,则本程序仅仅继续以 下指令。如果信号值不正确,则机器人进入等待状态,且当信号改变为正确值时,程序继 续。

#### 指令结构

TimeOutFlag = WaitDI (name,level,MaxTime)

### 指令参数

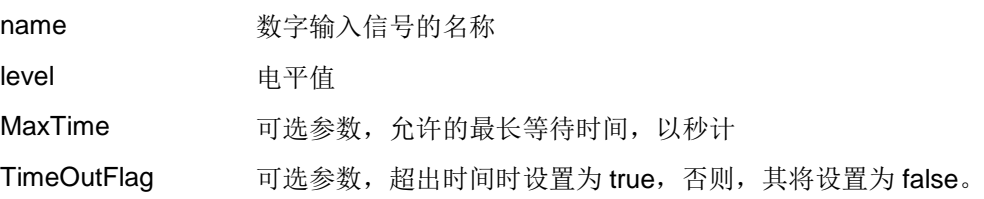

#### 指令示例

#### flag = WaitDI("DI10\_1", 1,0.5)

等待 DI10\_1 为高电平,等待最大时间  $0.5$ 秒, 如果超时, 则 flag 为 true, 否则 flag 为 false。

### **4.30 WaitMultiDI** 等待多个 **DI** 信号被设置

#### 指令功能

等待多个数字输入信号被设置。当执行本指令时,如果所监测的信号值符合设置的条 件,则本程序仅仅继续以下指令。如果信号值不满足条件,则机器人进入等待状态,且当 信号改变满足所设置的条件时,程序继续。

#### 指令结构

TimeOutFlag = WaitAI(value1,value2,…, relation,value,MaxTime)

#### 指令参数

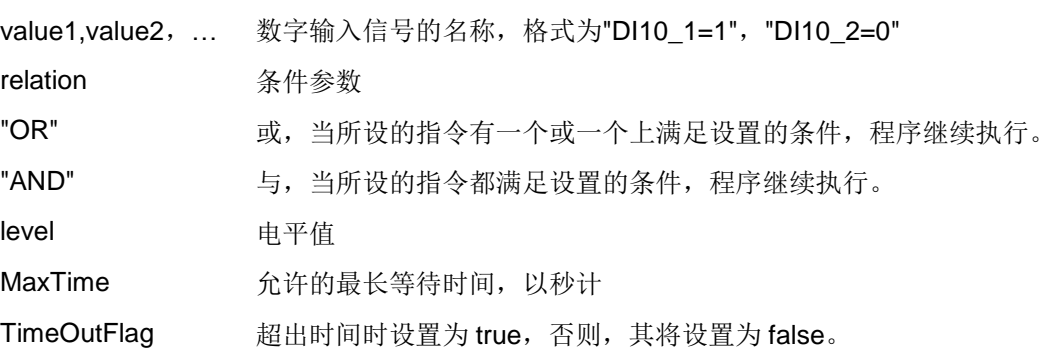

### 指令示例

flag = WaitMultiDI("DI10\_1=1","DI10\_2=0","and", 0.3)

等待 DI10\_1 信号值为 1 和 DI10\_2 信号值为 0,等待最大时间 0.3 秒,如果超时,则 flag 为 true, 否则 flag 为 false。

flag = WaitMultiDI("DI10\_1=1","DI10\_2=0","OR", 0.3)

等待 DI10\_1 信号值为 1 或 DI10\_2 信号值为 0, 有一个值满足条件时则继续执行。等 待最大时间 0.3 秒, 如果超时, 则 flag 为 true, 否则 flag 为 false。

### **4.31 WZBoxDef** 定义一个箱形安全区域

### 指令功能

用于定义拥有直线箱形状,且各侧均与世界坐标系各轴平行的安全区域。

### 指令结构

block = WZBoxDef (InOutside, LowPoint, HighPoint)

#### 指令参数

InOutside 数据类型:number

0, 定义箱内的体积。

1, 定义箱外的体积(相反体积)。

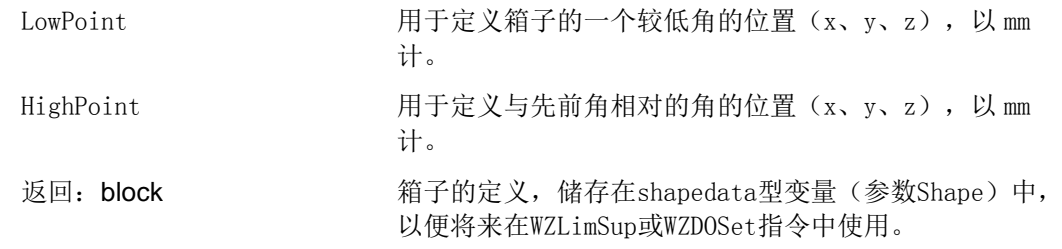

local corner1 =  ${503.650024, -59.200000, 557.720001}$ local corner2= {643.650024,59.200000,357.720001}  $local block = WZBoxDef( 0, corner1, corner2)$ 

## **4.32 WZCylDef** 定义圆柱体安全区域

## 指令功能

用于定义外形为圆柱形,且圆柱轴与世界坐标系 z 轴平行的安全区域。

### 指令结构

 $cyl = WZCy1Def$  (InOutside, CentrePoint, Radius, Height)

#### 指令参数

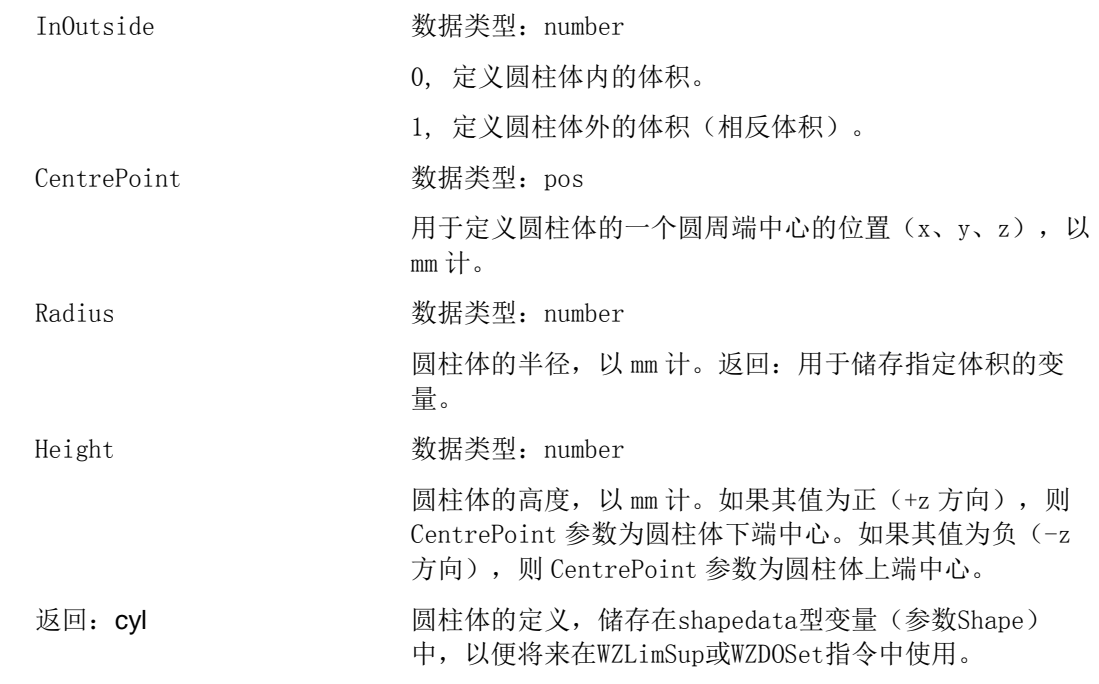

### 指令示例

local C1 =  $\{200, 300, 400\}$ 

local r1= 500 local h1= 600  $local sph = WZCylDef(0, C1, r1, h1)$ 

### **4.33 WZSphDef** 定义球形安全区域

### 指令功能

用于定义外形为球形的安全区域。

#### 指令结构

shp = WZSphDef (InOutside, CentrePoint, Radius)

#### 指令参数

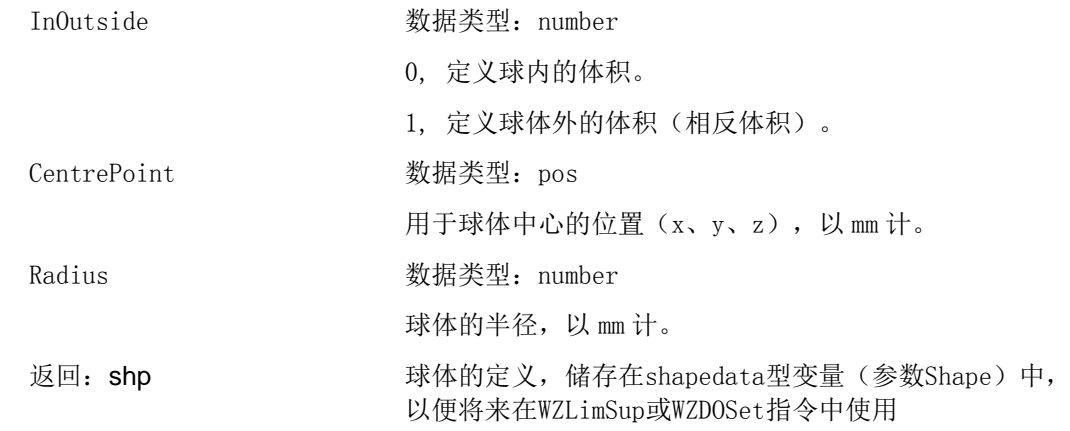

### 指令示例

local C1 =  $\{200, 300, 400\}$ local r1= 500  $local$  sph = WZSphDef(0, C1, r1)

## **4.34 WZHomeJointDef** 定义内部关节的安全区域

### 指令功能

用于定义关节坐标系中的安全区域,以便将机械臂和外轴作为 HOME 或 SERVICE 位置的 安全区域。

### 指令结构

wzhjoint = WZHomeJointDef (InOutside, MiddleJointVal, DeltaJointVal)

### 指令参数

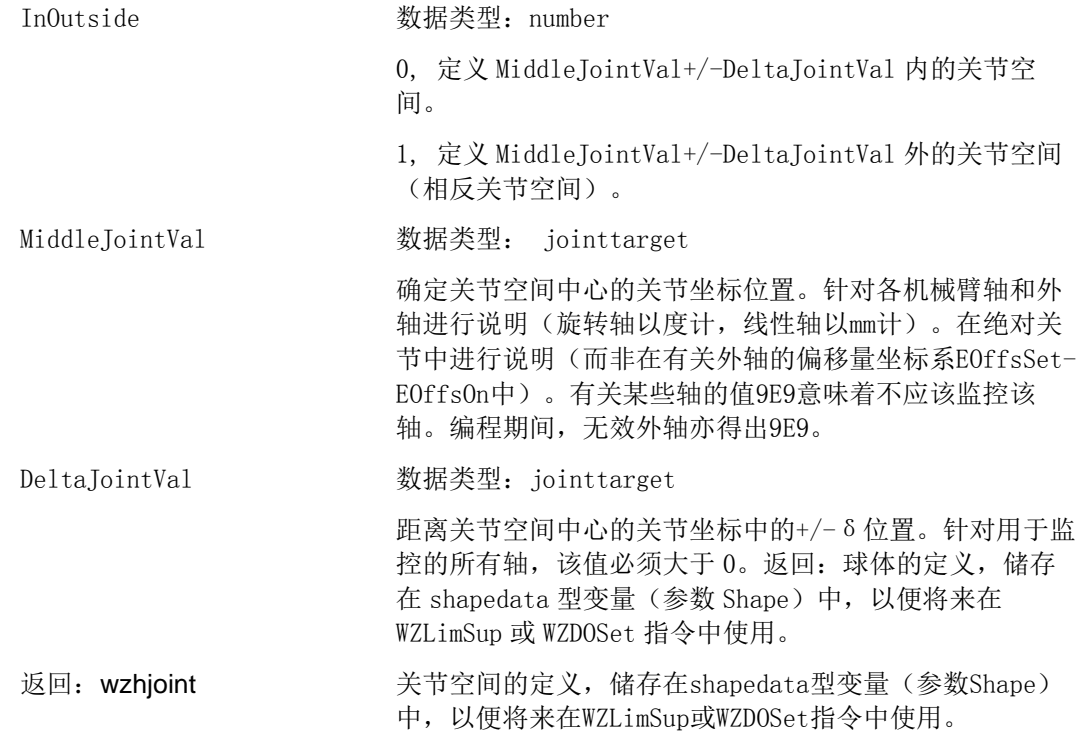

local low pos =  $\{(-90, 9E9, 9E9, 9E9, 9E9, 9E9, 9E9), (-1000, 9E9, 9E9, 9E9, 9E9, 9E9, 9E9\}$ local high\_pos = {{90,9E9,9E9,9E9,9E9,9E9,9E9}, {9E9,9E9,9E9,9E9,9E9,9E9,9E9}}  $local joint = WZHomeJointDef (0, low pos, high pos)$ 

## **4.35 WZLimJointDef** 定义有关关节内限制的安全区域

### 指令功能

用于定义用于定义关节坐标系中的安全区域,以便将机械臂和外轴用于工作区域的限制。通过 WZLimJointDef,有可能限制各机械臂和外轴的工作区域

### 指令结构

wzljoint = WZLimJointDef (num, MiddleJointVal, DeltaJointVal)

#### 指令参数

60

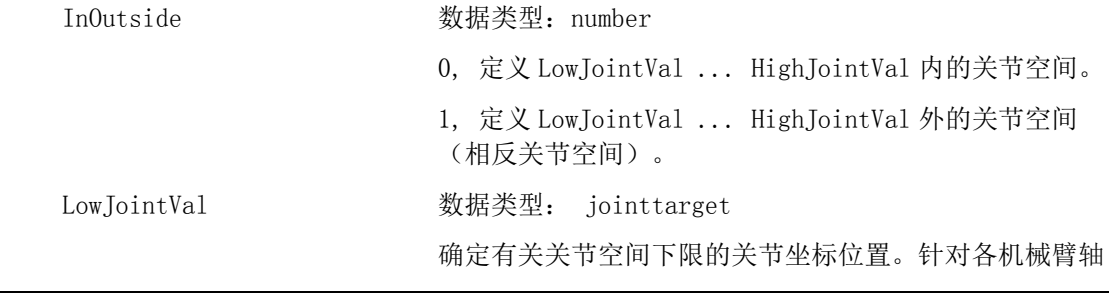

版权所有 © 2017 智殷自动化科技有限公司

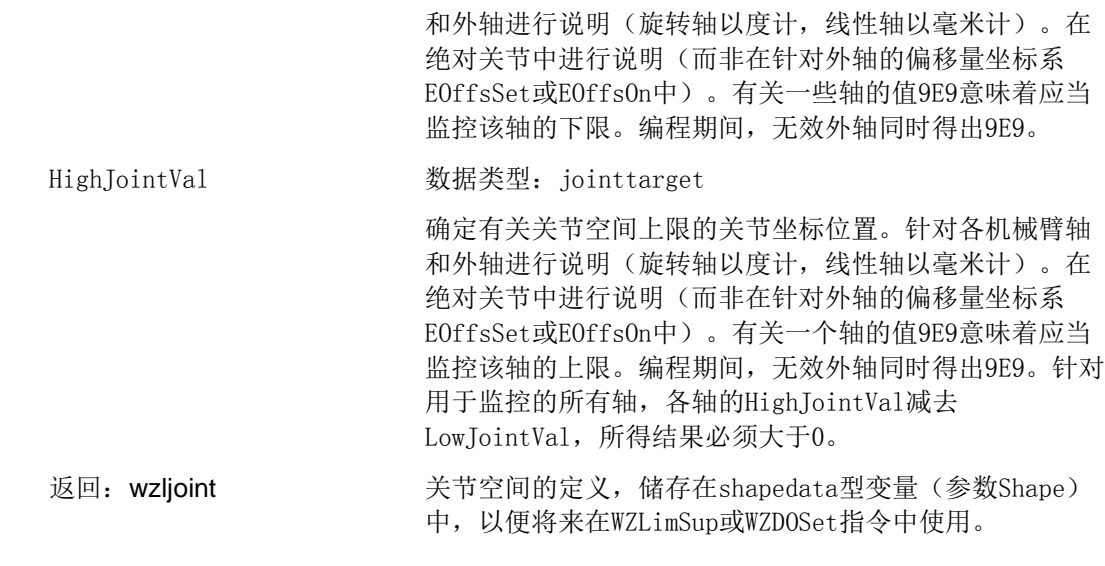

local low pos =  $\{(-90, 9E9, 9E9, 9E9, 9E9, 9E9, 9E9), (-1000, 9E9, 9E9, 9E9, 9E9, 9E9, 9E9\}$ local high\_pos = {{90,9E9,9E9,9E9,9E9,9E9,9E9}, {9E9,9E9,9E9,9E9,9E9,9E9,9E9}}  $local joint = WZLimJointDef(0,low_pos,high_pos)$ 

## **4.36 WZLimSup** 启用安全区域限制监控

### 指令功能

用于定义行动,并启用安全区域,以监控机械臂或外轴的工作区域。 执行该指令后,在程序执行和点动期间,当机械臂TCP达到规定全局区域,或当机械臂/外轴达到关节 中的规定安全区域时,移动得以停止。

### 指令结构

WZLimSup(motgrp, wztype, wzname, Shape)

#### 指令参数

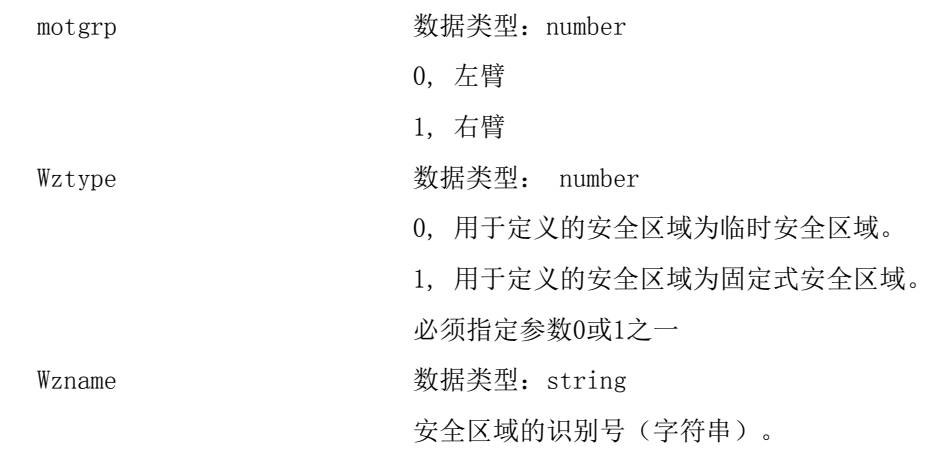

Shape **the 数据类型:** shapedata 用以定义安全区域体积的变量。

#### 指令示例

local C1 =  $\{200, 300, 400\}$ local  $r1 = 500$ local h1= 600 local wz2= "wz2"  $local$  sph = WZSphDef(0, C1, r1)  $WZLimSup(1, 1, wz2, sph)$ 

## **4.37 WZDOSet** 启用安全区域,设置数字信号输出

### 指令功能

用于定义行动,并启用安全区域,以监控机械臂移动。

在执行该指令后,当机械臂TCP或机械臂/外轴(关节中的区域)位于指定安全区域内,或正在接近安 全区域时,将数字信号输出信号设置为指定值。

### 指令结构

WZDOSet(motgrp, wztype, wzname, side, Shape, Signal, SetValue)

#### 指令参数

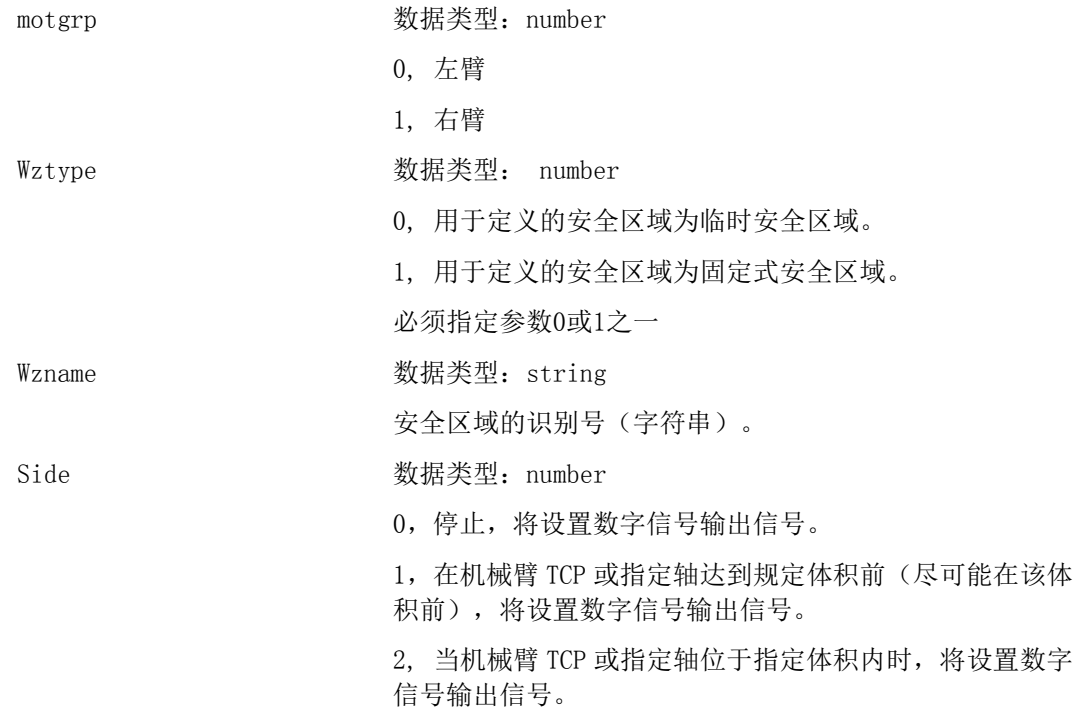

G-UM-SW00001-A5 版本号:A

62

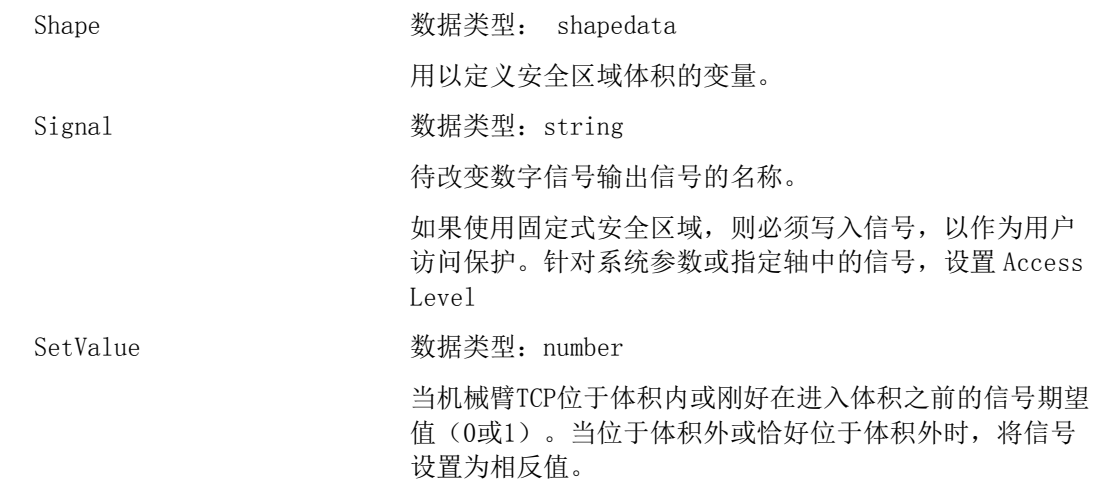

local C1 =  $\{200, 300, 400\}$ local  $r1 = 500$ local  $wz2 = \nwz2$  $local$  sph = WZSphDef(0, C1, r1) WZDOSet( 0,1, wz2,1, sph,"DO10\_7",1)

## **4.38 WZDisable** 停用临时安全区域监控

### 指令功能

用于停用对临时安全区域的监控,其预先定义以便停止移动或设置输出。

## 指令结构

WZDisable(motgrp,wzname)

#### 指令参数

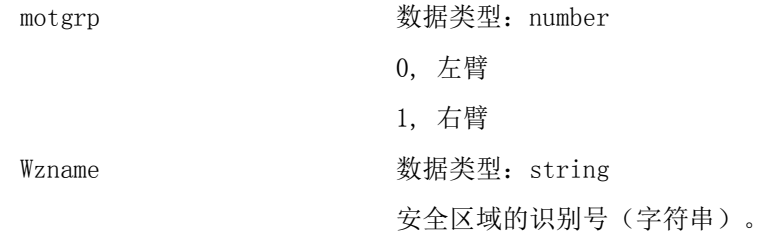

### 指令示例

WZDisable(0,"wz1")

## **4.39 WZEnable** 启用临时安全区域监控

### 指令功能

用于重新启用对临时安全区域的监控,其预先定义,以便停止移动或设置输出。

### 指令结构

WZEnable(motgrp,wzname)

#### 指令参数

motgrp motgrb 数据类型: number

0, 左臂 1, 右臂 Wzname **Widel - 数据类型: string** 安全区域的识别号(字符串)。

### 指令示例

WZEnable  $(0, "wz1")$ 

## **4.40 WZFree** 擦除临时安全区域监控

### 指令功能

用于擦除临时安全区域的定义,其预先定义,以便停止移动或设置输出。

### 指令结构

WZFree (motgrp, wzname)

### 指令参数

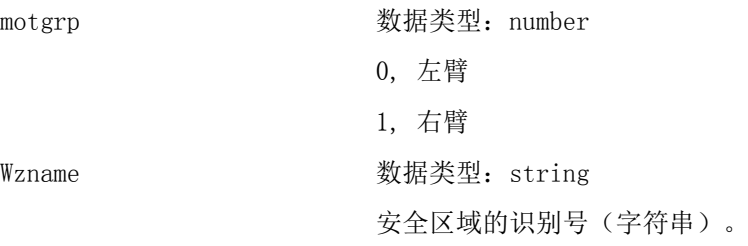

## 指令示例

WZFree  $(0, "wz1")$ 

# **5** 焊接专用指令

### **5.1** 焊接数据类型

## **5.1.1 seamdata** 焊缝数据

焊缝数据,用于控制焊接的开始和结束阶段,定义了起弧、加热和收弧等参数。如果 焊接操作被中断后,焊接过程重新开始, seamdata 也被使用。

### 数据结构

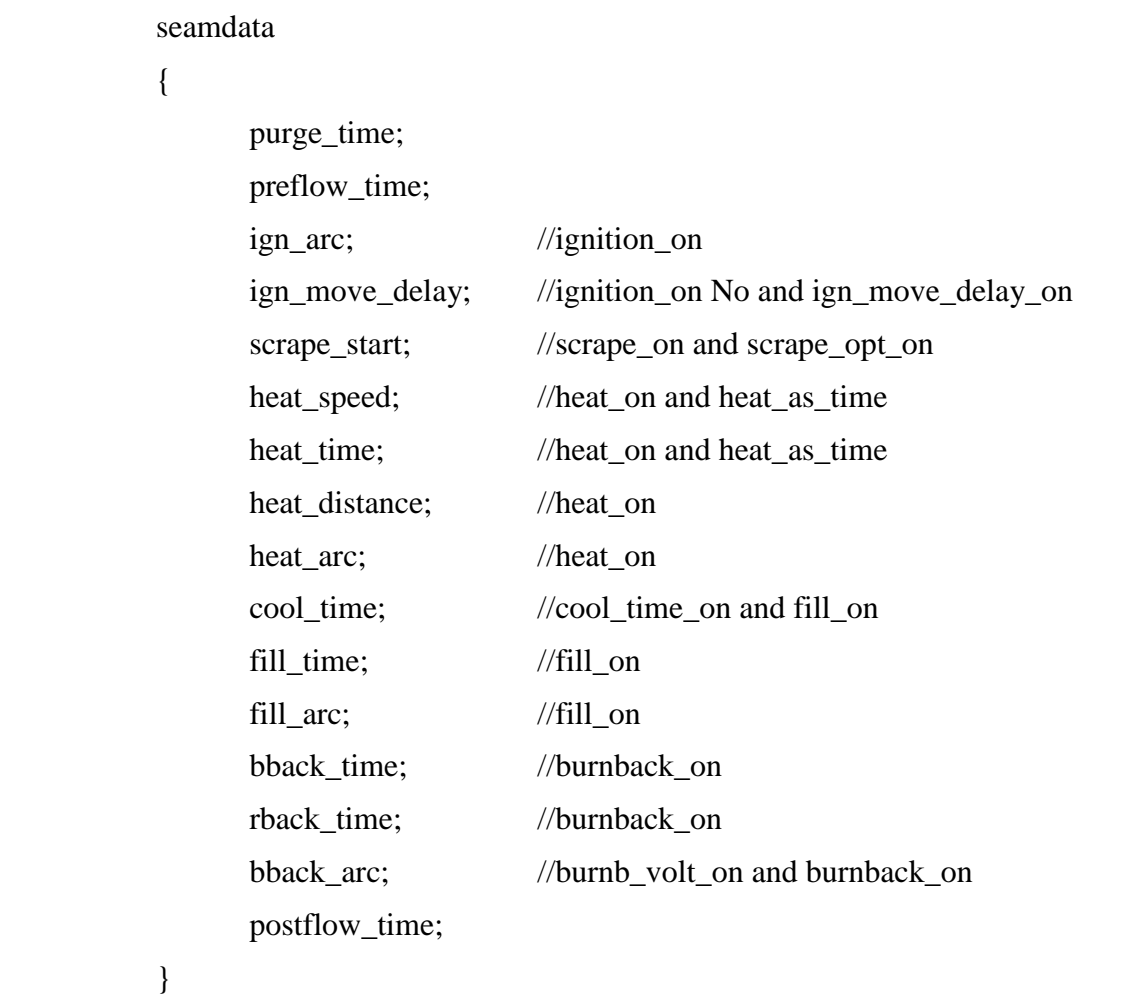

参数说明

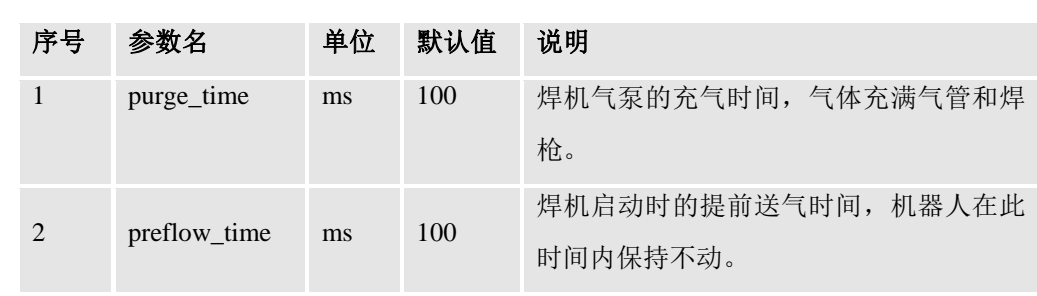

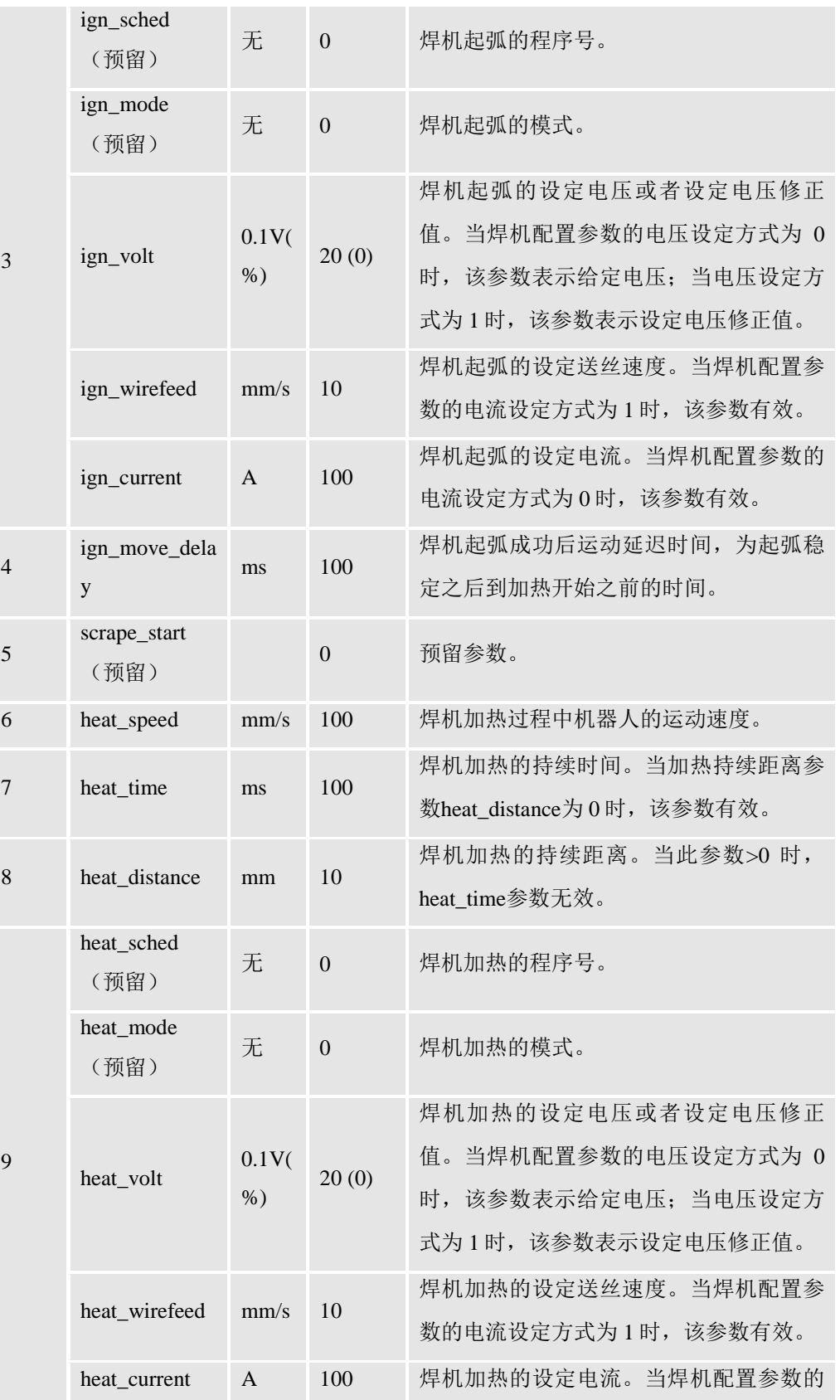

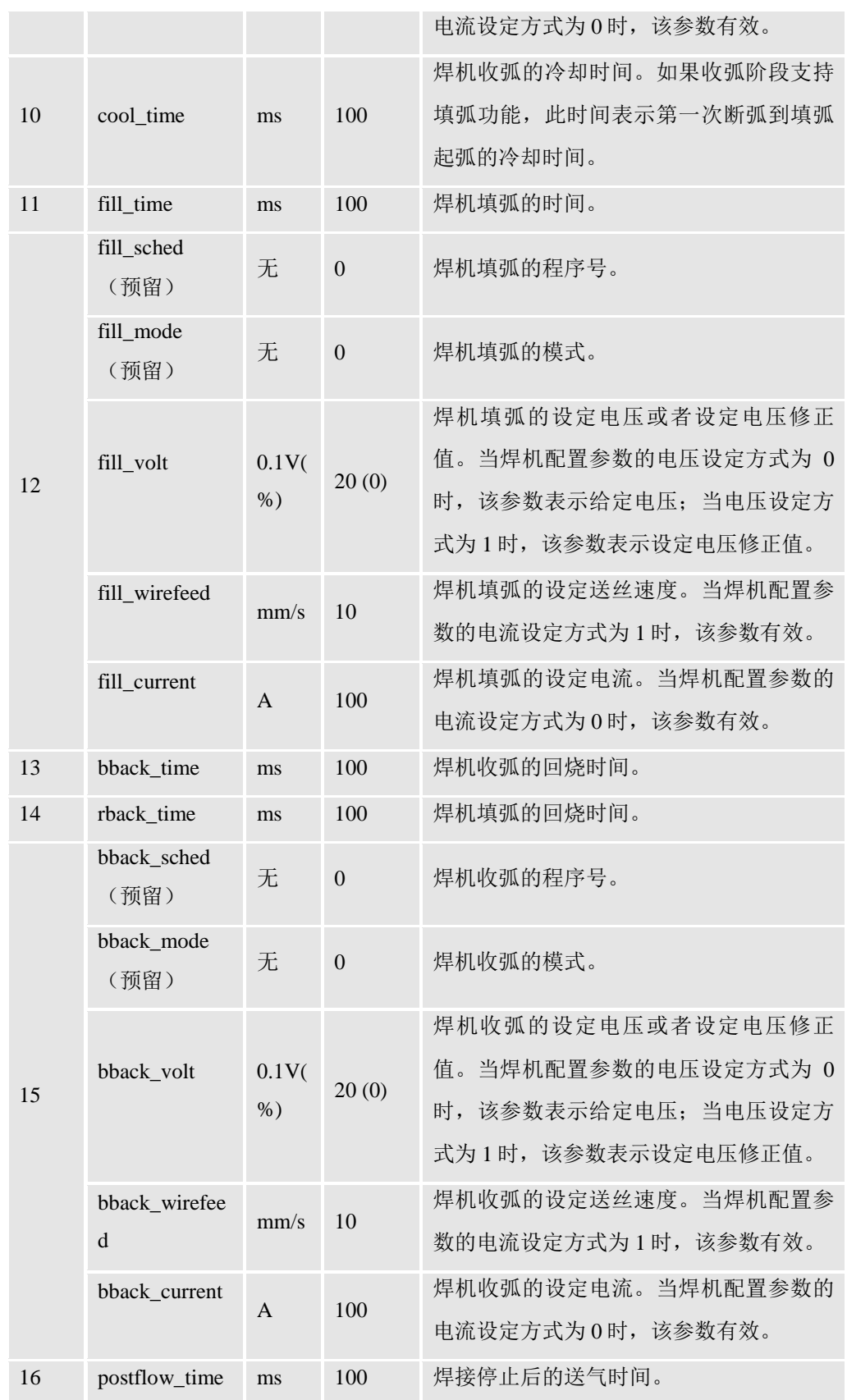

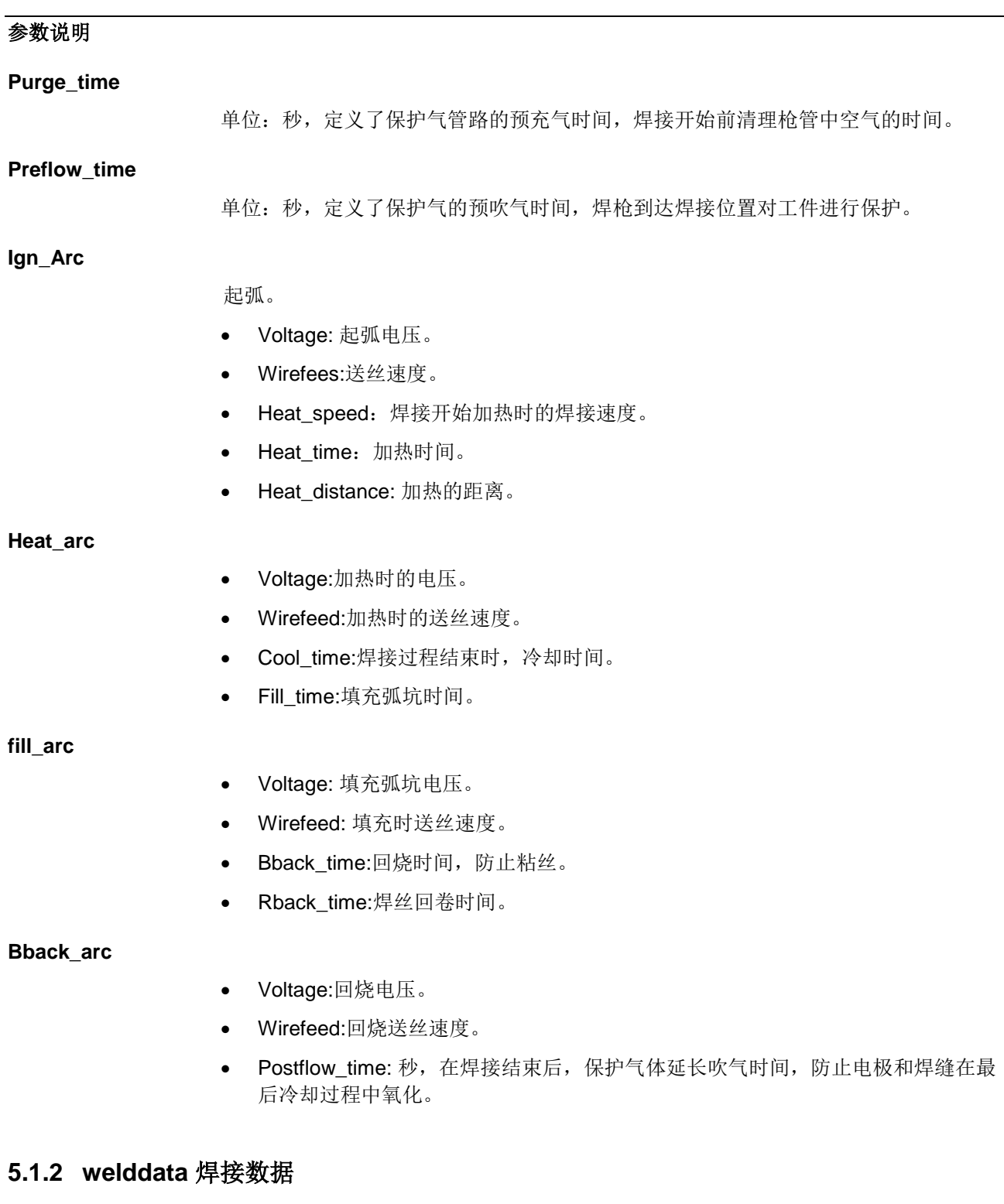

焊接数据,定义了焊机的焊接速度、给定焊接电压和给定焊接电流等焊接行为。

## 数据结构

welddata

weld\_speed; main\_arc;

{

}

#### 参数说明

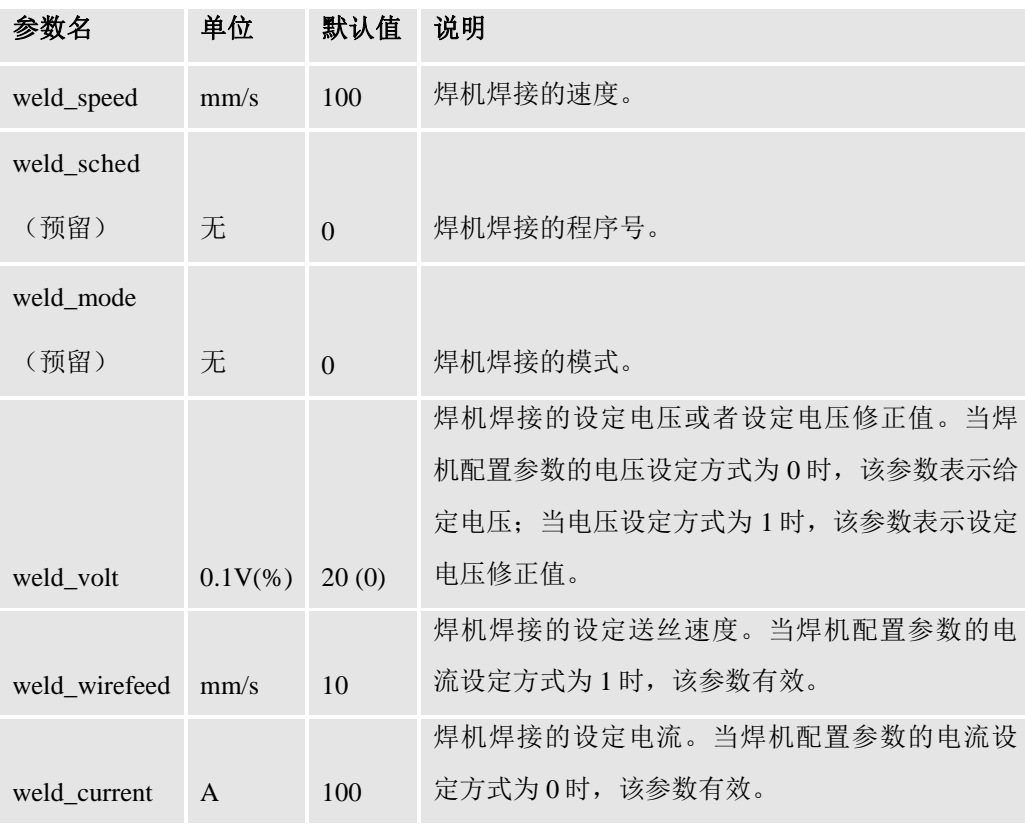

## **5.1.3 weavedata** 摆弧数据

摆弧数据,用于加热和焊接过程,定义了摆弧的路径。

### 数据结构

weavedata { weave\_shape; weave\_type; weave\_length; weave\_width;

weave\_height;

dwell\_left; dwell\_center; dwell\_right; weave\_dir; weave\_tilt; weave\_ori; weave\_bias;

参数说明

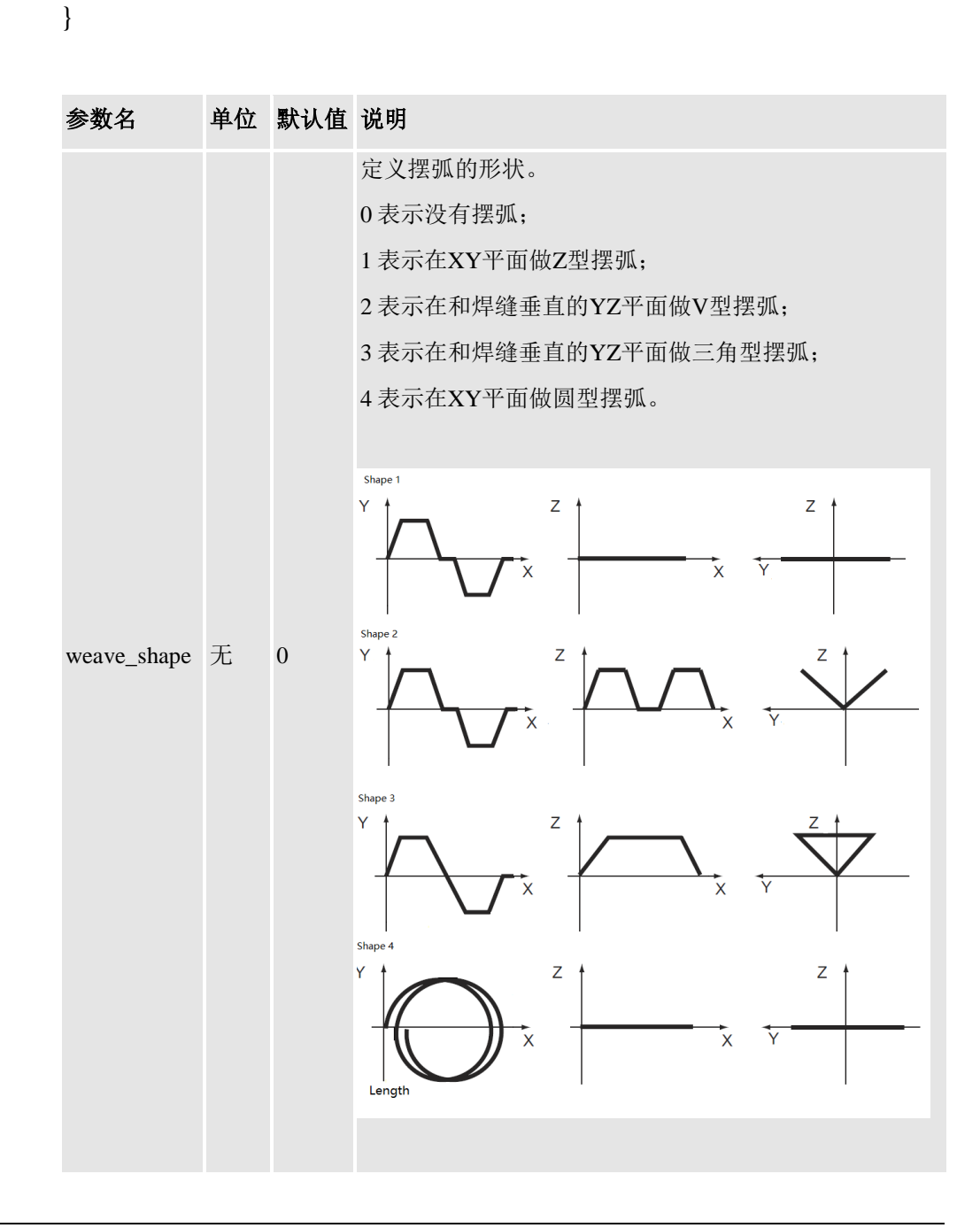

G-UM-SW00001-A5 版本号:A

版权所有 © 2017 智殷自动化科技有限公司

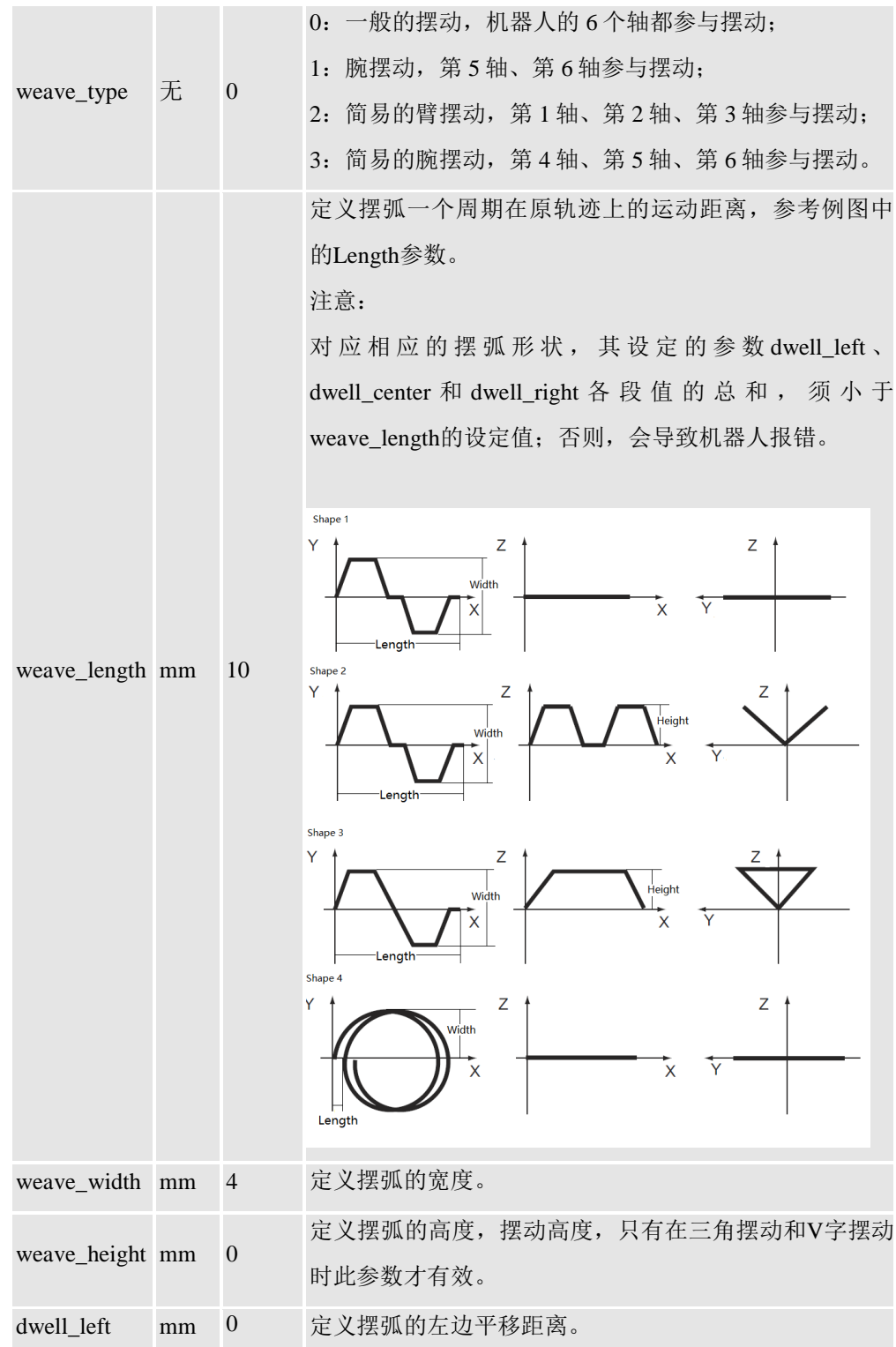

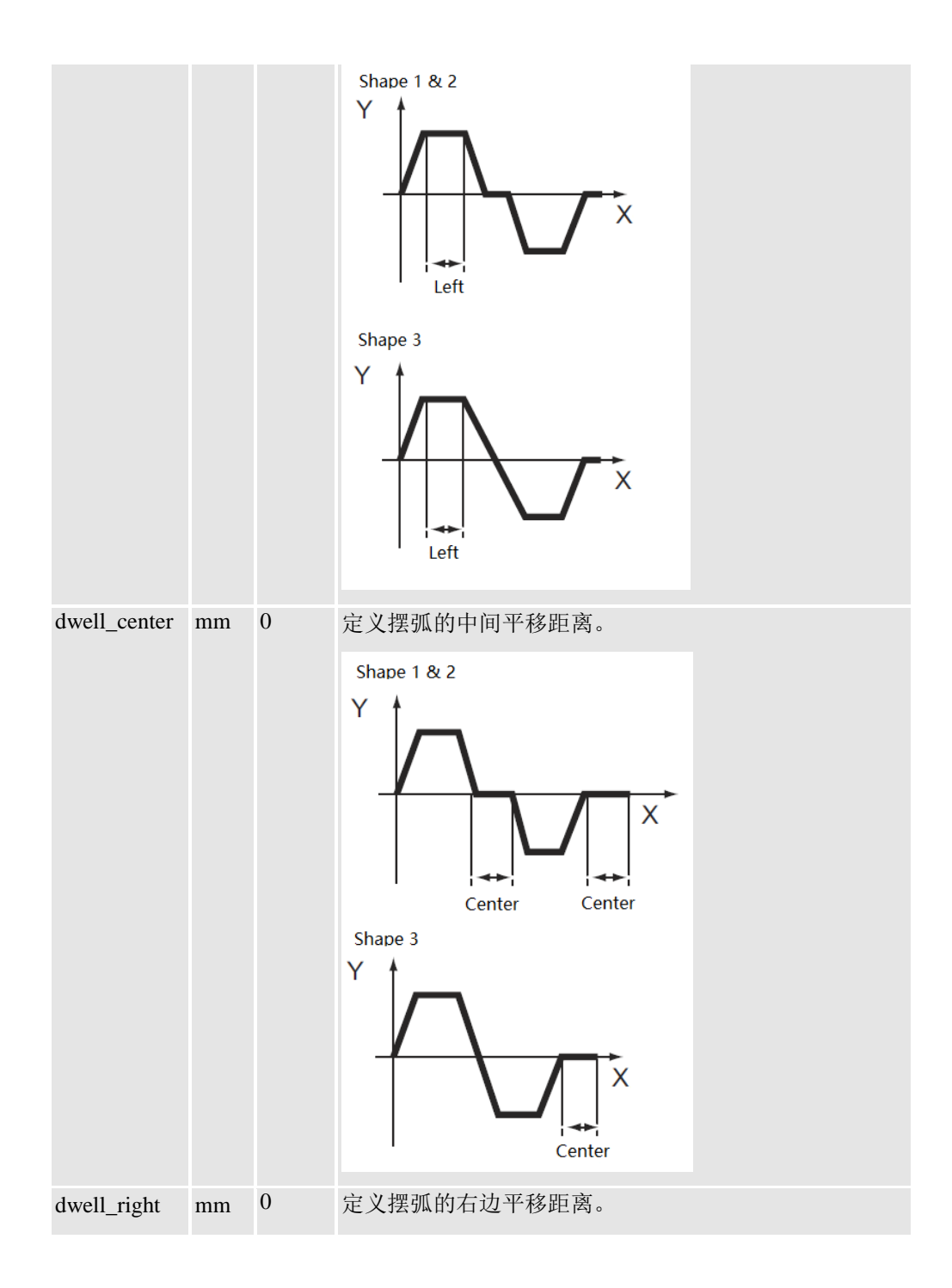
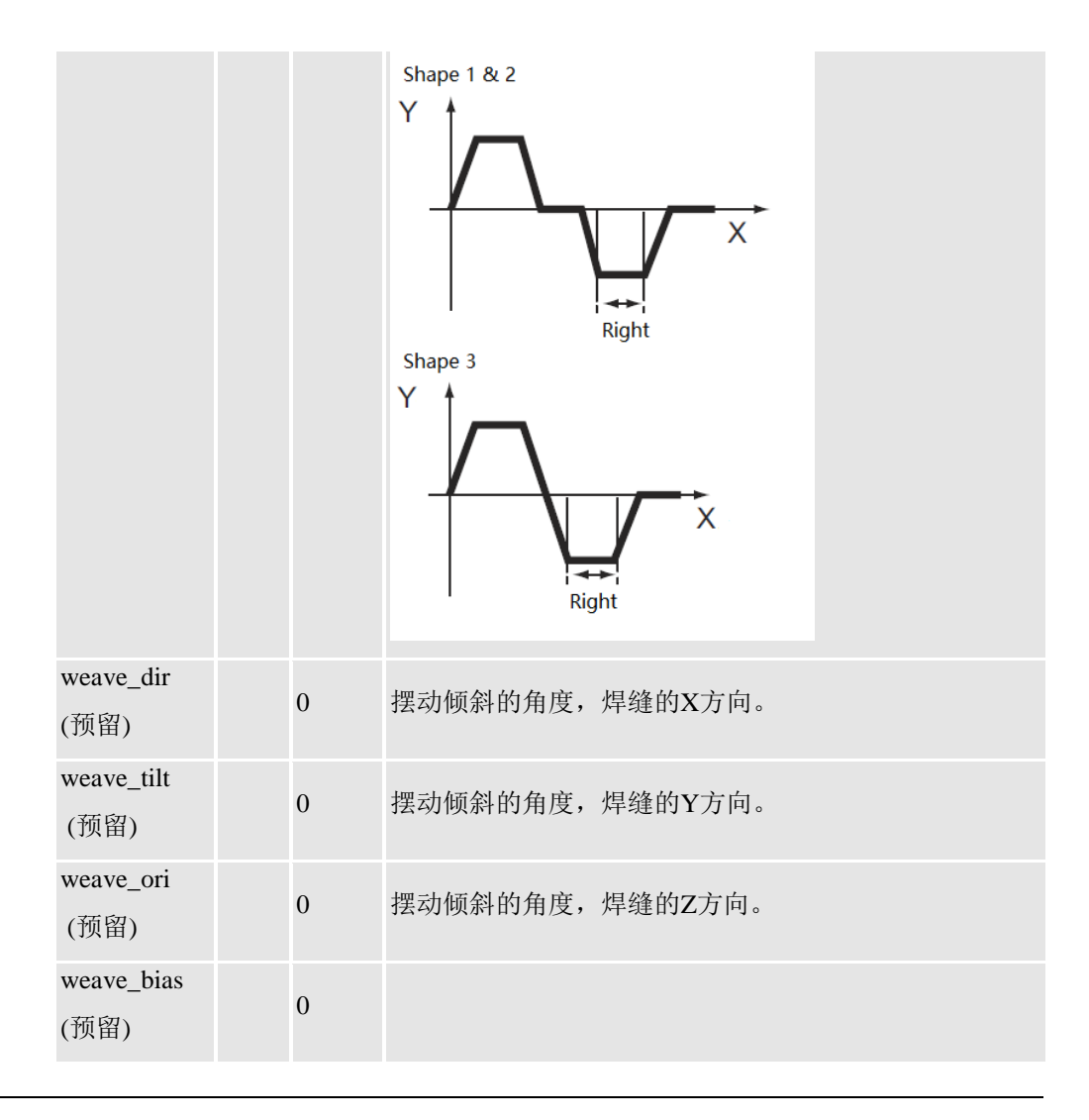

## 数据定义示例

WEAVEDATA("weave\_z",1,0,10,10,0,2,2,1,0,0,0,0)

- 1: 摆焊形状;
- 0: 摆焊类型;
- 10:摆焊一个周期的长度;
- 10:摆焊振幅的宽度;
- 0:摆焊高度(Z 方向不参与摆焊);
- 2:摆弧左边平移距离;
- 2:摆弧中间平移距离;
- 1:摆弧右边平移距离;

0,0,0,0:最后四个参数目前不起作用。

# **5.1.4 trackdata** 跟踪数据

数据结构

```
trackdata
{
      track_system;
      store_path;
      max_corr;
      arctrack; // arctrack\_system = 0opttrack; // opttrackdata,track_system = 1
}
arctrackdata
{
      track_type;
      gain_y;
      gain_z;
      weld_penetration;
      track_bias;
      min_weave;
      max_weave;
      min_speed;
      max_speed;
}
opttrackdata
{
      joint_no;
      filter;
      seamoffs_y;
      seamoffs_z;
      seamadapt_y;
      seamadapt_z;
      track_mode;
}
```
## **5.1.5 arcdata** 弧焊数据

## 数据结构

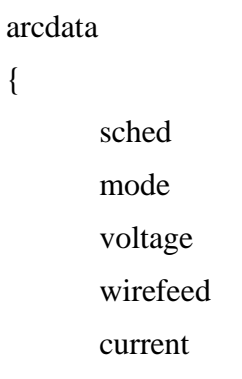

# }

{

arcdata 数据结构参数说明:

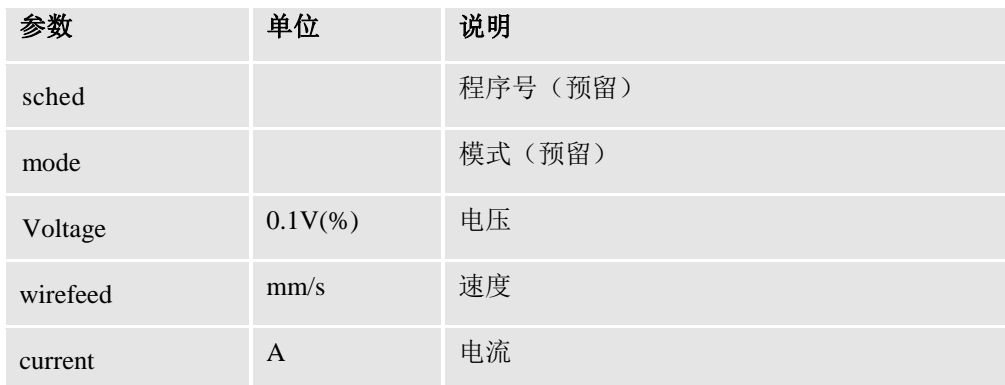

# **5.2** 焊接指令

# **5.2.1 ArcLStart** 基于线性运动的弧焊开始

## 指令功能

本指令用于启动沿直线焊缝的弧焊。

## 指令结构

ArcLStart(ToPoint, Speed, Seam, Weld, Weave, Zone, Tool, WObj, Tarray, TLoad)

#### 指令参数

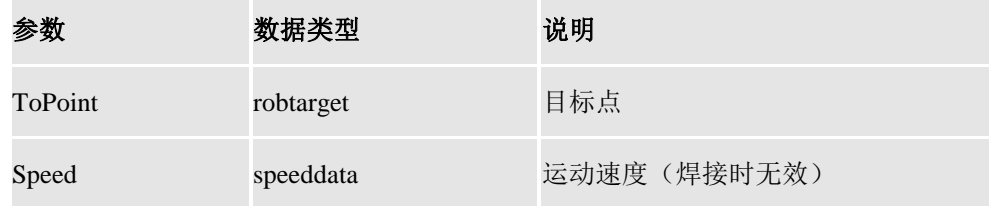

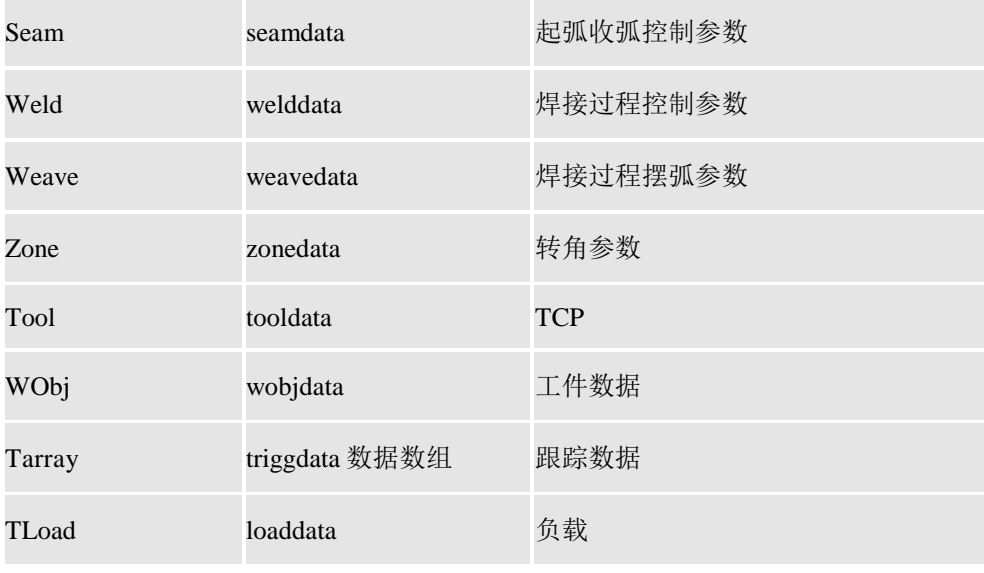

ArcLStart(P10, v200, seam1, weld1, weave1, fine, tTorch, wobj0, tarr, loaddata0)

# **5.2.2 ArcL** 基于线性运动的弧焊过程

## 指令功能

本指令用于沿直线焊缝的弧焊(定义了弧焊的线性运动过程点)。

### 指令结构

ArcL(ToPoint, Speed, Seam, Weld, Weave, Zone, Tool, WObj, Tarray, TLoad)

#### 指令参数

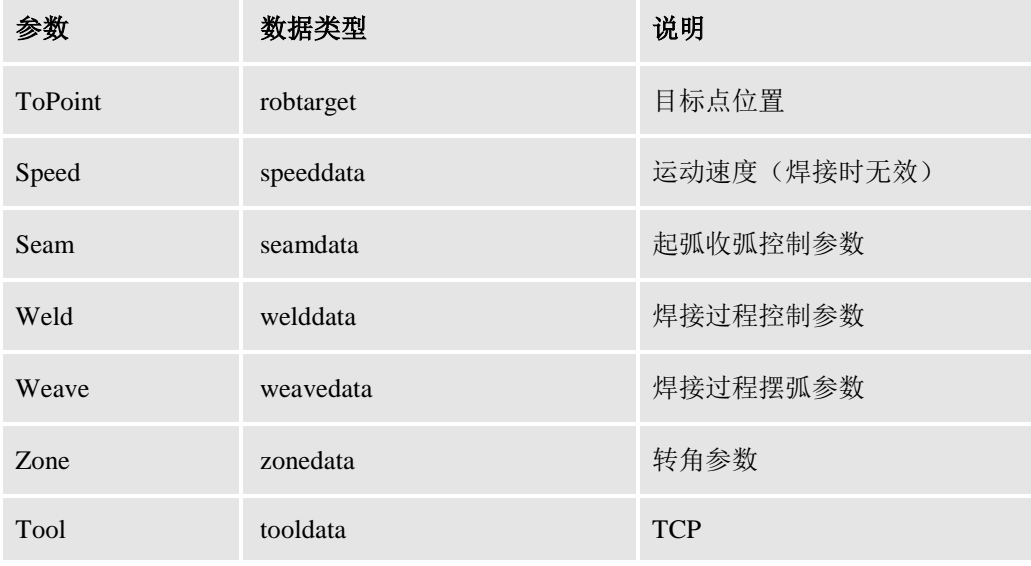

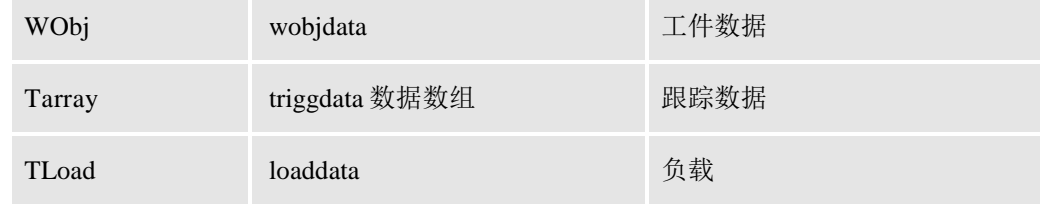

ArcL(P20, v10, seam1, weld1, weave1, fine, tTorch, wobj0, event11, loaddata0)

# **5.2.3 ArcLEnd** 基于线性运动的弧焊结束

## 指令功能

本指令用于结束沿直线焊缝的弧焊。

## 指令结构

ArcLEnd(ToPoint, Speed, Seam, Weld, Weave, Zone, Tool, WObj, Tarray, TLoad)

#### 指令参数

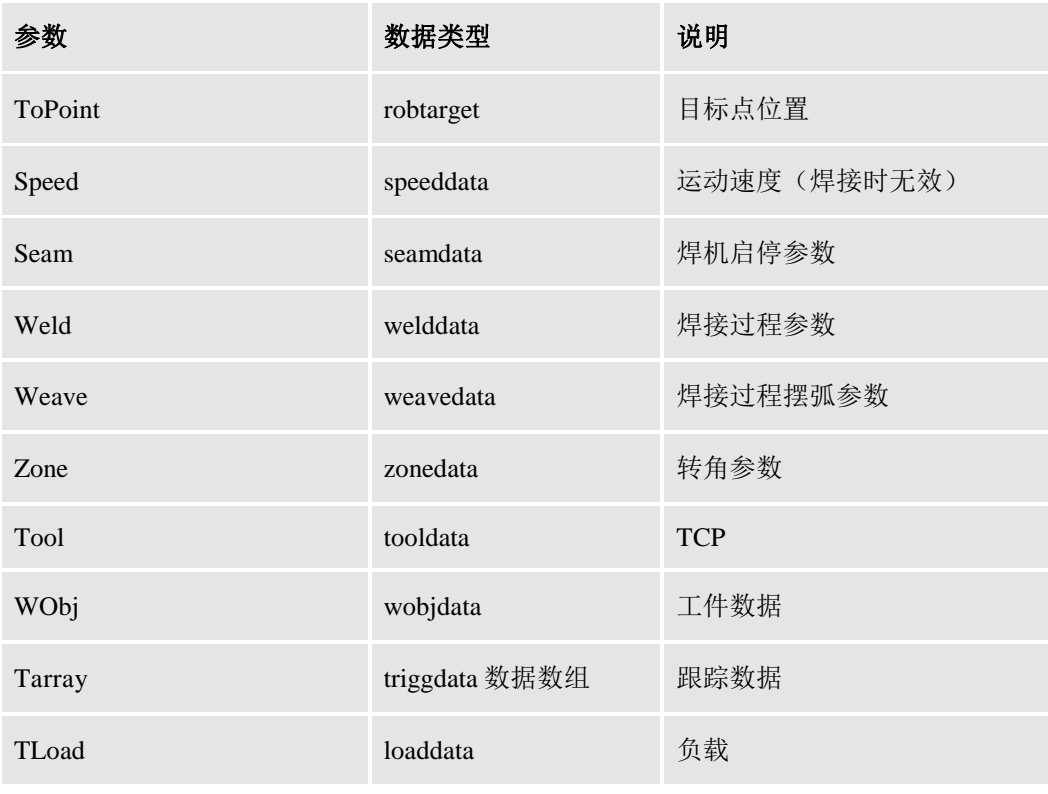

## 指令示例

ArcLEnd(P30, v10, seam1, weld1, weave1, fine, tTorch, wobj0, event11 , loaddata0)

# **5.2.4 ArcCStart** 基于圆弧运动的弧焊开始

#### 指令功能

本指令用于启动沿圆弧形焊缝的弧焊。

#### 指令结构

ArcCStart(CirPoint, ToPoint, Speed, Seam, Weld, Weave, Zone, Tool, WObj, Tarray, TLoad)

#### 指令参数

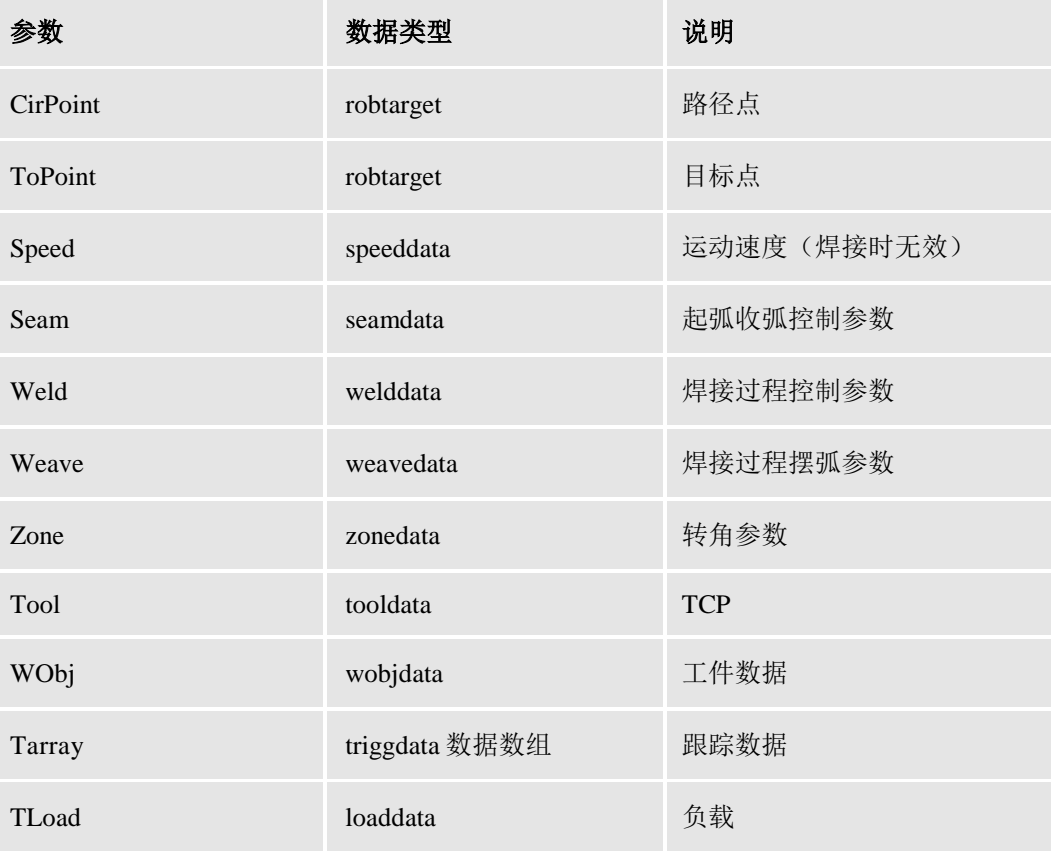

#### 指令示例

ArcCStart(P20, P30, v200, seam1, weld1, weave1, fine, tTorch, wobj0, event11, loaddata0)

## **5.2.5 ArcC** 基于圆弧运动的弧焊过程

## 指令功能

本指令用于沿圆弧形焊缝的弧焊(定义了弧焊的圆弧形运动过程点)。

#### 指令结构

ArcC(CirPoint, ToPoint, Speed, Seam, Weld, Weave, Zone, Tool, WObj, Tarray, TLoad)

指令参数

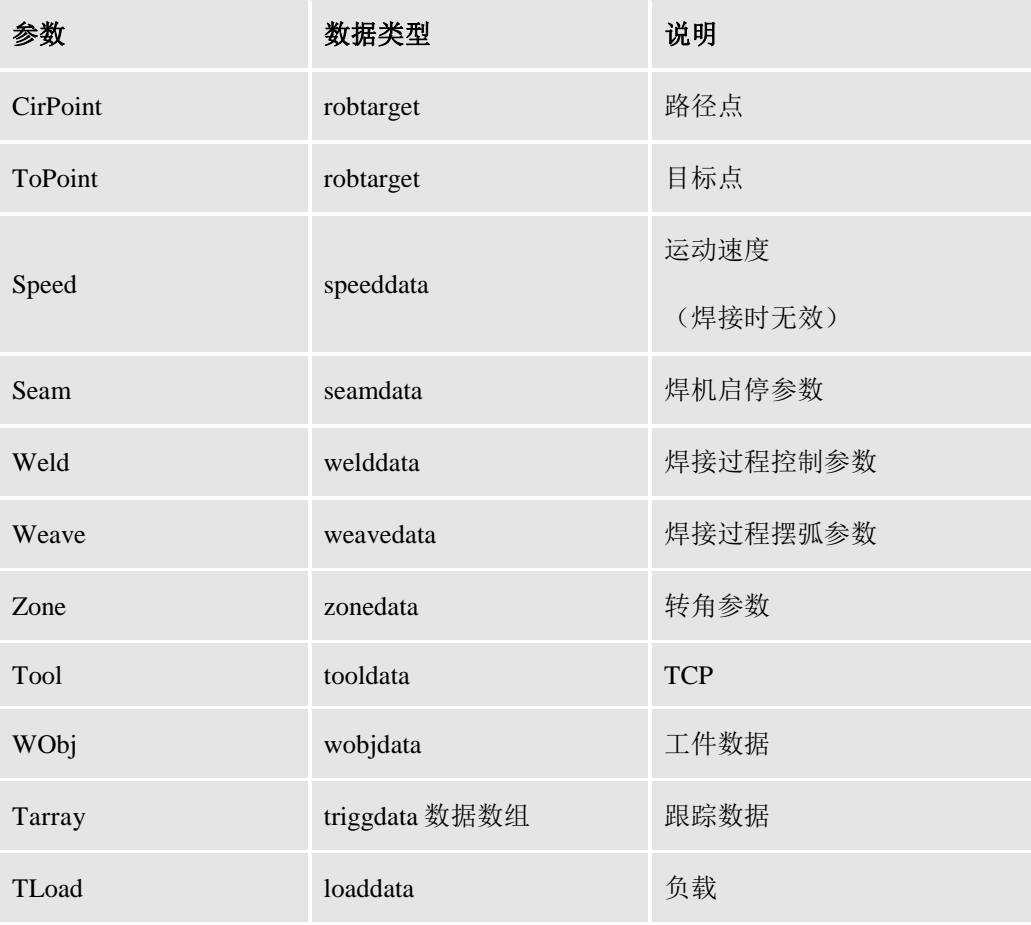

## 指令示例

ArcC(P40, P50, v10, seam1, weld1, weave1, fine, tTorch, wobj0, event11 , loaddata0)

## **5.2.6 ArcCEnd** 基于圆弧运动的弧焊结束

## 指令功能

本指令用于结束沿圆弧形焊缝的弧焊。

## 指令结构

ArcCEnd(CirPoint, ToPoint, Speed, Seam, Weld, Weave, Zone, Tool, WObj, Tarray, TLoad)

#### 指令参数

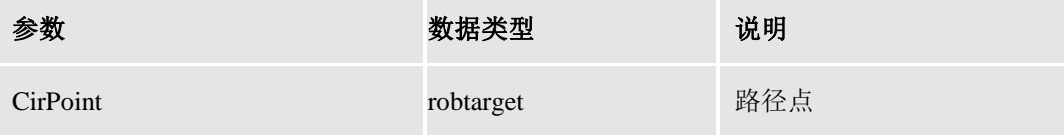

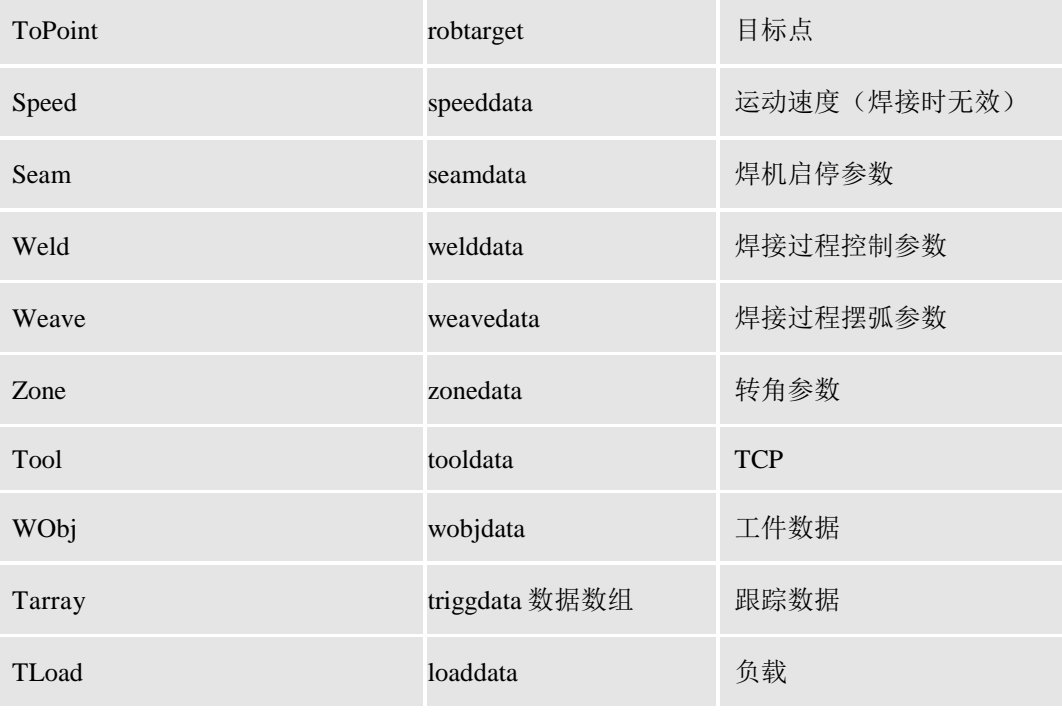

ArcCEnd(P60, P70, v10, seam1, weld1, weave1, fine, tTorch, wobj0, event11 , loaddata0)

# **5.2.7 SpotJ** 基于关节运动目标位置的点焊

## 指令功能

本指令用于工具中心点(TCP)以关节插补运动到给定目标位置,并且在目标位置激活点 焊的过程。

## 指令结构

SpotJ (ToPoint, Speed, Weld, Zone, Tool, WObj, TLoad)

## 指令参数

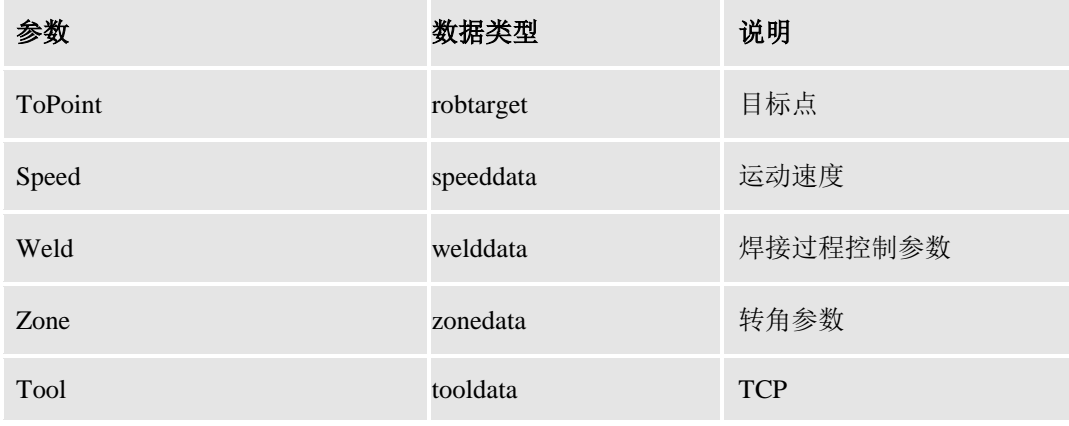

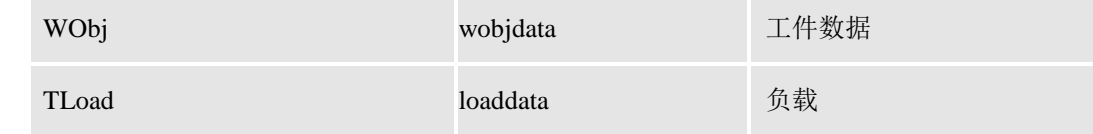

SpotJ (P10, v200, weld1, fine, tTorch, wobj0, loaddata0)

## **5.2.8 SpotL** 基于线性运动目标位置的点焊

#### 指令功能

本指令用于工具中心点(TCP)以直线插补运动到给定目标位置,并且在目标位置激活点 焊的过程。

#### 指令结构

SpotL (ToPoint, Speed, Weld, Zone, Tool, WObj, TLoad)

#### 指令参数

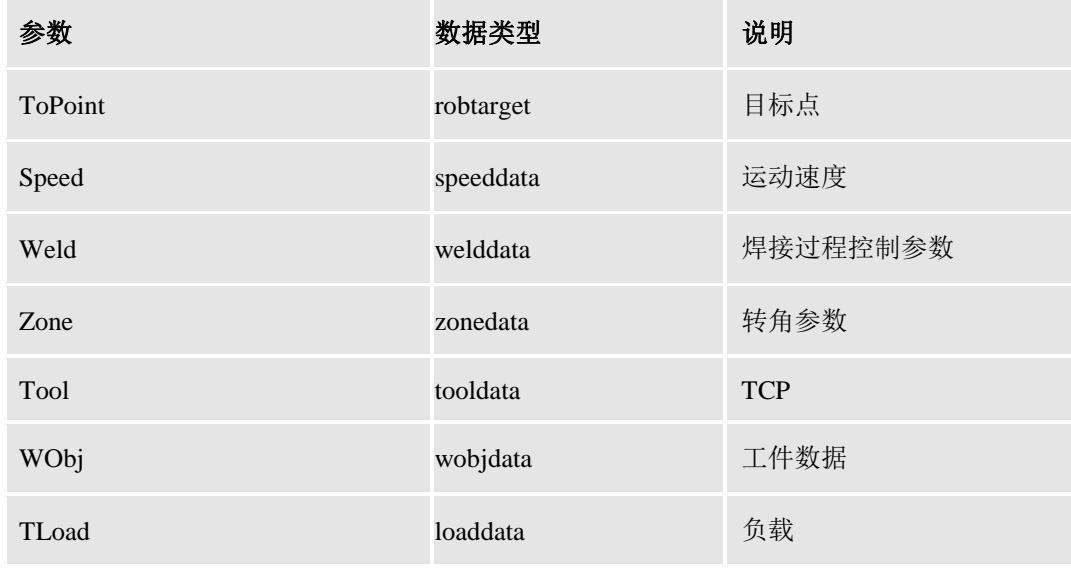

#### 指令示例

SpotL (P10, v200, weld1, fine, tTorch, wobj0, loaddata0)

## **5.2.9 ArcLOffLine** 基于线性运动的弧焊跟踪指令

#### 指令功能

本指令用于沿直线焊缝的激光跟踪弧焊。

## 指令结构

ArcLOffLine (ScanPoint1, ScanPoint2, OffsetZ, Startpoint , Endpoint , WeldNo , ScaleNO, Speed, Seam, Weld, Weave, Zone, Tool, WObj)

指令参数

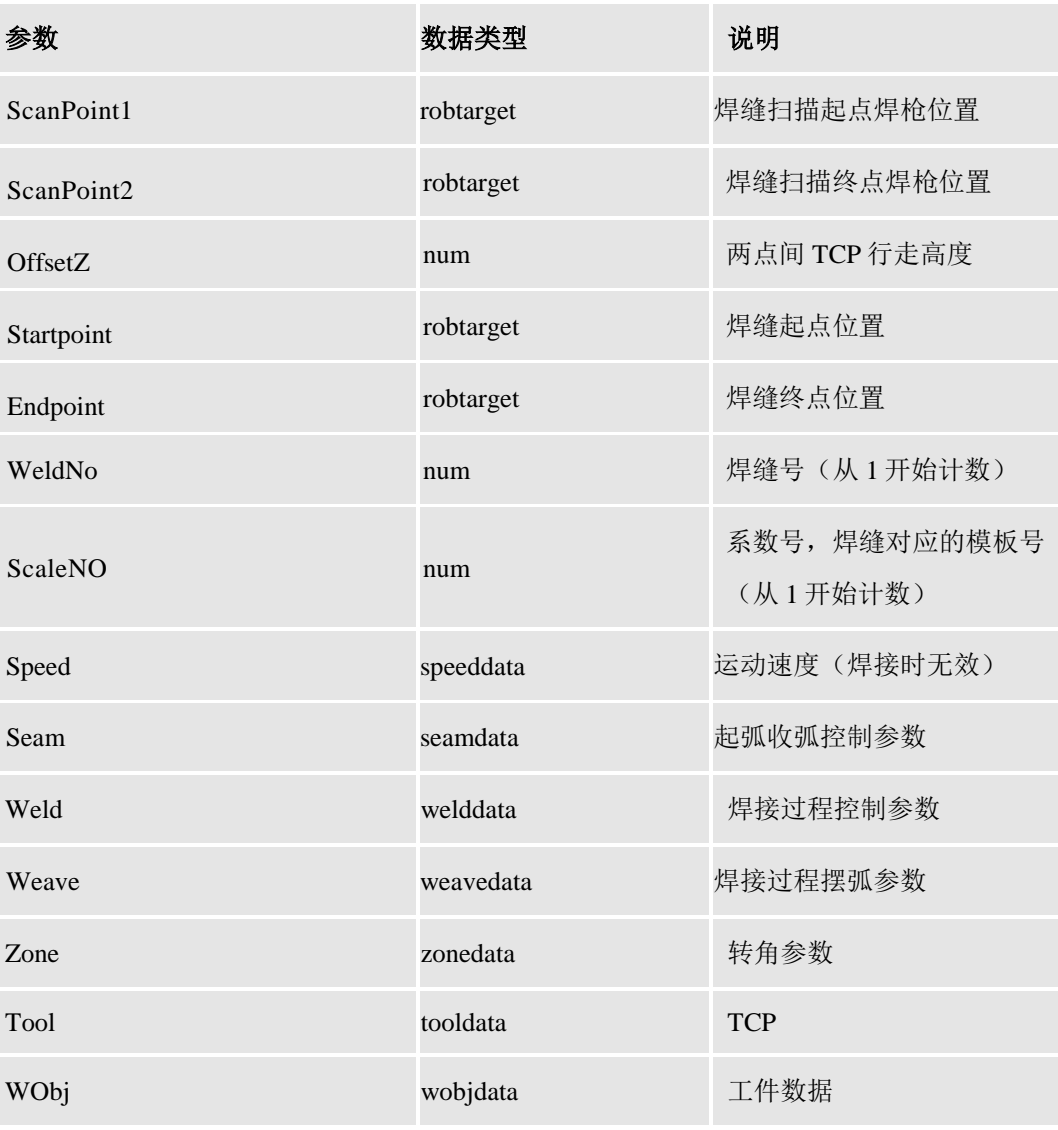

#### 指令示例

ArcLOffLine (P1, P2, 3, P3 , P4 , 1 ,1, v200, seam1, weld1, weave1, fine, tool1, wobj0) 说明: P1, P2 点为焊枪停止位置, 激光扫描线在 P3, P4 如下图所示:

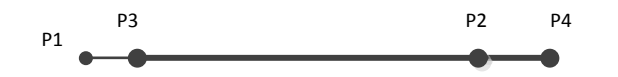

# **5.2.10 ArcLOnLine** 基于线性运动的激光在线弧焊跟踪过程

# 指令功能

本指令用于沿直线焊缝的激光在线弧焊跟踪(定义了弧焊的线性运动过程点)。

## 指令结构

ArcLOnLine(motgrp,Startpoint,Endpoint,WeldNo,ScaleNo,Speed,Seam,Weld,Weave,Zon e,Tool,WObj,Tarr,TLoad)

#### 指令参数

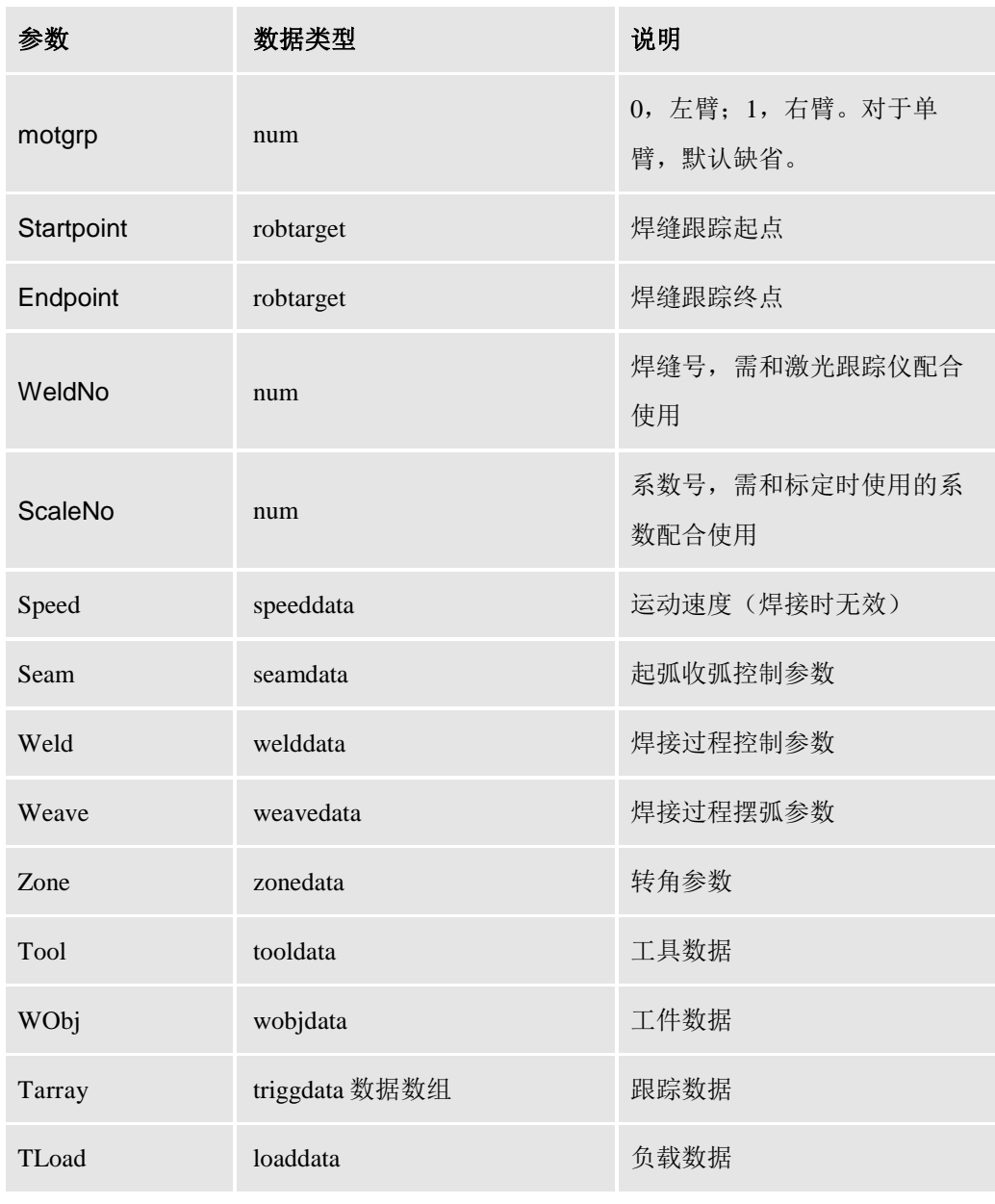

## 指令示例

ArcLOnLine(P3,P2,1,1,v100,shareSeam0,shareWeld0,weave0,fine,shareTool0,wobj0,nil,l oad0)

说明: 如图所示, P3-P2 为焊接起始点和终点。跟踪过程中, TCP 将自动运行到 P3-P2 反向 延长线的 P1 点,此时激光线的位置在 P3 点,然后开始寻位,运动到 P3 点后起弧并开始跟 踪, 焊接到 P2 点后断弧, 此时激光线的位置在 P4 点。

因此,请确保有足够的工作空间,以使机器人在跟踪过程中不会因此发生碰撞。

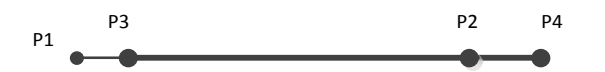

## **5.2.11 TrackCalibrate** 激光跟踪仪标定指令

#### 指令功能

本指令用于激光跟踪仪沿着焊缝两侧做标定,生成标定系数。

#### 指令结构

TrackCalibrate(ToPoint1, ToPoint2, WeldNo, ScaleNO, Speed, Zone, Tool, WObj)

#### 指令参数

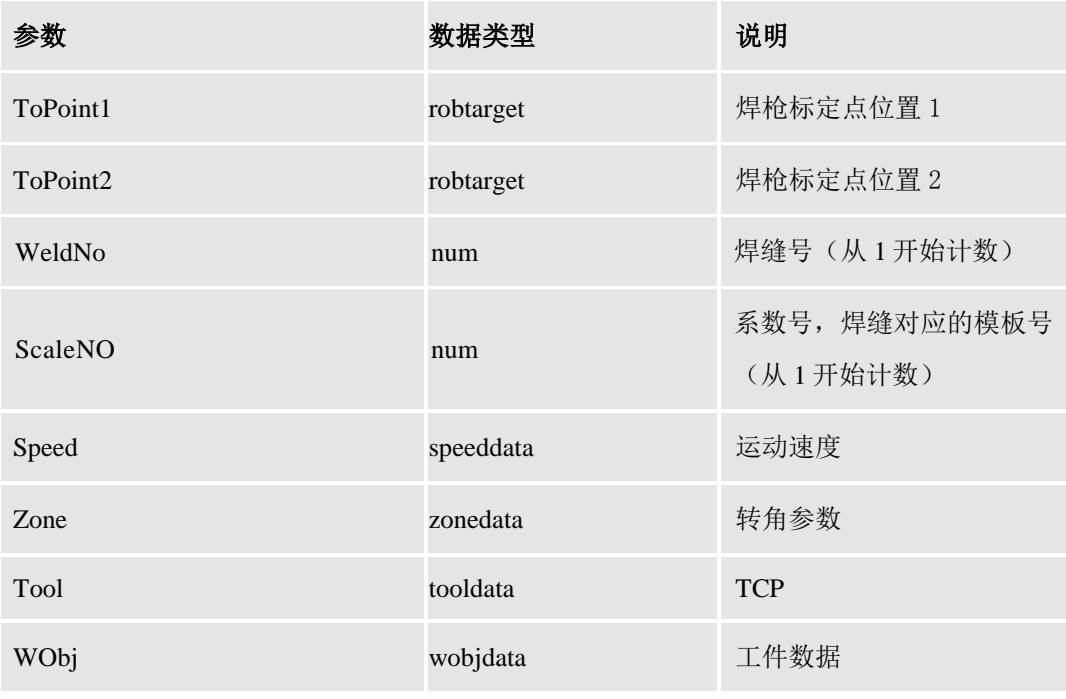

#### 指令示例

TrackCalibrate (P10, P20, 1, 1 , v200, fine, tool1, wobj0)

说明: P10, P20 点为焊枪标定点停止位置, 如下图所示:

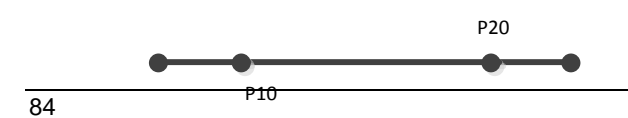

版权所有 © 2017 智殷自动化科技有限公司

## **5.2.12 TrackCreateTemplate** 创建用于激光焊缝跟踪的模板

## 指令功能

本指令用于创建激光焊缝跟踪的模板。

#### 指令结构

TrackCreateTemplate(motgrp, Startpoint, Endpoint, Speed, Zone, Tool, WObj, Load)

#### 指令参数

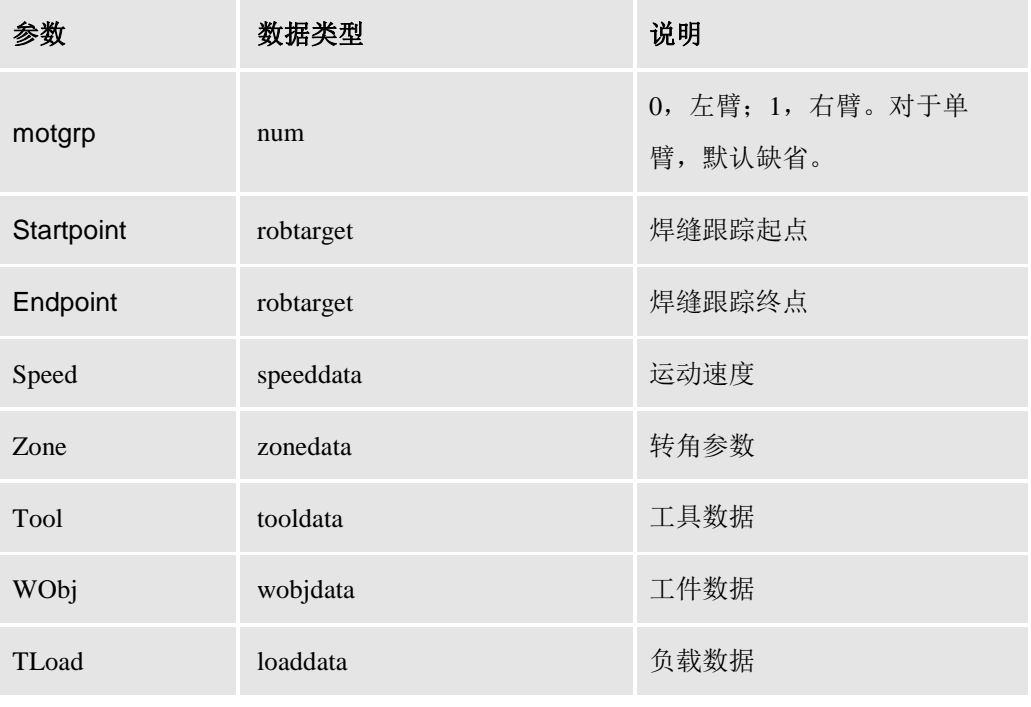

## 指令示例

#### TrackCreateTemplate(P3,P2,v100,fine,shareTool0,wobj0,load0)

说明: 如图所示, P3-P2 为焊接起始点和终点。创建模板过程中, TCP 将自动运行到 P3-P2 反向延长线的 P1 点,此时激光线的位置在 P3 点,机器人将在此处停止运动,直到用户再 次点击"运行"按钮。

因此,请确保有足够的工作空间,以使机器人在跟踪过程中不会因此发生碰撞。

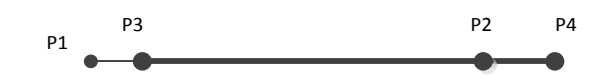

# **5.2.13** 焊接指令的错误返回值

## 错误返回值

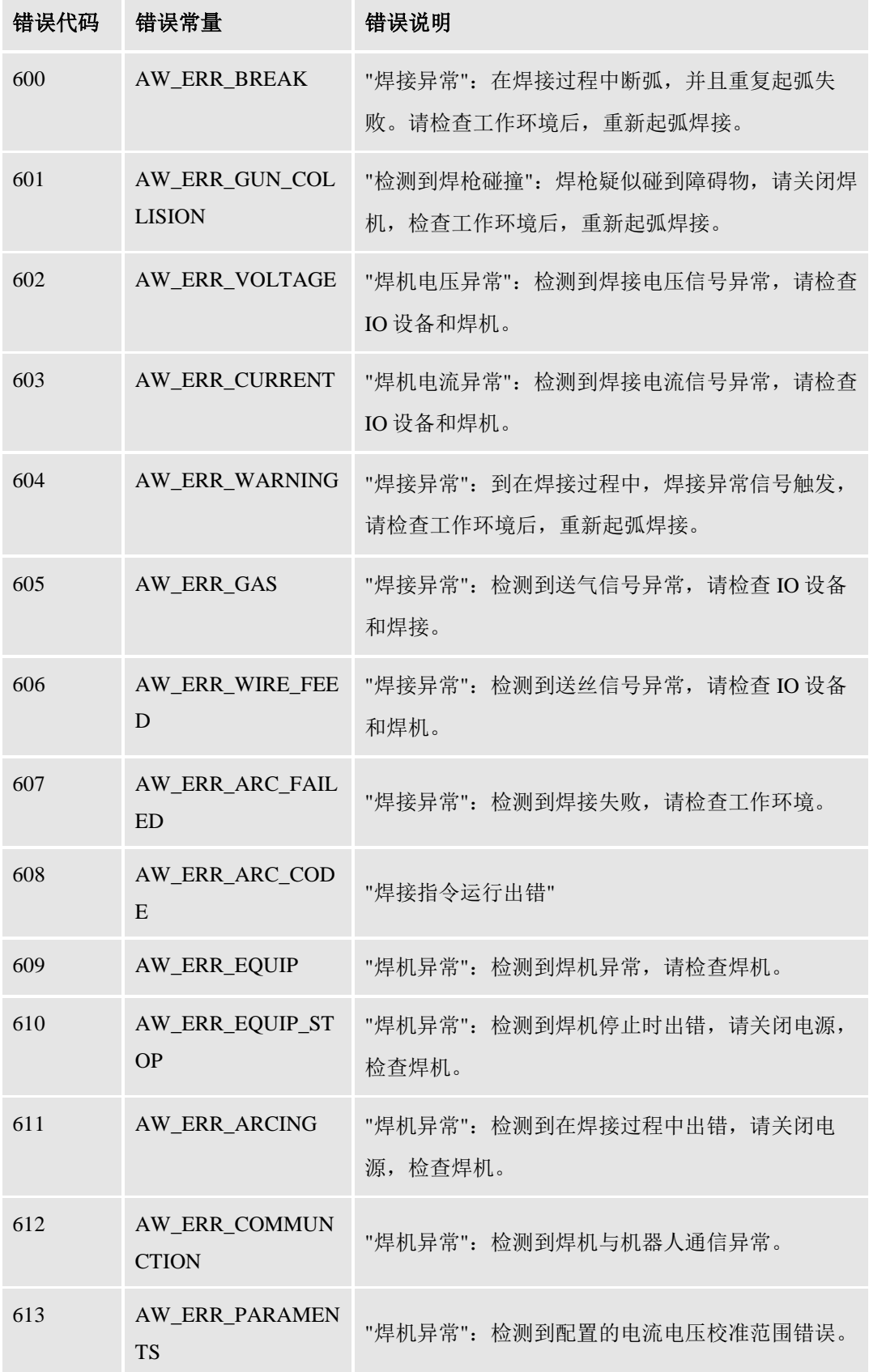

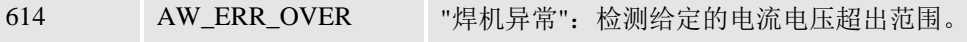

# **6** 激光切割专用指令

## **6.1** 激光切割数据类型

# **6.1.1 LsCutData** 激光切割数据

激光切割数据,用于控制激光切割工艺,包含穿孔和切割阶段用于控制头、激光、切割气 体等切割参数。

## 数据结构

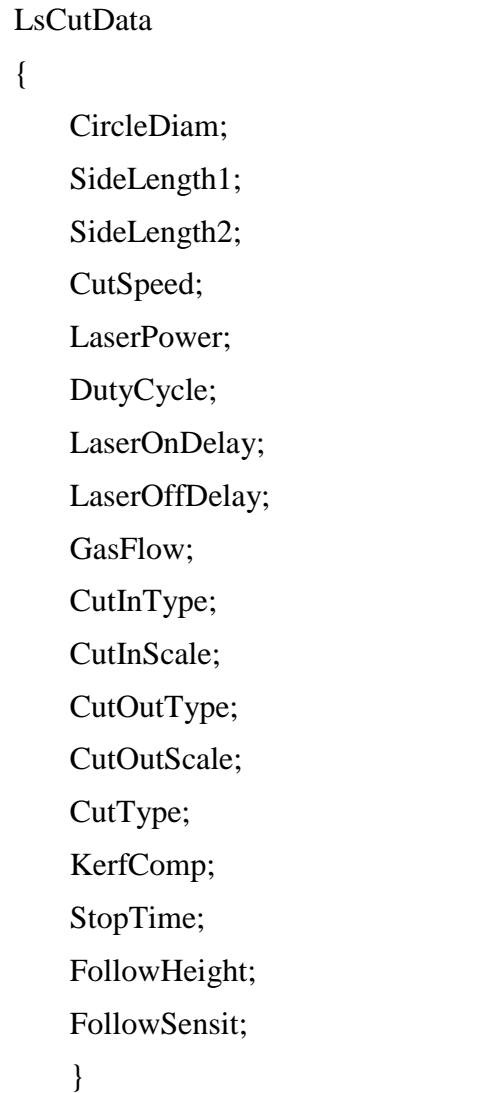

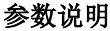

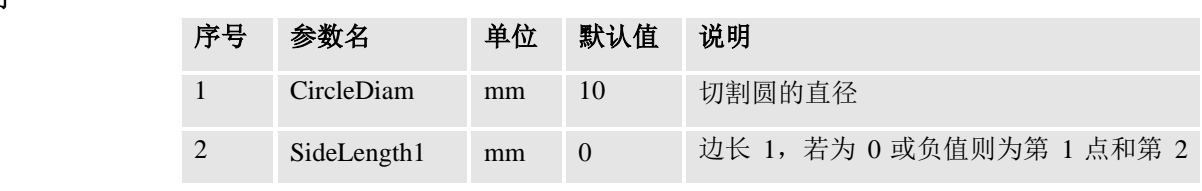

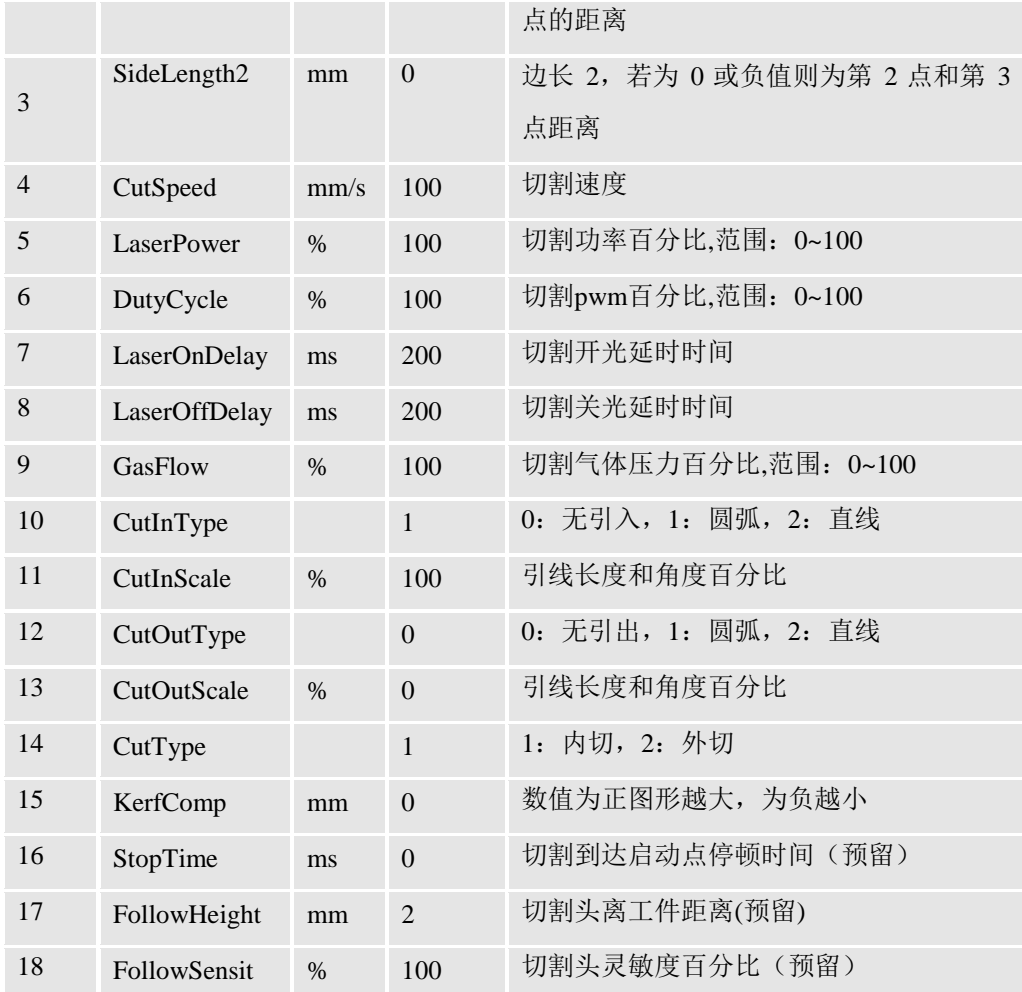

# **6.2** 激光切割指令

# **6.2.1 LsCutCircleL** 基于圆形轨迹的激光切割

## 指令功能

本指令用于沿直线路径走到切割接近点,然后沿圆形轨迹进行的激光切割。

## 指令结构

LsCutCircleL (AprPoint, CenPoint, Speed, Cut, Zone, Tool, WObj, TLoad)

#### 指令参数

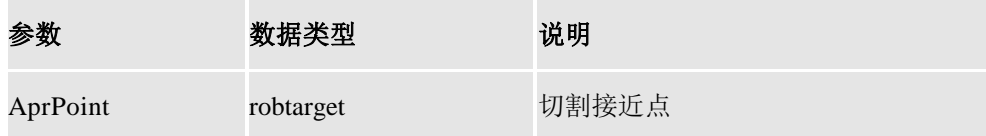

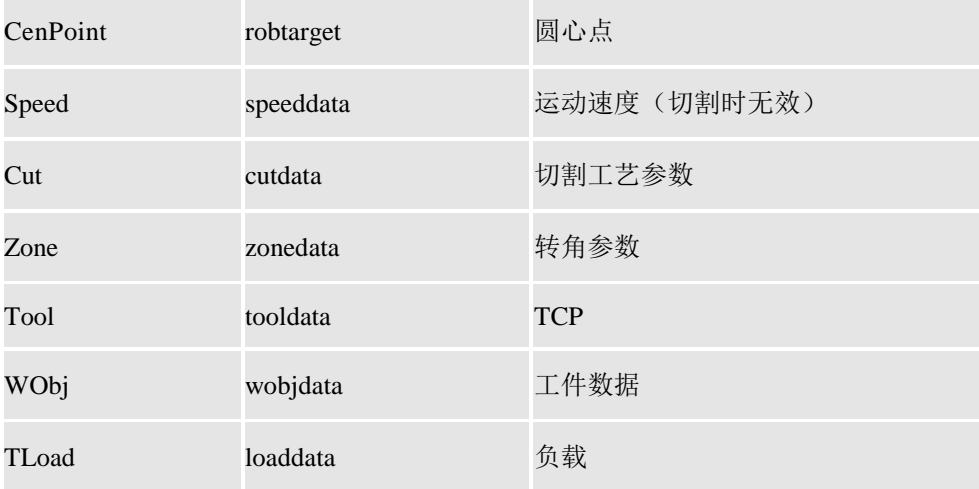

LsCutCircleL (p0, p1, v1000, Cut1, fine, tLaser, wobj0, loaddata0)

# **6.2.2 LsCutShapeL** 基于规则几何轨迹的激光切割

## 指令功能

本指令用于沿直线路径走到切割接近点,然后沿规则几何形状轨迹进行的激光切割。

#### 指令结构

LsCutShapeL (AprPoint, ToPoint1, ToPoint2, ToPoint3, Speed, Shape, Cut, Zone, Tool, WObj, Tload)

#### 指令参数

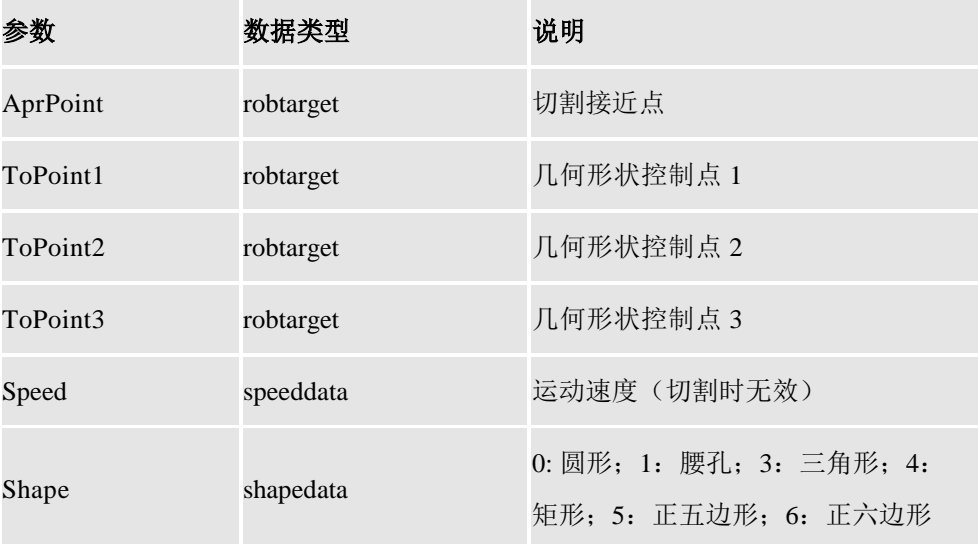

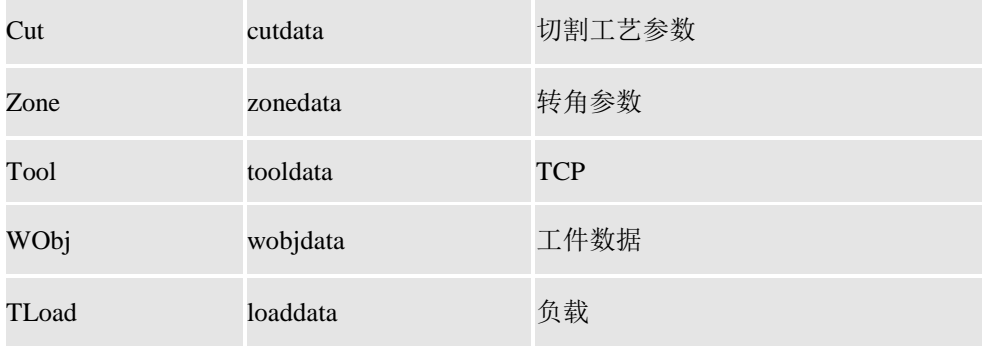

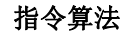

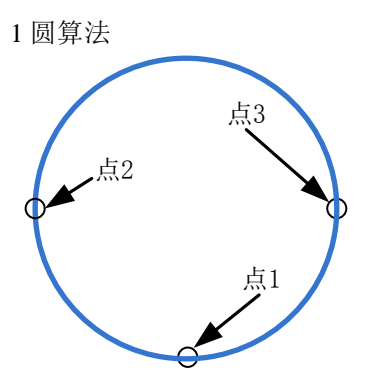

----圆必经点 1、点 2 和点 3, 此时 CutData 中的直径数据不生效

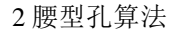

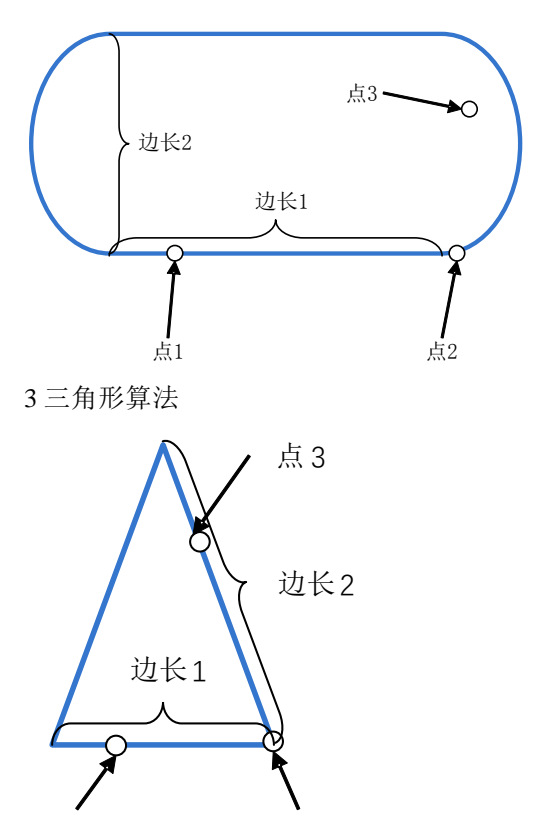

-----腰形孔直线和圆弧相切的地方肯定在点 2 位置 -----腰形孔的直线边肯定穿过点 1, 直线边的方向就是点 1 和点 2 的连线,长度为边长 1。 -----点 3 主要为了指明跑道的方向, 轨迹不一定会穿过该点。 -----跑道的圆弧直径为边长 2

-----三角形的其中一个顶点就在点 2 位置

-----三角形的其中一边肯定穿过点 1, 边的方向就是点 1 和点 2 的连线,长度为边长 1。

-----三角形的另外一边肯定穿过点 3,边的方向就是点 3 和点 2 的连线,长度为边长 2。

4 矩形算法

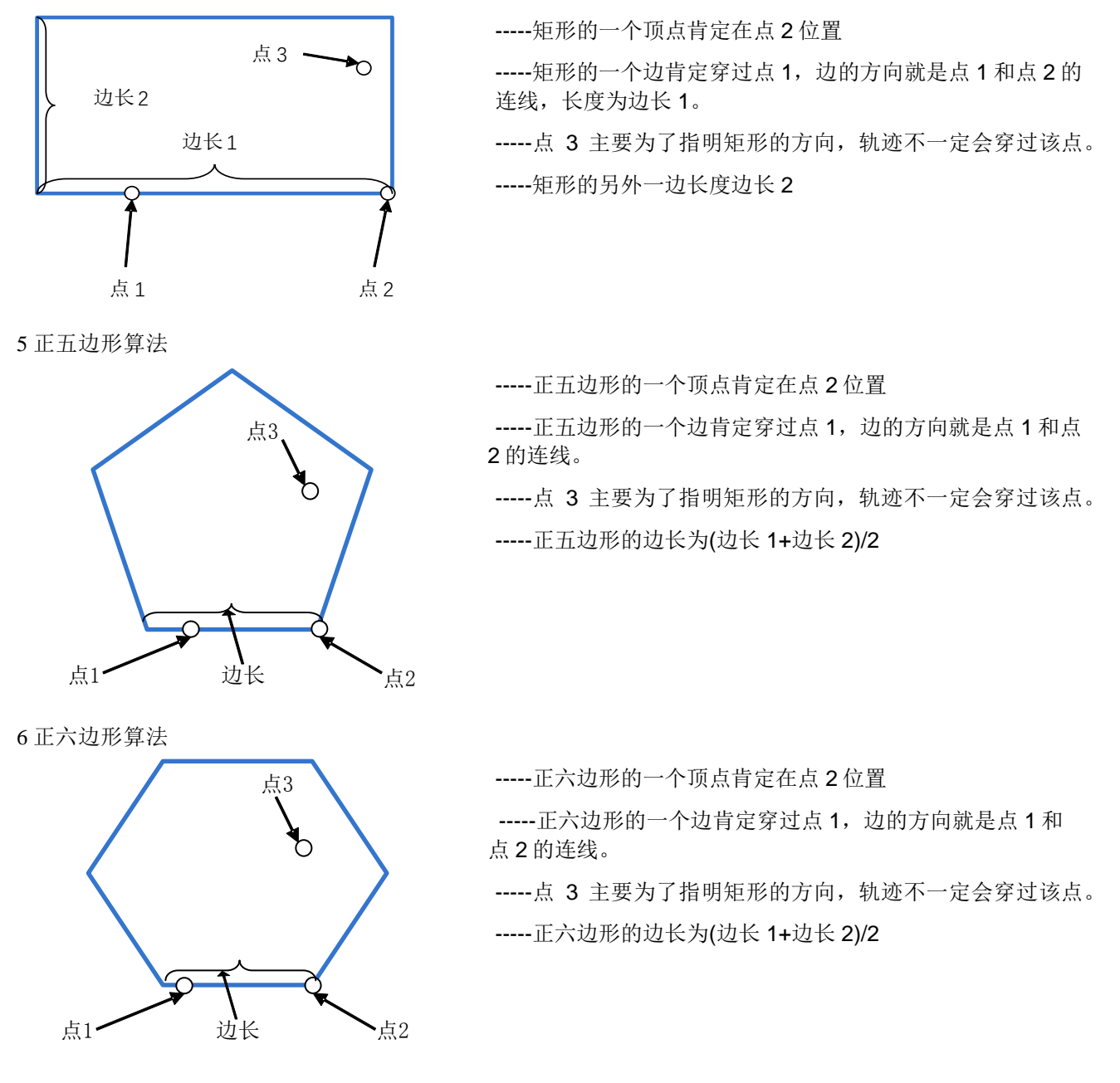

## 指令示例

LsCutShapeL (p0, p1, p2, p3, v1000, 4, Cut1, z10, tool1, wobj0, loaddata0)

# **6.2.3 LsCutLStart** 基于自由轨迹的激光切割开始

## 指令功能

本指令用于开始沿自由轨迹进行的激光切割,自由轨迹路径灵活性很大,可以包括线性运 动、圆弧运动和关节运动。

## 指令结构

LsCutLStart(ToPoint, Speed, Cut, Zone, Tool, WObj, TLoad)

#### 指令参数

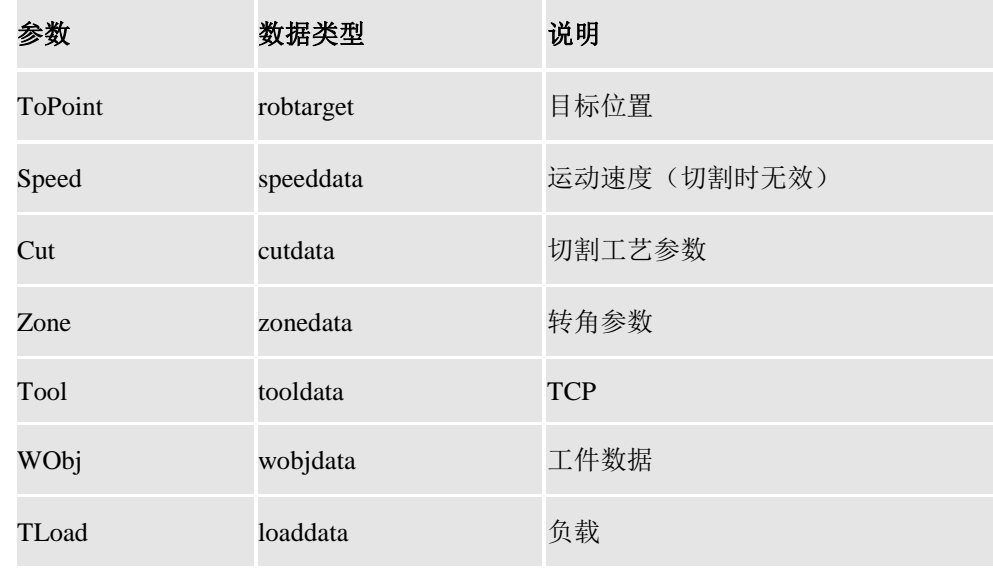

## 指令示例

LsCutStart(P10, v200, cut, fine, tool1, wobj0, loaddata0)

## **6.2.4 LsCutL** 基于线性运动的激光切割

## 指令功能

本指令用于沿线性运动轨迹进行的激光切割过程。

## 指令结构

LsCutL(ToPoint, Speed, Cut, Zone, Tool, WObj, TLoad)

#### 指令参数

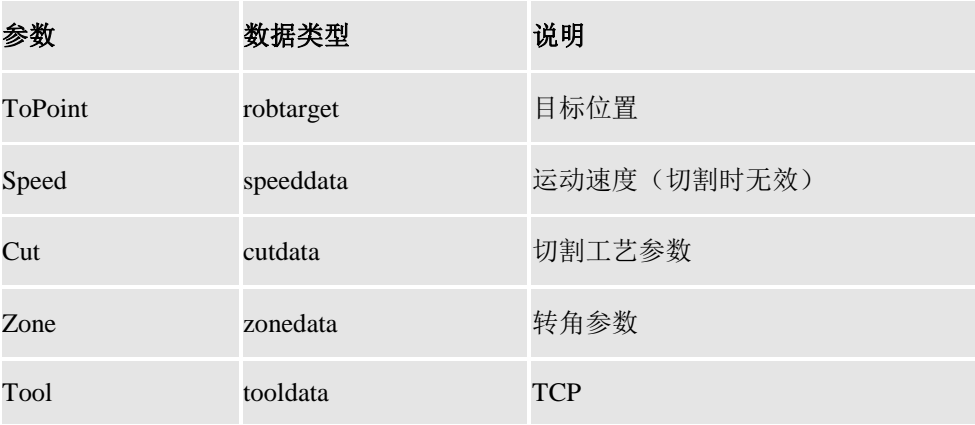

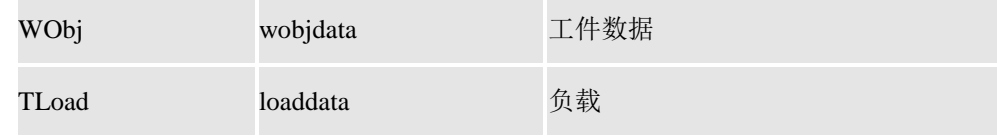

LsCutL (P10, P20, v20, cut1, fine, tLaser, wobj0, loaddata0)

## **6.2.5 LsCutLEnd** 基于线性运动的激光切割结束

## 指令功能

本指令用于以线性运动结束沿自由轨迹进行的激光切割。

#### 指令结构

LsCutLEnd (ToPoint, Speed, Cut, Zone, Tool, WObj, TLoad)

#### 指令参数

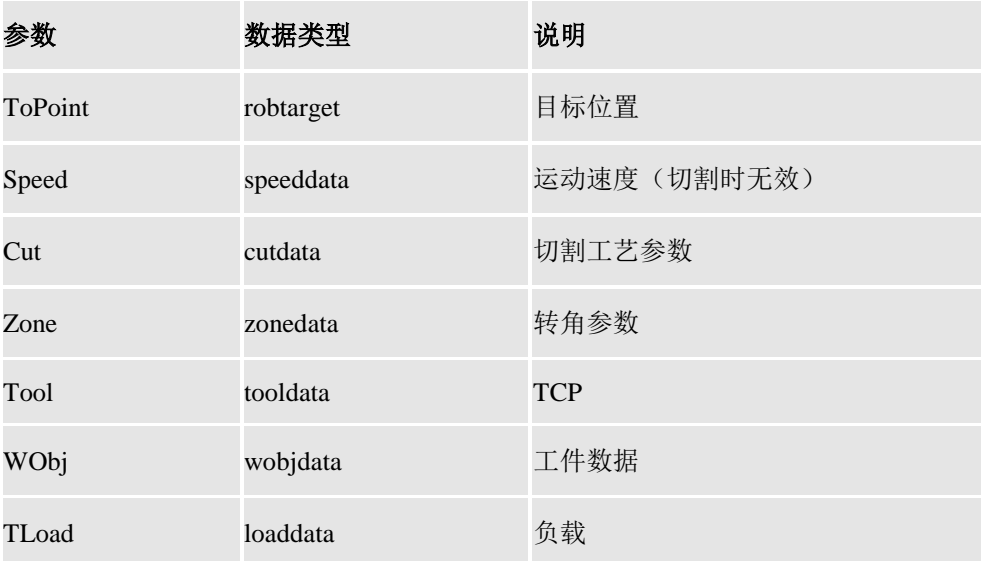

#### 指令示例

LsCutLEnd (P10, P20, v20, cut1, fine, tLaser, wobj0, loaddata0)

## **6.2.6 LsCutC** 基于圆弧运动的激光切割

## 指令功能

本指令用于沿圆弧运动轨迹进行的激光切割过程。

## 指令结构

LsCutC (CirPoint, ToPoint, Speed, Cut, Zone, Tool, WObj, TLoad)

#### 指令参数

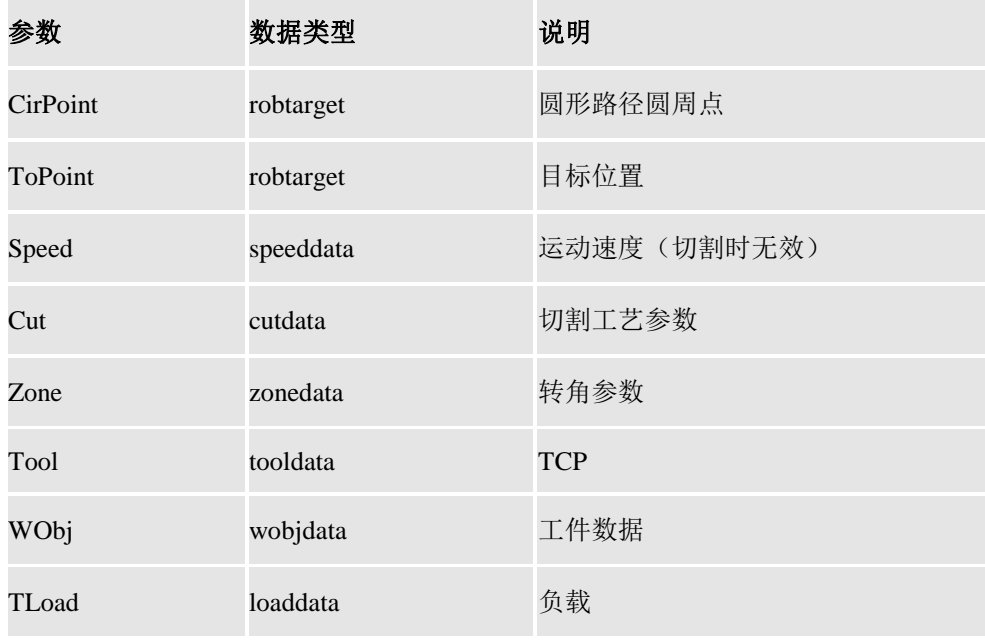

## 指令示例

LsCutC (P10, P20, v20, cut1, fine, tLaser, wobj0, loaddata0)

# **6.2.7 LsCutCEnd** 基于圆弧运动的激光切割结束

## 指令功能

本指令用于以圆弧运动结束沿自由轨迹进行的激光切割。

## 指令结构

LsCutCEnd (CirPoint, ToPoint, Speed, Cut, Zone, Tool, WObj, TLoad)

## 指令参数

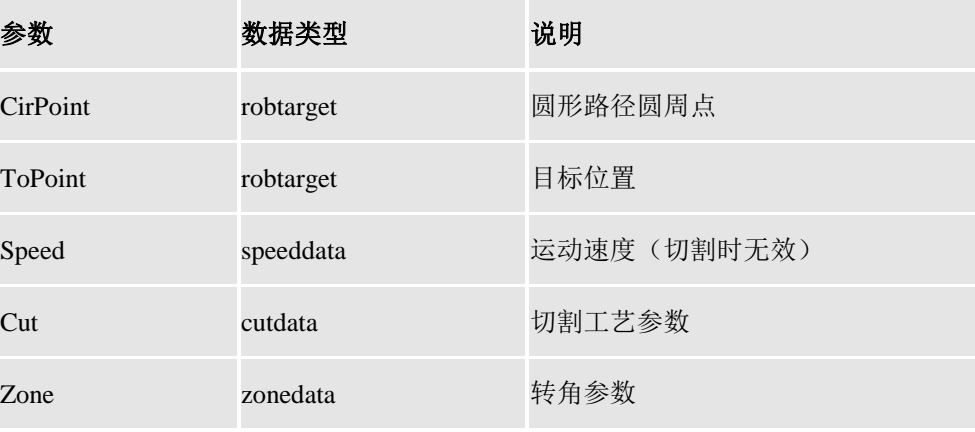

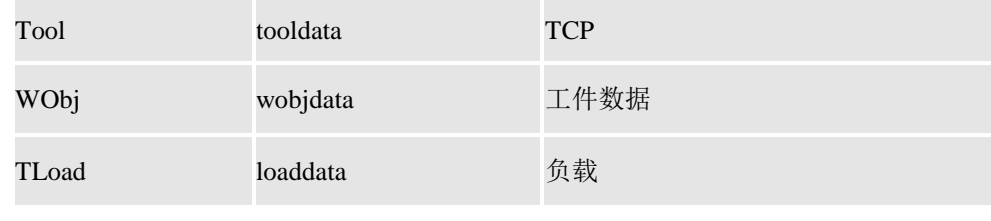

LsCutLEnd (P10, P20, v20, cut1, fine, tLaser, wobj0, loaddata0)

# **7** 常用函数

函数,指的是对一系列的指令的一个封装,用户在做类似的事情时,只需要调用相应 的函数即可。

## <span id="page-96-0"></span>**7.1 GetJointTarget** 获取当前关节位置

### 函数功能

获取指定机器人当前的关节位置数据,单位是角度。

#### 函数结构

GetJointTarget (motgrp)

#### 函数参数

#### **motgrp**

机械单元名称

#### 调用示例

local databody = GetJointTarget ("ROL\_L")

print(databody.name)

print(databody.robax.rax\_1,databody.robax.rax\_2,databody.robax.rax\_3,databody.robax.r ax\_4,databody.robax.rax\_5,databody.robax.rax\_6,databody.robax.rax\_7)

## **7.2 GetRobTarget** 获取当前机器人位置

### 函数功能

获取指定机器人当前的位置数据。

## 函数结构

GetRobTarget (motgrp,tool,wobj)

## 函数参数

**Motgrp**

机械单元名称

#### **tool**

数据类型: tooldata 使用的工具坐标系

#### **wobj**

数据类型:wobjdata

工件坐标系

## 调用示例

local databody = GetRobTarget("ROL\_L", tool0, wob0) print(databody.name) print(databody.trans.x,databody.trans.y,databody.trans.z)

# **8 IO** 系统配置

## **8.1 IO** 系统概述

所谓 IO 系统,是指机器人控制器和外部设备(如 PLC)进行通信和数据交换的接口。数 据的扫描和刷新是实时的,每隔 4ms, 整个 IO 系统会进行一次刷新。

IO 系统目前支持以 EhterCAT 和 ModBus 为通信协议的 IO 设备,控制器在出厂时内 嵌了华泰的 IO 板, 相应的也需要在配置文件里增加对该板的支持;如果需要支持外部的 PLC 主站,还需要对系统的 IO 配置做出相应的修改。

用户可通过指令系统中的 IO 指令来实现对 IO 数据的访问,具体的操作方法参见第[4](#page-36-0) 章 [常用指令](#page-36-0)。

IO 系统可以通过修改配置文件 EIO.cfg 来满足客户定制化的需求,本章将详述具体的 配置方法。

## **8.2** 拓扑结构

IO 系统是一个树状结构, 它的一类根节点包括数据总线(bus)、数据采集板(unit)、数 据点;数据总线描述控制器对外的通信接口,包括通信协议、通信参数(如 IP 地址、端口 号等);数据采集板描述基于特定数据总线的一个逻辑单元,一块数据采集板容纳多个数 据采集点; 数据点描述的是一个具体的数据, 它可以是数字量(DI, DO)、模拟量(AI, AO)。

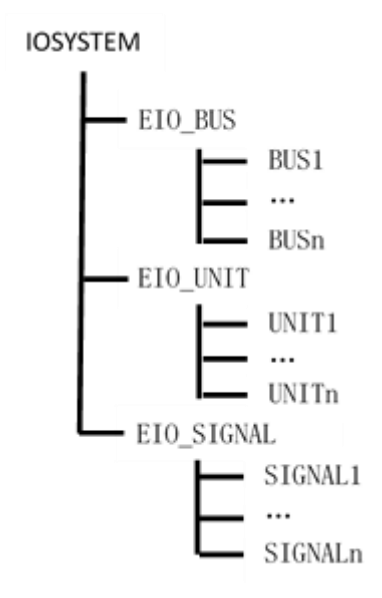

IO系统的配置通过配置文件eio.cfg来实现,可以参考缺省的eio.cfg来定制该配置文件。

## **8.3 IO** 系统配置

IO 的配置通过文本文件 eio.cfg 来实现, 在该文件中包含如下关键字:

- 根节点名字: EIO\_BUS, EIO\_UNIT, EIO\_SIGNAL。
- 属性关键字:每种数据类型的属性,如 Name、BusType、Address、Port 等。

#### 注意:

根节点名字后面必须跟":",以表示接下来的内容是描述该节点的信息。所有属性关键 字必须以"-"开头。

跟节点信息及每种数据必须是单独一行。

所有注释必须以"#"开始。

所有的名字必须是英文字符,字符长度小于 32。

#### **8.3.1** 数据总线

控制器支持以下数据总线:

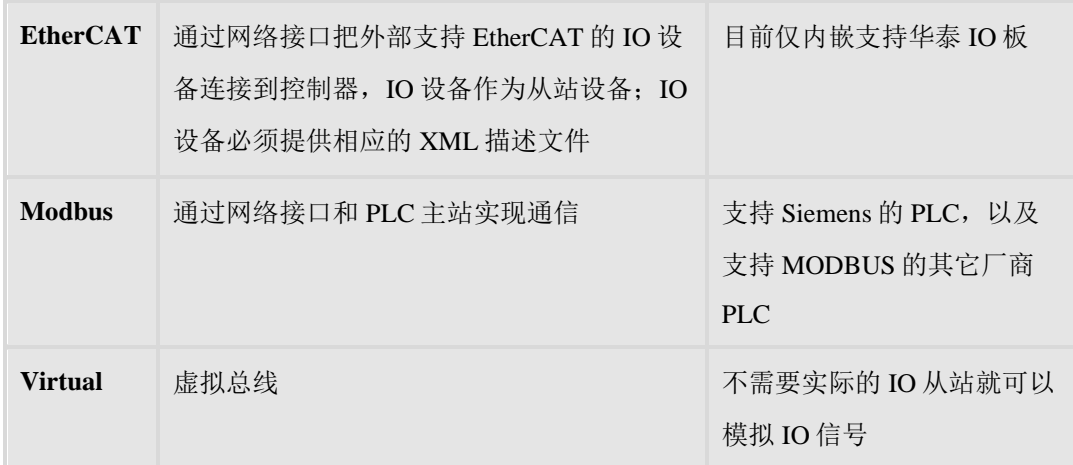

在定义总线的时候,可以定义多个总线,但是总线类型必须(BusType)必须是三种 类型(ECAT, MODBUS, VIRTUAL)之一;

需要配置的信息包括:总线名字、类型及其他相关信息。

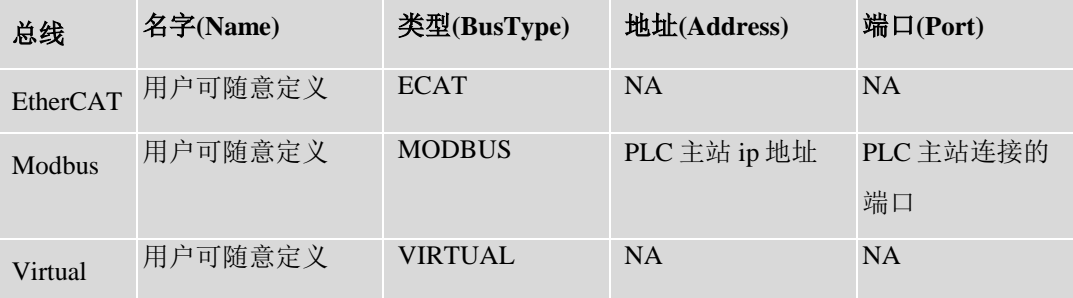

示例

EIO\_BUS:

-Name "Virtual" -BusType "VIRTUAL"

-Name "Ecat" -BusType "ECAT"

-Name "Modbus" -BusType "MODBUS" -Address "192.168.1.10" -Port "502"

-Name "DeviceNet" -BusType "DEVICENET"

## **8.3.2** 数据采集板

数据采集板(unit)依附于一个特定的总线,板的配置信息如下:

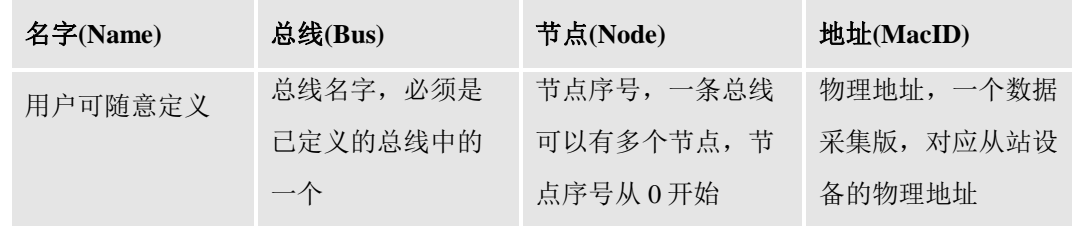

#### 示例

EIO\_UNIT:

-Name "BOARD10" -Bus "Virtual" -Node "0" –MacID "1" -Name "BOARD20" -Bus "Ecat" -Node "0" –MacID "2" -Name "BOARD30" -Bus "Modbus" -Node "0" –MacID "1"

## **8.3.3** 数据点

定义具体的 IO 信号,具体信息保护如下。

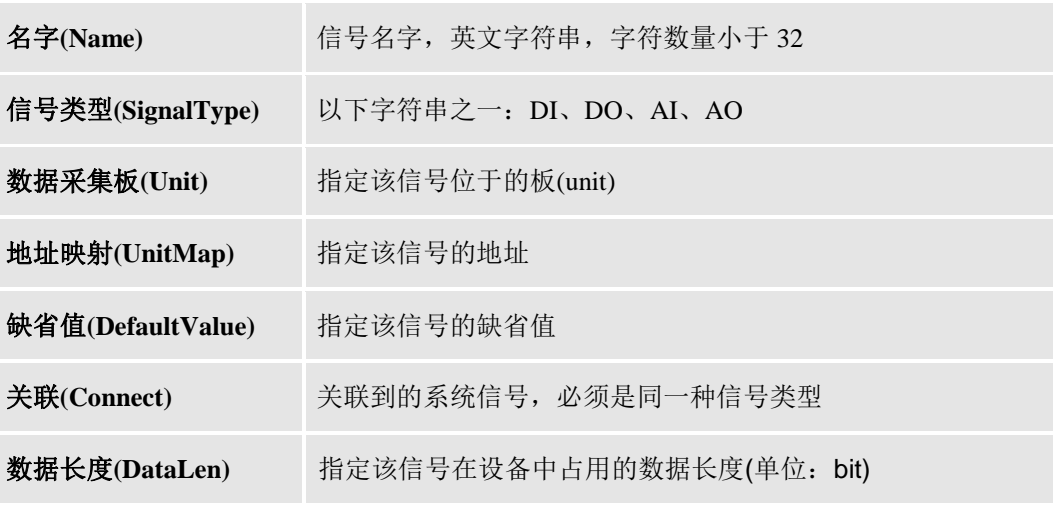

所有地址的起始序号都是 0。

EtherCAT 和 Virtual 总线的地址都是从 0 开始, 依次往后排, 不区分数字量和模拟量, 地址映射(unitmap)只代表一个变量(数字量或模拟量)的索引值。

Modbus 总线的地址是从 0 开始, 数字量和模拟量的地址映射(unitmap)都以 bit 为单位, 对应一个变量的开始 bit 地址。即一个数字量对应一个 bit 位,一个模拟量对应于 PLC 中的

两个 16 位寄存器, 共 32 个 bit 位。寄存器的序号是从 0 开始计的, 寄存器内的位数也是 从 0 开始计的。举例说明:若一个数字量对应的是 1 号寄存器的第 0 位, 则它对应的地址 映射(unitmap) 是 16×1+0 = 16; 若一个数字量对应的是 2 号寄存器的第 1 位, 则它对应 的地址映射(unitmap)应该是 16×2 +1 = 33;若一个模拟量对应的是 6 号寄存器和 7 号寄 存器,则它对应的地址映射(unitmap)是 16× 6 = 96。Modbus 所有的数据类型公用一个地 址空间,一般前面是输出量,后面是输入量。

DeviceNet 总线的地址也是从 0 开始,数字量和模拟量对应的地址映射(unitmap)也是 基于 bit 位的, 输出量(DO/AO)共享一个地址空间, 输入量(DI/AI)共享一个地址空间; 数字 量占用一个 bit 位, 模拟量占用多个 bit 位。

#### 示例

EIO\_SIGNAL:

#### **#Virtual** 总线

-Name "DI10\_1" -SignalType "DI" -Unit "BOARD10" -UnitMap "0" -DefaultValue "1" -Name "DI10\_2" -SignalType "DI" -Unit "BOARD10" -UnitMap "1" -DefaultValue "1"

#### **#EtherCAT** 总线

-Name "AI10\_0" -SignalType "AI" -Unit "BOARD20" -UnitMap "3" -DefaultValue "0"

## **#Modbus** 总线

-Name "MB\_DO\_0" -SignalType "DO" -Unit "BOARD30" -UnitMap "49" -DefaultValue "0" –DataLen 1

-Name "MB\_AO\_0" -SignalType "AO" -Unit "BOARD30" -UnitMap "80" -DefaultValue "0" –DataLen 32

-Name "MB\_DI\_0" -SignalType "DI" -Unit "BOARD30" -UnitMap "160" -DefaultValue "0" –DataLen 1

-Name "MB\_AI\_1" -SignalType "AI" -Unit "BOARD30" -UnitMap "196" -DefaultValue "0" –DataLen 32

#### **#DeviceNet** 总线

-Name "D\_DO\_0"-SignalType "DO"-Unit"BOARD30" -UnitMap "0" -DefaultValue "0" – DataLen 1

-Name "D\_AO\_1" -SignalType"DI"-Unit "BOARD30"-UnitMap "16" -DefaultValue "0" – DataLen 32

-Name"D\_DI\_0"-SignalType "DI"-Unit "BOARD30" -UnitMap "0"-DefaultValue"0" – DataLen 1

-Name "D\_AI\_1" -SignalType"AI"-Unit "BOARD30"-UnitMap "16" -DefaultValue "0" – DataLen 32

## **8.4** 系统 **IO**

系统 IO 是跟控制器内部相关的一些信号,用户不需要配置。 系统 IO 包含两类:

- 系统输出: 系统数字量输出, 反映控制器内部的状态
- 系统输入:系统数字量输入,可以通过系统输入信号的变化来触发系统命令,比如 程序加载、运行、停止等。

## **8.4.1** 系统输出

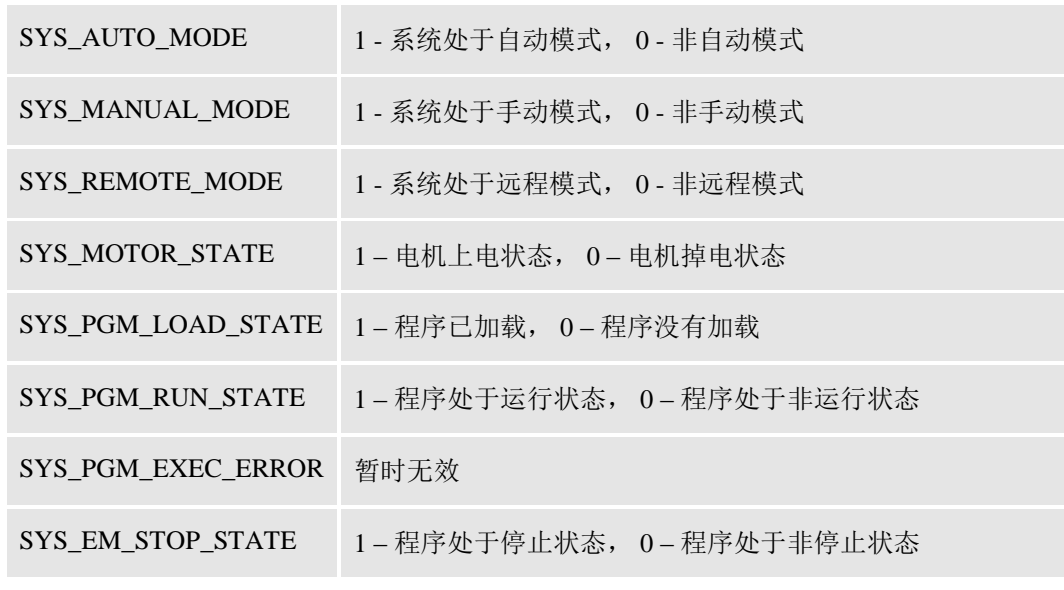

系统输出实时反映系统当前状态, 为了方便远程设备了解机器人控制器状态信息, 所 有以上信息可以关联到外部 IO 的输出,这样该外部 IO 就可以系统和系统 IO 进行实时同步。

#### 示例

-Name "DO\_MOTOR\_ON" -SignalType "DO" -Unit "BOARD10" -UnitMap "0" - DefaultValue "0" -Connect "SYS\_MOTOR\_STATE"

以上配置把外部输出信号 "DO\_MOTOR\_ON"和系统 IO "SYS\_MOTOR\_STATE"关联, 当电机上电时,DO\_MOTOR\_ON 就会被置为 1; 当电机掉电时, 该信号就会被置为 0。

## **8.4.2** 系统输入

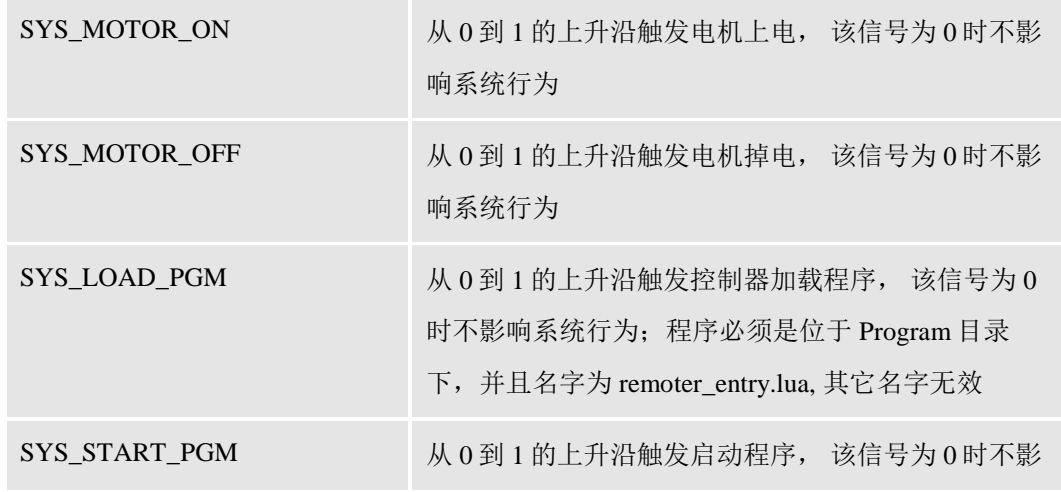

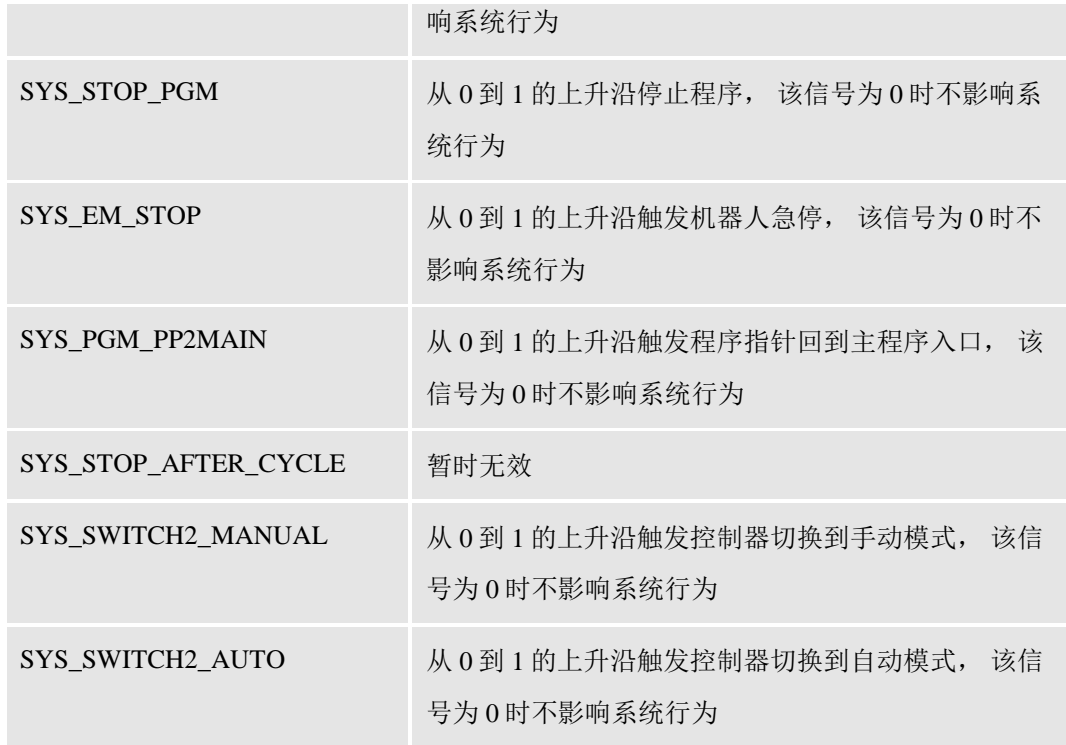

所有的系统信号都是上升沿有效,控制器检测到系统信号的上升沿后会调用相应的系 统服务程序;为了方便远程设备控制机器人,可以通过信号关联把一个外部的输入信号关 联到某个系统输入信号,这样通过外部设备比如 PLC 就可以远程控制机器人。一旦系统输 入和某个外部输入关联了,就无法单独控制系统输入来控制机器人行为。

## 示例

-Name "DI\_MOTOR\_ON" -SignalType "DI" -Unit "BOARD10" -UnitMap "0" -DefaultValue "0" -Connect "SYS\_MOTOR\_ON"

以上配置把外部输入信号"DI\_MOTOR\_ON"和系统输入"SYS\_MOTOR\_ON"关联,当 DI\_MOTOR\_ON 被置为 1 时, 电机就会上电;该信号仅上升沿有效,当 DI\_MOTOR\_ON 被置为 0 时, 电机不会掉电, 必须通过其它信号来控制电机掉电。

# **9** 编程示例

## **9.1** 运动程序示例

#### 关键全局变量定义

JOINTTARGET("JHome",{-0,19.592,25.504,-0,49.445,-0.001,-0},{-0,-0,-0,-0,-0,-0,-0})

LOADDATA("Load\_6kg",0,{74.3,0,0},{1,0,0,0},0.0418,0.0418,0.0102,0,0,0)

ROBTARGET("P10",{1112.170044,-424.820007,544.450012},{0.039628,0.000017,- 0.999214,-0.000001},{-1,-1,-1,0},{-0,-0,-0,-0,-0,-0,-0},-0)

ROBTARGET("P20",{921.460022,811.289978,544.450012},{0.039626,0.000016,- 0.999214,0.000001},{0,0,0,0},{-0,-0,-0,-0,-0,-0,-0},-0)

TOOLDATA("tool1",true,{{-0,-0,-0},{1,-0,-0,-0}},{-0,{-0,-0,-0},{1,-0,-0,-0},-0,-0,-0,-0,-0,-0})

WOBJDATA("wobj1",false,true,"",{{-0,-0,-0},{1,-0,-0,-0}},{{-0,-0,-0},{1,-0,-0,-0}})

#### 关节绝对运动至 **JHome** 点位

MoveAbsJ(0,JHome,v200,fine,tool1,wobj1,Load\_6kg)

#### 线性运动以 **1000mm/s** 速度滑过 **P10** 点位不停留

MoveL(0,P10,v1000,z0,tool1,wobj1)

#### 关节运动以 **1000mm/s** 速度、**10mm** 转弯半径滑过 **P20** 点位

MoveJ(0,P20,v1000,z10,tool1,wobj1)

#### 线性运动以 **1000mm/s** 速度、**5mm** 转弯半径滑过 **P10** 点位

MoveL(0,P10,v1000,z5,tool1,wobj1)

#### 关节绝对运动至 **JHome** 点位

MoveAbsJ(0,JHome,v200,fine,tool1,wobj1,Load\_6kg)

## **9.2** 弧焊程序示例

#### 关键全局变量定义

ROBTARGET("P00",{1036.910034,-43.840000,834.940002},{0.318425,- 0.109922,0.940730,0.039360},{-1,0,-1,0},{0,0,0,0,0,0,0},0)

ROBTARGET("P10",{1036.910034,-55.790001,834.659973},{0.318344,- 0.109969,0.940751,0.039383},{-1,0,-1,0},{0,0,0,0,0,0,0},0)

ROBTARGET("P20",{1086.910034,-89.970001,834.599976},{0.318293,- 0.110007,0.940763,0.039389},{-1,0,-1,0},{0,0,0,0,0,0,0},0)

ROBTARGET("P30",{1056.910034,-130,834.599976},{0.318295,- 0.109993,0.940764,0.039386},{-1,0,-1,0},{0,0,0,0,0,0,0},0)

ROBTARGET("P40",{1056.910034,-130,874.599976},{0.318295,- 0.109993,0.940764,0.039386},{-1,0,-1,0},{0,0,0,0,0,0,0},0)

SEAMDATA("seam1",1000,2000,{0,0,18,10,85},200,0,10,100,2,{0,0,18,10,85},2000,100,{ 0,0,18,10,80},400,10,{0,0,18,10,80},100) WELDDATA("weld1",10,{0,0,18,10,80}) WEAVEDATA("weave1",0,0,5,4,2,1,1,1)

local Tarr1 = nil

### 线性运动以 **1000mm/s** 速度至 **P00** 点位

MoveL(0, P00, v1000, fine, tool1, wobj0, loaddata0)

## 线性运动至 **P10** 点位。在到达 **P10** 途中,为开始焊接做准备,比如预送气等

ArcLStart(P10, v1000, seam1, weld1, weave1, fine, tool1, wobj0, Tarr1, loaddata0)

## 从当前点位出发,途径 **P20** 到 **P30** 点位做圆弧形焊接,**seam1** 定义了焊缝数据,**weld1** 描述了焊接数据

ArcCEnd(P20, P30, v100, seam1, weld1, weave1, fine, tool1, wobj0, Tarr1, loaddata0)

结束焊接,并线性运动以 **1000mm/s** 速度至 **P40** 点位

MoveL(0,P40, v1000, fine, tool1, wobj0, loaddata0)

# **10** 术语表和索引

# **10.1** 术语表

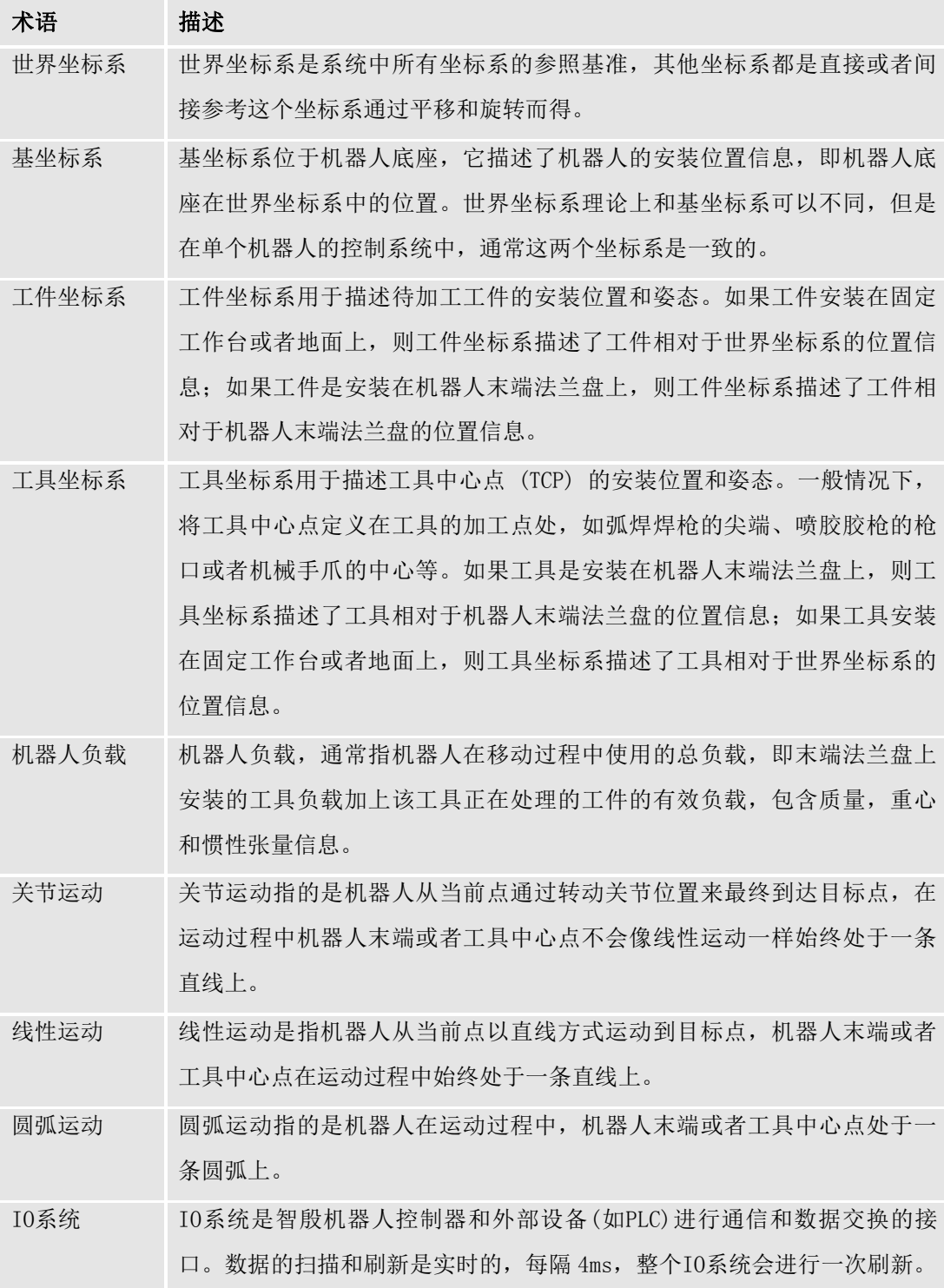

# **10.2** 索引

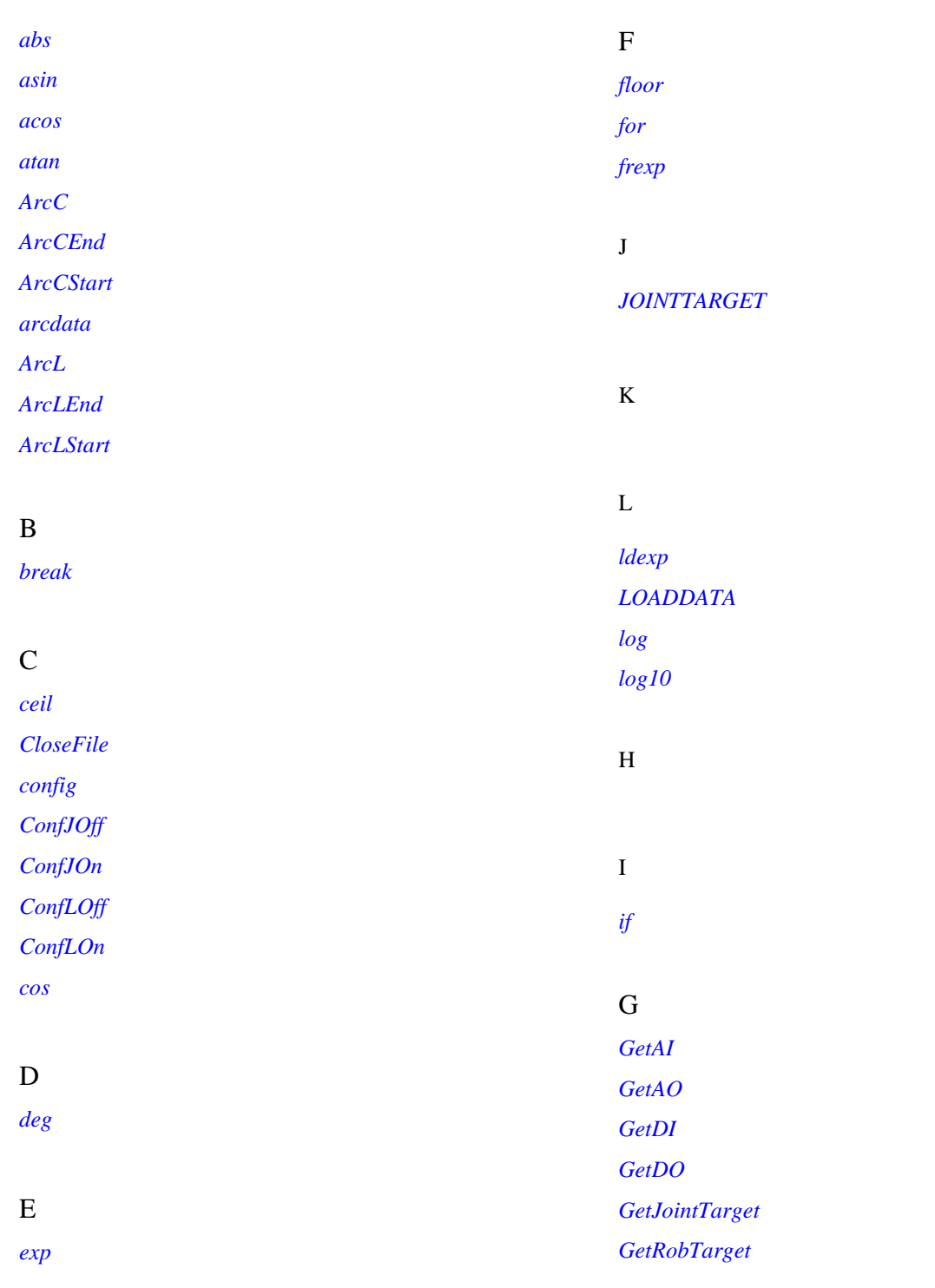

M
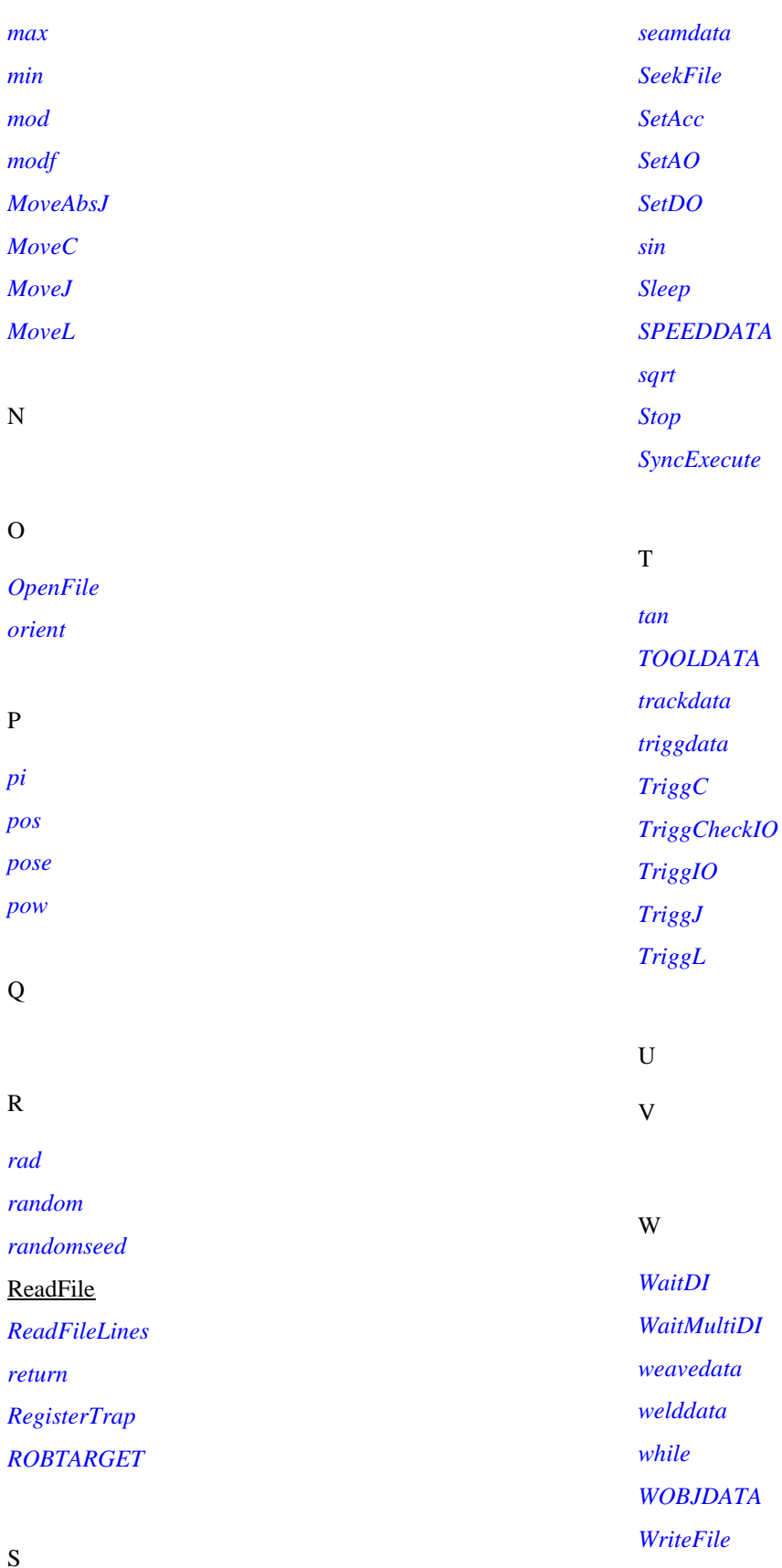

G-UM-SW00001-A5 版本号:A

X

Y

Z

*ZONEDATA*

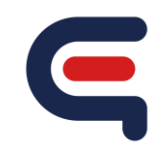

智殷自动化科技有限公司 中国,上海 电话: +86 021- xxxxx 传真: xxxxxxx